# **KENWOOD**

# GEBRUIKSAANWIJZING

BEDIENINGSPANEEL RC-D710

© Kenwood Corporation Version: 2.10

# **INHOUDSOPGAVE**

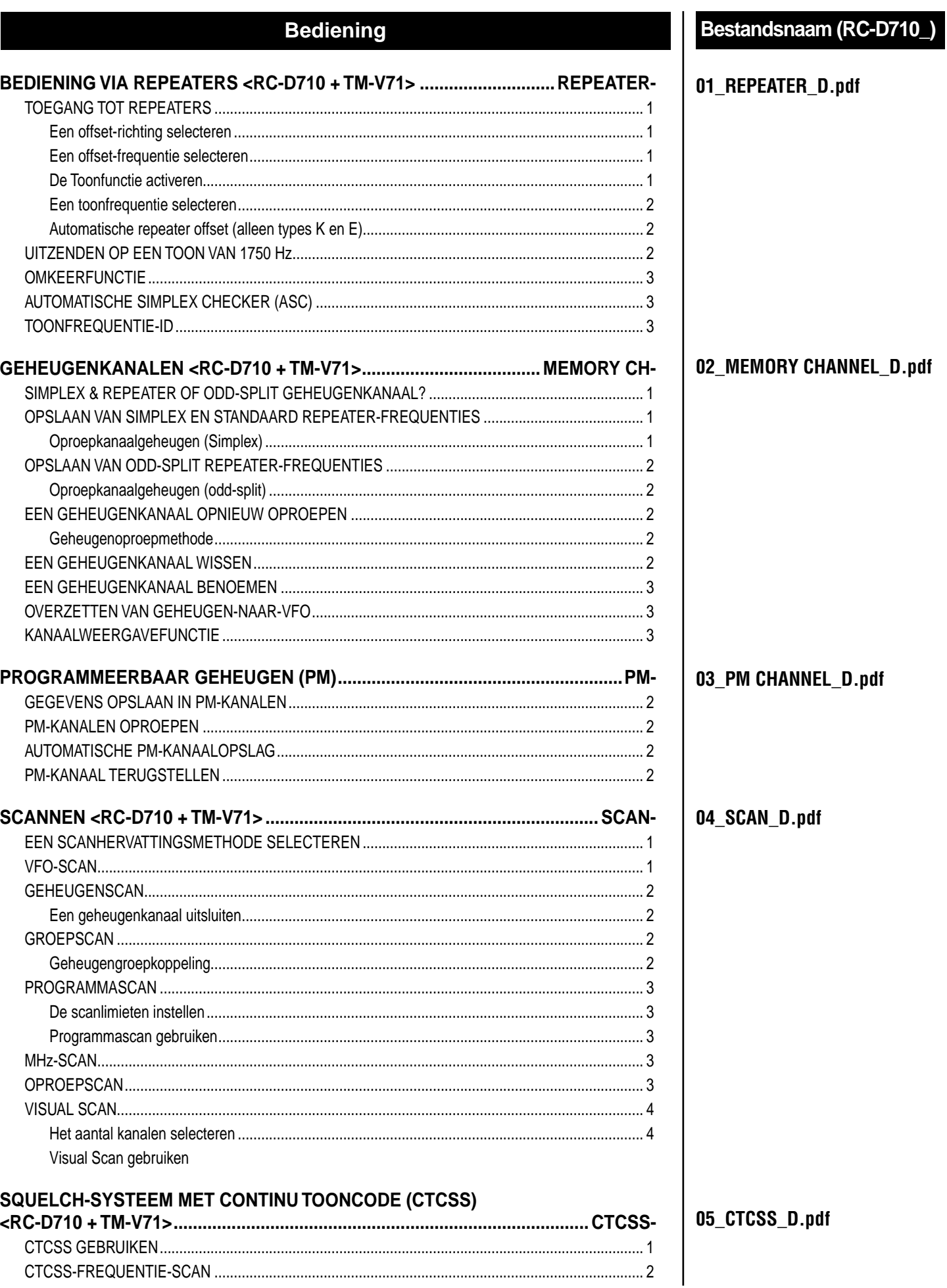

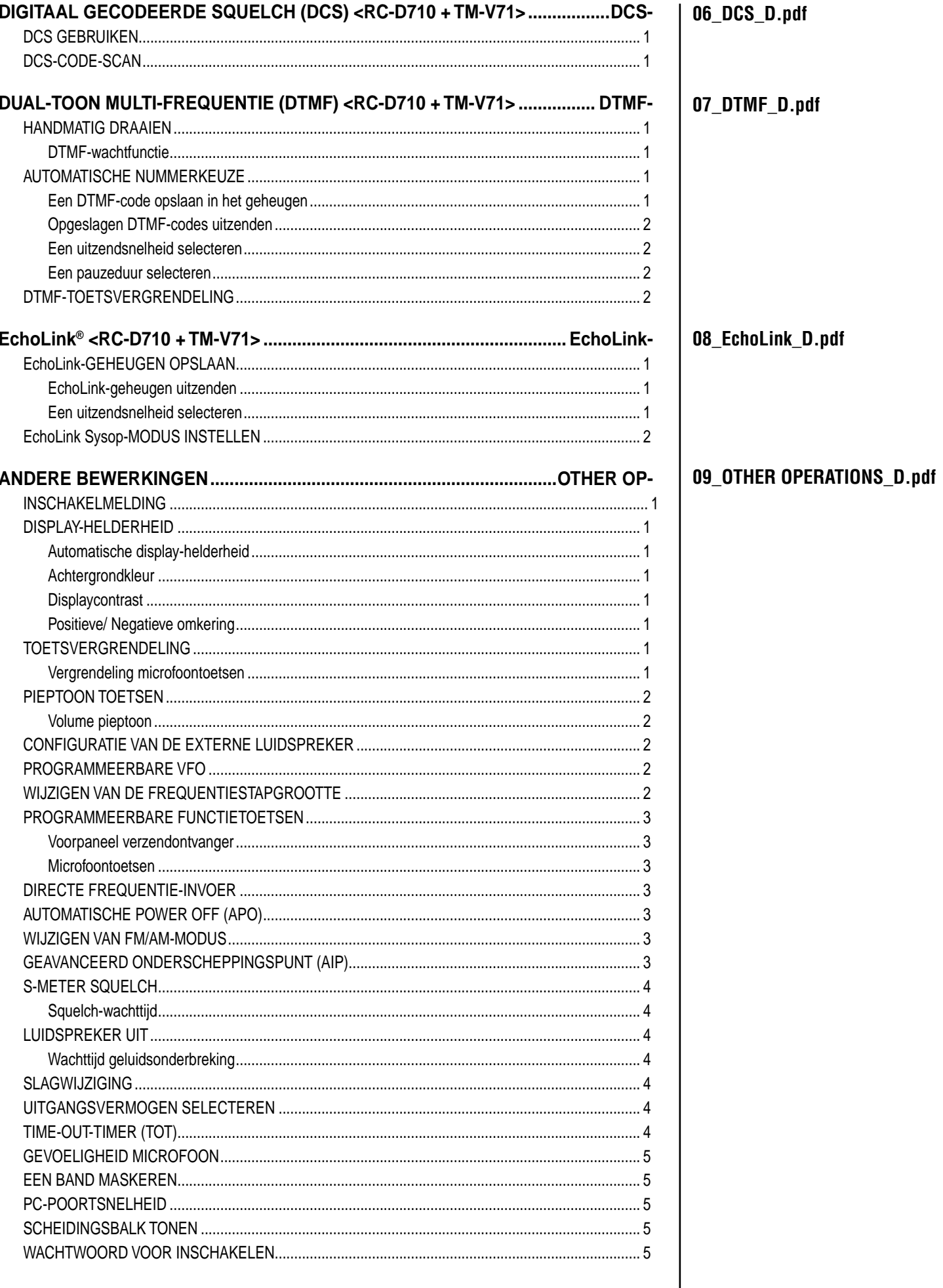

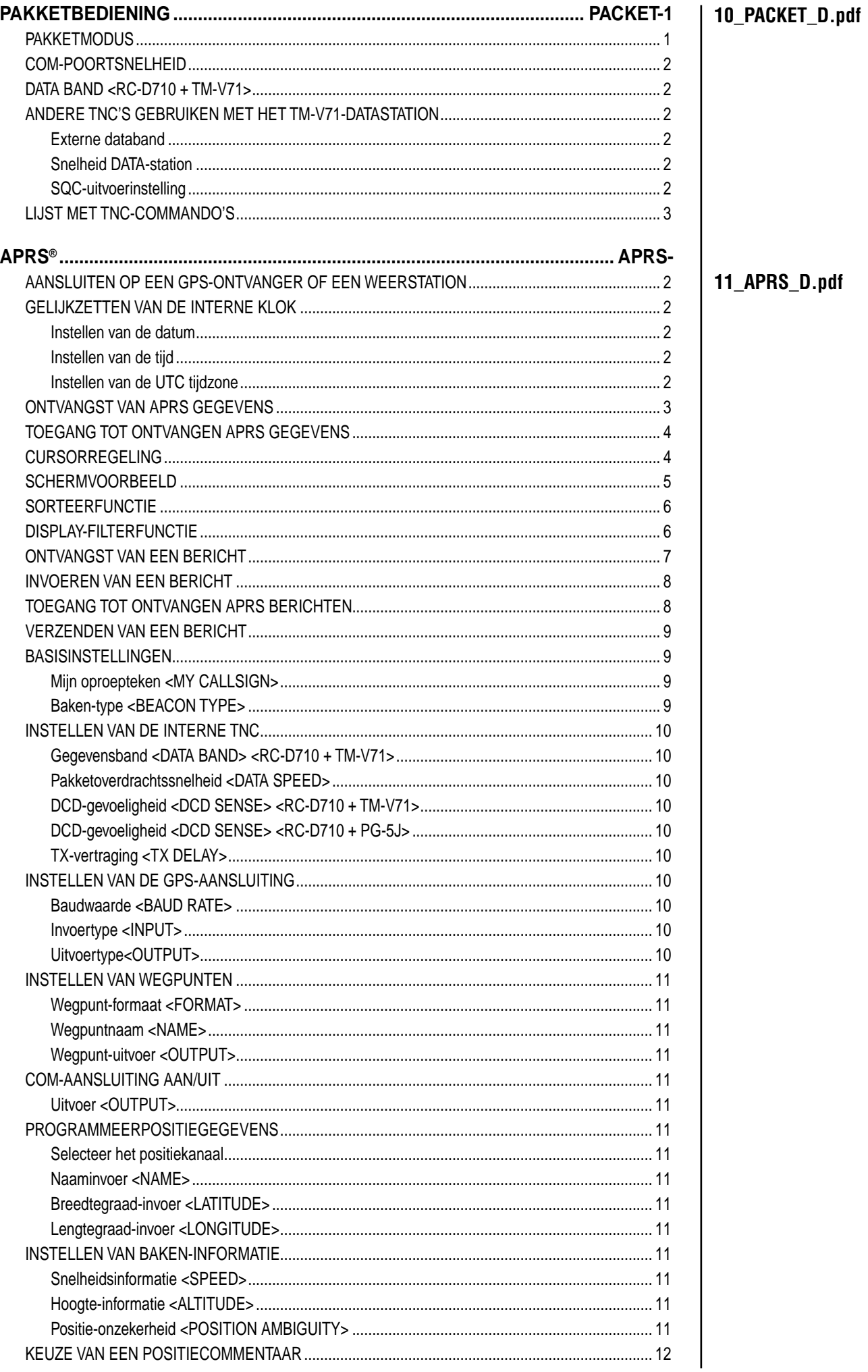

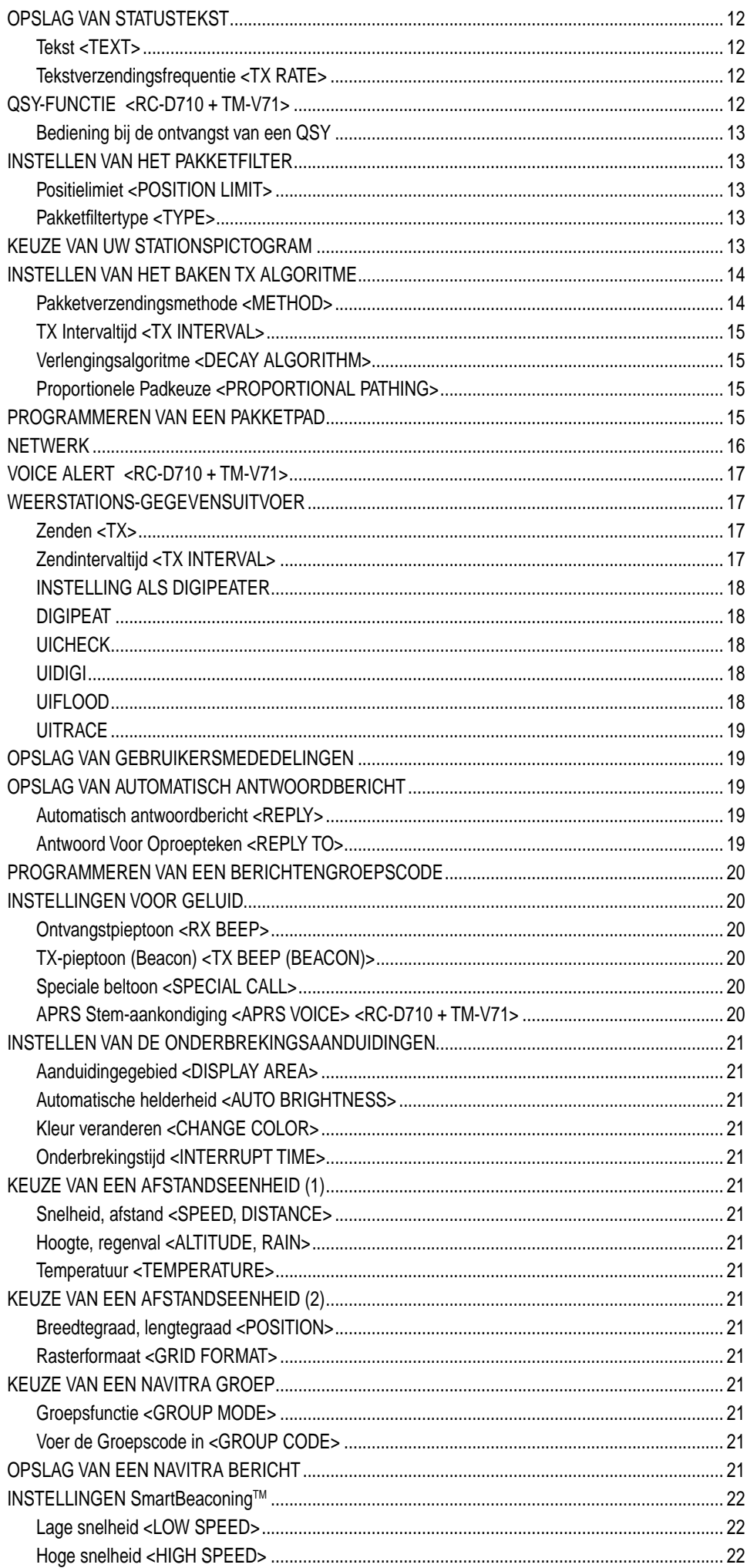

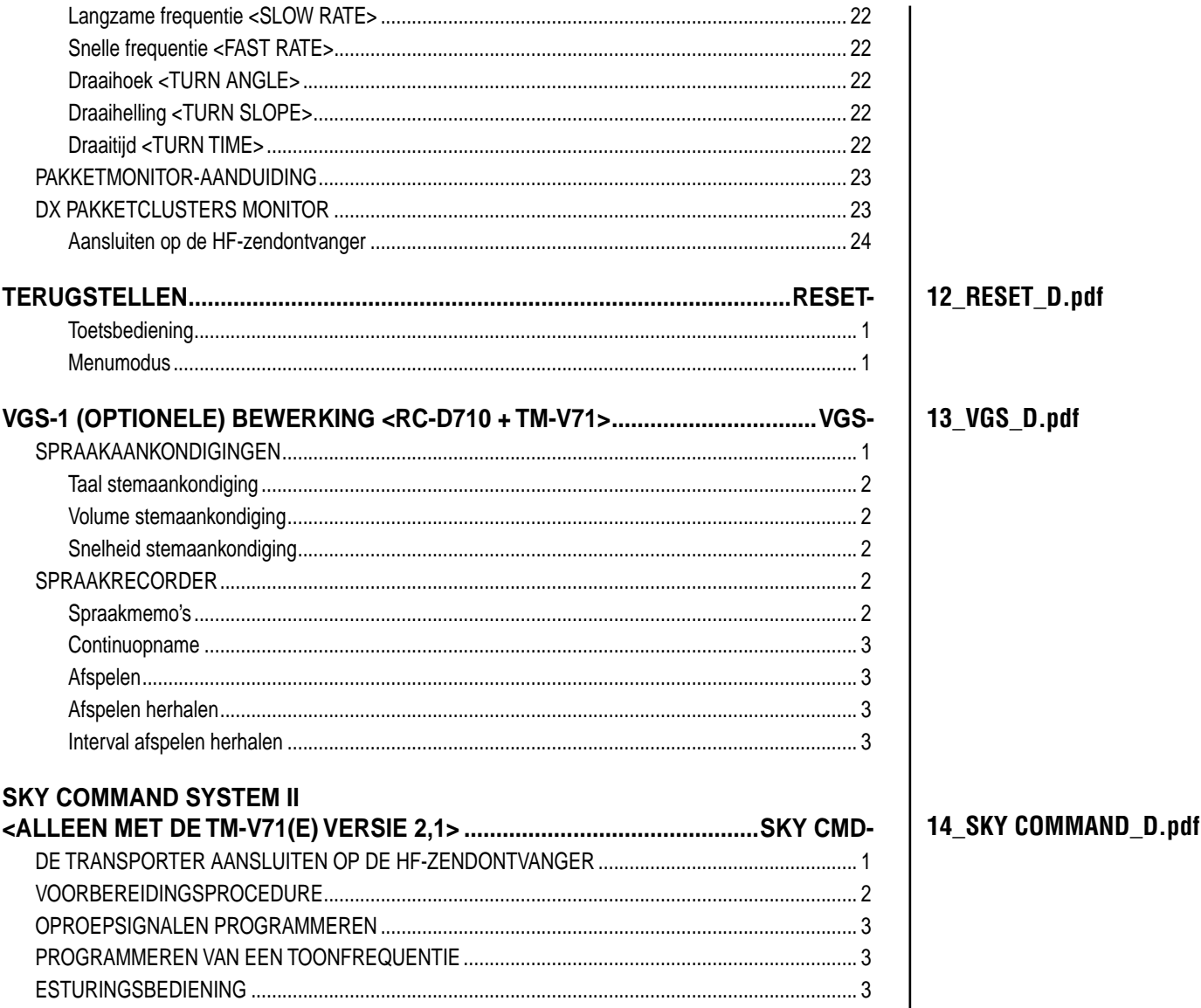

# **BEDIENING VIA REPEATERS <RC-D710 + TM-V71>**

Repeaters worden vaak geïnstalleerde en onderhouden door radioclubs, soms in samenwerking met het plaatselijke bedrijfsleven met betrekking tot de communicatiesector.

Vergeleken met simplex (eenvoudige) communicatie, kunt u met behulp van een repeater uitzenden over veel grotere afstanden. Repeaters worden doorgaans geplaatst op bergtoppen of andere hoog gelegen locaties. Ze functioneren over het algemeen op een grotere ERP (Effective Radiated Power) dan een standaardstation. De combinatie van een hoog gelegen locatie en een grotere ERP zorgen ervoor dat communicatie mogelijk is over aanzienlijke afstanden.<br>TX: 144,725 MHz

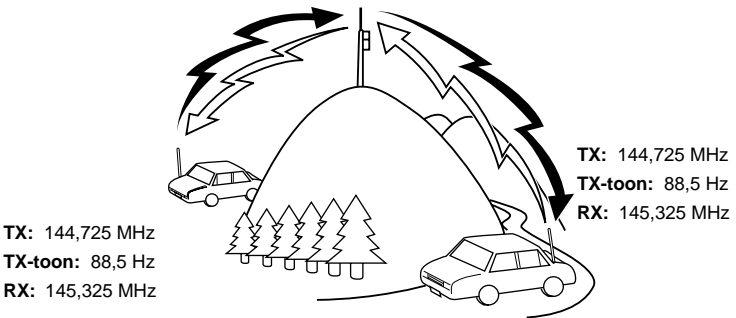

# **TOEGANG TOT REPEATERS**

De meeste repeaters gebruiken een ontvangst- en uitzendfrequentiecombinatie met een standaard of nietstandaard offset ("odd-split"). Sommige repeaters moeten daarnaast een toon ontvangen van de zendontvanger voor toegang tot de repeater. Zie voor meer gegevens de informatie van uw plaatselijke repeater.

#### ■ **Een offset-richting selecteren**

 Met de offset-richting kunt u uw uitzendfrequentie hoger (+) of lager (–) instellen dan de ontvangstfrequentie.

- **1** Selecteer uw band (A of B).
- **2** Druk op **[F], [SHIFT]** om een offset-richting te selecteren.
	- Iedere keer wanneer u op **[SHIFT]** drukt, wisselt de offsetrichting als volgt:

Eenvoudige bediening  $\rightarrow + \rightarrow - \rightarrow$  Eenvoudige bediening

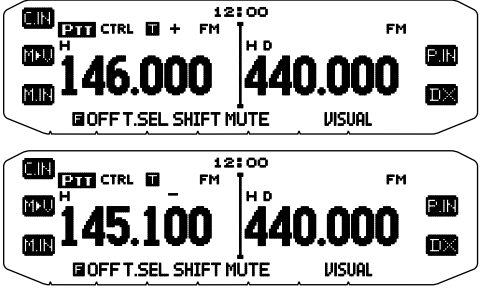

• Als u een zendontvanger gebruikt met type E verandert de offset-richting bij bediening op de 430 MHz-band als volgt: Eenvoudige bediening  $\rightarrow + \rightarrow - \rightarrow = (-7,6 \text{ MHz}) \rightarrow$ Eenvoudige bediening

 Als de offset-uitzendfrequentie buiten het toegestane bereik valt, wordt uitzending verhinderd. Gebruik één van de volgende methodes om de uitzendfrequentie binnen het bandbereik te brengen:

- Verplaats de ontvangstfrequentie verder binnen de band.
- Wijzig de offset-richting.

**Opmerking:** Wanneer u een zogenaamde "odd-split"-geheugenkanaal gebruikt of uitzendt, kunt u de offsetrichting niet wijzigen.

### ■ **Een offset-frequentie selecteren**

 De offset-frequentie is de waarde waarop de uitzendfrequentie verschilt ten opzicht van de ontvangstfrequentie. De standaard-offset-frequentie op de 144 MHz-band is 600 kHz voor alle typeversies. De standaard op de 430/440 MHz-band is 5 MHz.

- **1** Selecteer uw band (A of B).
- **2** Voer de Menumodus in en open Menu 400.

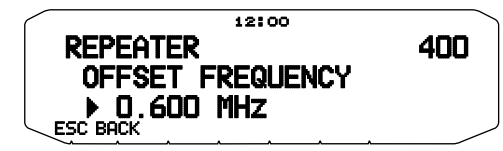

- **3** Stel de juiste offset-frequentiewaarde in.
	- U kunt kiezen uit een bereik van 00,00 MHz t/m 29,95 MHz, in stappen van 50 kHz.

**Opmerking:** Na het wijzigen van de offset-frequentie wordt de nieuwe offset-frequentie ook gebruikt door de Automatische repeater offset.

### ■ **De Toonfunctie activeren**

Voor het aanzetten van de Toonfunctie:

- **1** Selecteer uw band (A of B).
- **2** Druk op **[TONE]** om de Toonfunctie aan te zetten.
	- Iedere keer wanneer u op **[TONE]** drukt verandert de selectie als volgt:
	- Tone ( $\blacksquare$ )  $\Rightarrow$  CTCSS ( $\blacksquare$ T)  $\Rightarrow$  DCS (DCS)  $\Rightarrow$  Uit (geen display). Het **p**ictogram verschijnt op de display wanneer de Toonfunctie aan staat.

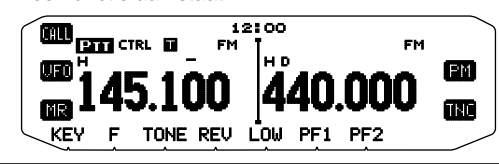

**Opmerking:** Wanneer u toegang wilt tot een repeater waarvoor u een toon van 1750 Hz nodig hebt, hoeft u de Toonfunctie niet te activeren. U drukt dan gewoon op de toets die u hebt toegewezen aan de 1750 Hz-toon {Menu 507-512} om de toon uit te zenden.

### ■ **Een toonfrequentie selecteren**

 Voor het selecteren van een toonfrequentie voor toegang tot de gewenste repeater:

- **1** Zet de Toonfunctie aan:
- **2** Druk op **[F], [T.SEL]**.
	- De huidige toonfrequentie verschijnt op de display. De standaardfrequentie is 88,5 Hz.

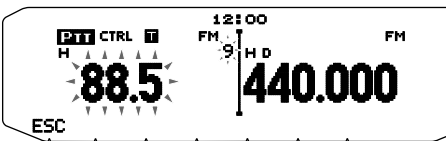

- **3** Draai aan de **Afstel**knop om uw frequentie te selecteren.
	- Voor het verlaten van de toonfrequentieselectie, druk op **[ESC]**.
- **4** Druk op iedere andere toets dan de **Afstel**knop en **[ESC]** om de geselecteerde frequentie in te stellen.

**Opmerking:** Als u een geheugenkanaal hebt ingesteld met een tooninstelling, kunt u gewoon het geheugenkanaal opnieuw oproepen in plaats van iedere keer de toonfrequentie opnieuw te moeten instellen.

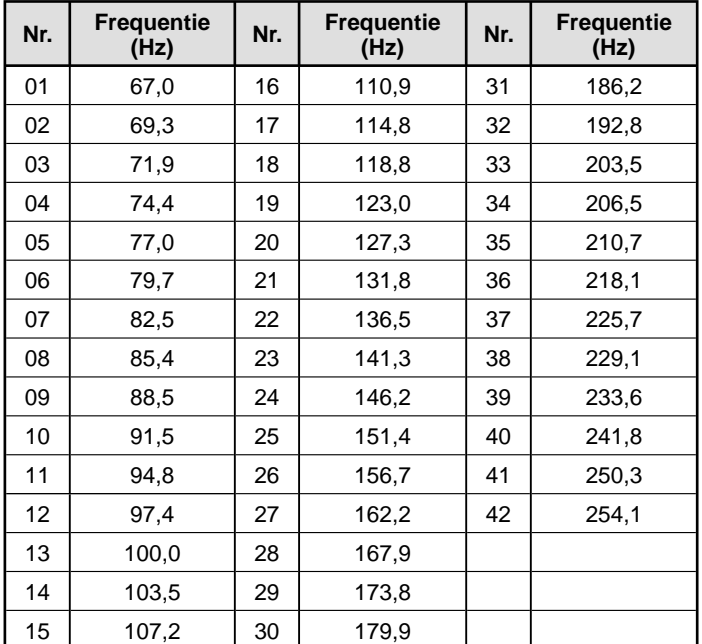

# ■ Automatische repeater offset (alleen types **K** en **E**)

 Deze functie selecteert automatisch een offset-richting en activeert de Toonfunctie in overeenstemming met de frequentie die u hebt geselecteerd. Voor een bijgewerkt bandschema voor repeater-offsetrichtingen, neem contact op met uw nationale amateurradiovereniging.

- **1** Voer de Menumodus in en open Menu 401.
- **2** Zet de ARO aan.

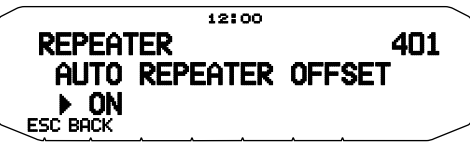

- **3** Druk op **[BAND SEL A]** om de A-band te selecteren.
- **4** Druk op **[VFO]** om de VFO-modus te selecteren.
- **5** Draai aan de **Afstel**knop om uw frequentie te selecteren.

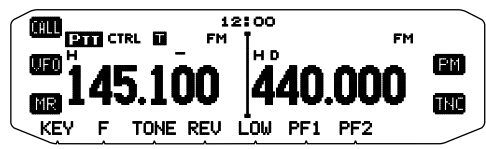

- **6** Druk op **[PTT]** om een oproep te beginnen.
	- U zendt vervolgens uit op een offset-frequentie op basis van uw offset-instellingenwaarde en een offset-richting die afhangt van de door u geselecteerde frequentie. Raadpleeg de onderstaande instellingen voor offset-richtingen:

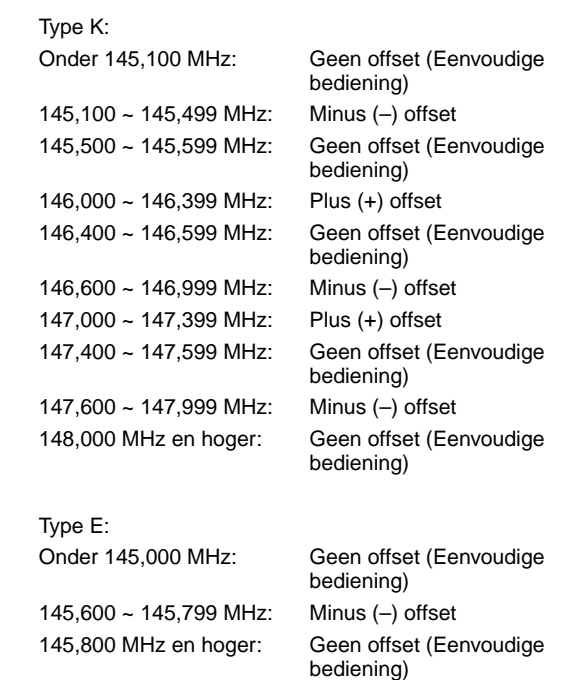

# **UITZENDEN OP EEN TOON VAN 1750 Hz**

Voor de meeste repeaters in Europa dient u uit te zenden op een toon van 1750 Hz. Bij gebruik van een E-typemodel kunt u gewoon op de microfoon drukken **[CALL]** voor uitzending op een toon van 1750 Hz. U kunt ook **[1750]** programmeren op het voorpaneel als een PF-toets voor uitzending op 1750 Hz.

**Opmerking:** De zendontvanger zendt voortdurend uit op 1750 Hz totdat u de **[CALL]** of PF-toets (1750) loslaat.

Sommige repeaters in Europa moeten voortdurende signalen ontvangen voor een bepaalde periode na ontvangst van een toon van 1750 Hz. Deze zendontvanger kan ook gedurende 2 seconden na uitzending op 1750 Hz in de uitzendmodus blijven.

**1** Voer de Menumodus in en open Menu 402.

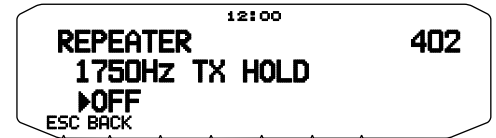

- **2** Zet de toon aan of uit.
	- Wanneer op aan, wordt de 1750 Hz-toon uitgezonden. Wanneer op uit, wordt de toon niet uitgezonden.

**Opmerking:** Wanneer de zendontvanger in de uitzendmodus blijft, zendt het apparaat niet voortdurend een toon van 1750 Hz uit.

# **OMKEERFUNCTIE**

Nadat u een afzonderlijke ontvangsten uitzendfrequentie hebt ingesteld, kunt u deze frequentie uitwisselen met behulp van de Omkeer-, of "Reverse", functie. Hierdoor kunt u handmatig de sterkte controleren van signalen die u direct van andere stations ontvangt bij gebruik van een repeater. Als het signaal van het station sterk is, gaat u naar een eenvoudige frequentie om het contact voort te zetten en de repeater vrij te maken.

Druk op **[REV]** om de Omkeerfunctie aan of uit te zetten.

• Wanneer de Omkeerfunctie aan staat, verschijnt het betreffende R pictogram op de display.

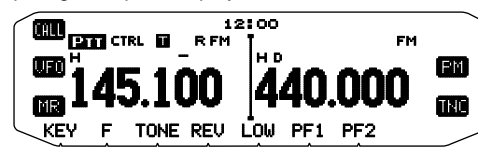

**Opmerkingen:**

- Als de uitzendfrequentie buiten het toegestane frequentiebereik valt bij gebruik van de Omkeerfunctie, klinkt er een fouttoon wanneer u op **[PTT]** drukt en de uitzending wordt verhinderd.
- Als de ontvangstfrequentie buiten het ontvangstfrequentiebereik valt bij gebruik van de Omkeerfunctie, klinkt er een fouttoon en werkt de functie niet.
- De ARO (Automatische repeater offset) werkt niet wanneer de Omkeerfunctie aanstaat.
- U kunt tijdens het uitzenden de Omkeerfunctie niet aan- of uitzetten.

# **AUTOMATISCHE SIMPLEX CHECKER (ASC)**

Wanneer u een repeater gebruikt, controleert de ASC regelmatig de sterkte van de signalen die u direct ontvangt van andere stations. Als het signaal van het station sterk genoeg is voor direct contact zonder repeater, knippert het betreffende pictogram.

Druk op **[REV] (1s)** om ASC aan te zetten.

Wanneer ASC aan staat, verschijnt het betreffende **B** pictogram op de display.

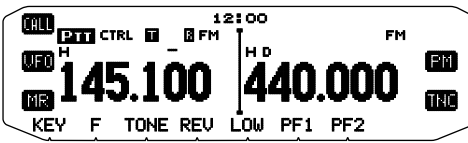

- Wanneer direct contact zonder een repeater mogelijk is, knippert het betreffende **p**ictogram.
- Voor het afsluiten van ASC, druk op **[REV]**.

 **Opmerkingen:**

- Als u op **[PTT]** drukt, stopt het **R** pictogram met knipperen.
- ASC werkt niet in de eenvoudige bedieningsmodus.
- ASC werkt niet tijdens scannen.
- Als u ASC activeert bij gebruik van de Omkeerfunctie, wordt Omkeer uitgeschakeld.
- Als u opnieuw een geheugenkanaal of het Oproepkanaal oproept en u hebt deze kanalen ingesteld met de Omkeerfunctie ingeschakeld, schakelt ASC uit.
- U kunt ASC niet gebruiken wanneer de ingebouwde TNC AAN staat.
- ASC onderbreekt ontvangende signalen tijdelijk om de 3 seconden.

# **TOONFREQUENTIE-ID**

Deze functie scant door alle toonfrequenties om de binnenkomende toonfrequentie te identificeren op een ontvangen signaal. U kunt deze functie gebruiken om na te gaan welke toonfrequentie uw plaatselijke repeater vereist.

- **1** Druk op **[TONE]** om de Toonfunctie aan te zetten.
	- Het **pictogram** verschijnt op de display.
- **2** Druk op **[F], [T.SEL] (1s)** om de id-scan van de toonfrequentie uit te voeren.
	- Het **pictogram knippert en SCAN verschijnt op de display.**

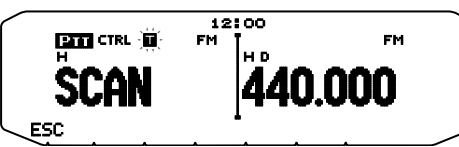

- Als u de scanrichting wilt omkeren, draai de **Afstel**knop naar rechts (omhoog scannen) of naar links (omlaag scannen).
- Druk op **[ESC]** om de functie te verlaten.
- Wanneer de scan een toonfrequentie herkent, verschijnt deze frequentie op de display en knippert. Om het scannen te hervatten, druk op iedere andere toets dan de **Afstel**knop terwijl de herkende frequentie knippert.

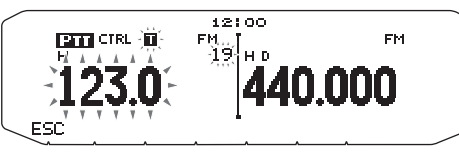

- **3** Druk op de **Afstel**knop om de herkende frequentie te programmeren in plaats van de momenteel ingestelde toonfrequentie.
	- De Toonfunctie blijft aan staan. Druk op **[TONE]** om de Toonfunctie uit te zetten.
	- Druk op **[ESC]** als u de herkende frequentie niet wilt programmeren.

# **GEHEUGENKANALEN <RC-D710 + TM-V71>**

In geheugenkanalen kunt u frequenties en gerelateerde gegevens opslaan die u vaak gebruikt. Op deze manier hoeft u niet iedere keer de gegevens opnieuw te programmeren. U kunt snel en eenvoudig een geprogrammeerd kanaal oproepen. Er zijn in totaal 1000 geheugenkanalen beschikbaar voor de banden A en B.

# **SIMPLEX & REPEATER OF ODD-SPLIT GEHEUGENKANAAL?**

U kunt ieder geheugenkanaal gebruiken als een "simplex & repeater"-kanaal of als een "odd-split"-kanaal. Als u een simplex & repeater-kanaal gebruikt slaat u slechts één frequentie op, of twee frequenties als u een odd-split-kanaal wilt gebruiken. Selecteer één van deze opties voor ieder kanaal afhankelijk van de bediening die u wilt uitvoeren.

Gebruik met simplex & repeater-kanalen:

- Simplex-frequentiebediening
- Repeater-bediening met een standaard-offset (als u een offset-richting hebt opgeslagen)

Gebruik met odd-split-kanalen:

• Repeater-bediening met een niet-standaard-offset

U kunt de onderstaande gegevens opslaan in ieder geheugenkanaal:

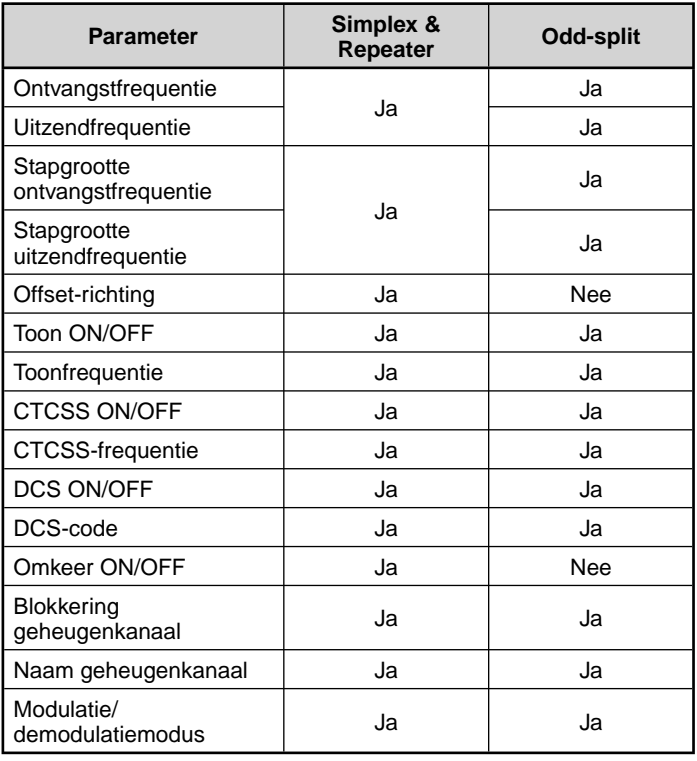

# **OPSLAAN VAN SIMPLEX EN STANDAARD REPEATER-FREQUENTIES**

- **1** Druk op **[VFO]** om de VFO-modus te openen.
- **2** Draai aan de **Afstel**knop om uw frequentie te selecteren. • U kunt ook de microfoontoetsen **[UP]**/**[DWN]** gebruiken om een frequentie te selecteren.
- **3** Stel eventueel extra gegevens in voor de frequentie.
	- Offset-richting, Toon ON/OFF, Toonfrequentie, CTCSS ON/OFF, CTCSS-frequentie, DCS ON/ OFF, DCS-code, etc.
- **4** Druk op **[F]**.
	- Er verschijnt een geheugenkanaalnummer.

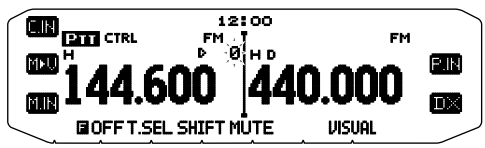

- **5** Draai aan de **Afstel**knop om uw kanaalnummer te selecteren.
	- Als het geselecteerde kanaalnummer geen opgeslagen gegevens bevat, verschijnt het pictogram " $\mathbf{F}$ ". Als het kanaal wel opgeslagen gegevens bevat, verschijnt het pictogram "".
	- U kunt ook de microfoontoetsen **[UP]**/**[DWN]** gebruiken om een kanaal te selecteren.
- **6** Druk op **[M.IN]** om de gegevens op te slaan in het geselecteerde geheugenkanaal.

**Opmerking:** Als u gegevens opslaat in een geheugenkanaal waar al gegevens zijn opgeslagen, worden de oude gegevens gewist en de nieuwe opgeslagen.

# ■ **Oproepkanaalgeheugen (Simplex)**

 U kunt het oproepkanaal gebruiken voor het opslaan van iedere frequentie met gerelateerde gegevens die u vaak oproept. U kunt bijvoorbeeld het oproepkanaal instellen als noodkanaal in uw groep.

 Als u een simplex-frequentie en gerelateerde gegevens wilt opslaan als het oproepkanaal in plaats van in een geheugenkanaal, druk na stap 4 (hierboven) op **[C.IN]**.

**Opmerking:** Opslaan van nieuwe gegevens in het oproepkanaal wist de oude gegevens. (U kunt het oproepkanaal zelf niet wissen maar de gegevens kunnen worden vervangen door nieuwe gegevens.)

# **OPSLAAN VAN ODD-SPLIT REPEATER-FREQUENTIES**

Sommige repeaters gebruiken een ontvangst- en uitzendfrequentiepaar met een niet-standaard-offset. Voor toegang tot die repeaters slaat u twee afzonderlijke frequenties op in een geheugenkanaal. U kunt het apparaat dan via deze repeaters bedienen zonder de offset-frequentie te wijzigen die u in het menu hebt opgeslagen.

- **1** Stel een simplex-kanaal in met de volgende stappen 1 t/m 6 van "OPSLAAN VAN SIMPLEX EN STANDAARD REPEATER-FREQUENTIES", hierboven.
- **2** Druk op **[VFO]** om de VFO-modus te openen.
- **3** Draai aan de **Afstel**knop om uw uitzendfrequentie te selecteren.
	- U kunt ook de microfoontoetsen **[UP]**/**[DWN]** gebruiken om een frequentie te selecteren.
- **4** Stel eventueel extra gegevens in voor de uitzendfrequentie.
	- Toon ON/OFF, Toonfrequentie, CTCSS ON/OFF, CTCSSfrequentie, DCS ON/OFF, DCS-code, etc.
- **5** Druk op **[F]**.
	- Er verschijnt een geheugenkanaalnummer.
- **6** Draai aan de **Afstel**knop om uw kanaalnummer te selecteren.
	- U kunt ook de microfoontoetsen **[UP**]/**[DWN]** gebruiken om een kanaal te selecteren.

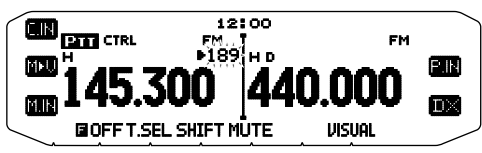

**7** Druk op **[PTT], [M.IN]** om de gegevens op te slaan in het geselecteerde geheugenkanaal.

# ■ **Oproepkanaalgeheugen (odd-split)**

 Het oproepkanaal kunt u gebruiken voor het opslaan van iedere frequentie met gerelateerde gegevens die u vaak opnieuw oproept. U kunt bijvoorbeeld het oproepkanaal instellen als noodkanaal in uw groep.

 Als u een odd-split-frequentie en gerelateerde gegevens wilt opslaan als het oproepkanaal in plaats van in een geheugenkanaal, druk na stap 6 (hierboven) op **[PTT], [C.IN]**.

**Opmerking:** U kunt niet de uitzend-offsetstatus en Omkeerstatus opslaan in odd-split oproepkanalen.

# **EEN GEHEUGENKANAAL OPNIEUW OPROEPEN**

- **1** Druk op **[MR]** om de Geheugenoproepmodus te openen.
- **2** Draai aan de **Afstel**knop om uw Geheugenkanaal te selecteren.
	- U kunt ook de microfoontoetsen **[UP]**/**[DWN]** gebruiken om een kanaal te selecteren of u kunt een kanaalnummer invoeren met behulp van de microfoontoetsen.

### ■ **Geheugenoproepmethode**

 Het zendontvangermenu geeft u ook de optie om geheugenkanalen op te roepen met frequenties die u hebt opgeslagen in uw huidige band, of alle geheugenkanalen:

**1** Voer de Menumodus in en open Menu 201.

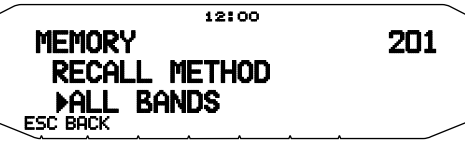

- **2** Stel de oproepmethode in op CURRENT (huidige band) of ALL BANDS (alle banden).
	- Met CURRENT kunt u alleen die geheugenkanalen oproepen met opgeslagen frequenties in de huidige ban. Met ALL kunt u alle geprogrammeerde geheugenkanalen oproepen.
	- Wanneer het opgeroepen geheugenkanaal een AM-kanaal is, kunt u geen nieuwe oproep doen op de B-band.

Frequentiebereik:

- 118 MHz: 118 ~ 135,995 MHz
- 144 MHz: 136 ~ 199,995 MHz
- 220 MHz: 200 ~ 299,995 MHz
- 300 MHz: 300 ~ 399,995 MHz
- 430/440 MHz: 400 ~ 523,995 MHz
- 1200 MHz: 800 ~ 1299,990 MHz (met uitzondering van mobiele band)

# **EEN GEHEUGENKANAAL WISSEN**

- **1** Druk op **[MR]** om de Geheugenoproepmodus te openen.
- **2** Draai aan de **Afstel**knop om uw Geheugenkanaal te selecteren.
	- U kunt ook de microfoontoetsen **[UP]**/**[DWN]** gebruiken om een kanaal te selecteren of u kunt een kanaalnummer invoeren met behulp van de microfoontoetsen.

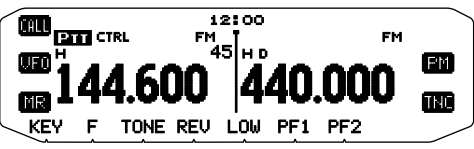

- **3** Zet de zendontvanger uit.
- **4** Druk op **[MR] + Power ON**.
	- Er verschijnt een bevestigingsbericht op de display.

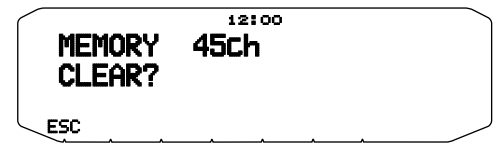

**5** Druk op de **Afstel**knop om het geheugenkanaal te wissen. • Druk op **[ESC]** om het kanaal te verlaten zonder het te wissen.

# **EEN GEHEUGENKANAAL BENOEMEN**

U kunt een naam opgeven voor geheugenkanalen van maximaal 8 alfanumerieke tekens. Wanneer u een geheugenkanaal met naam oproept, verschijnt de naam op de display in plaats van de opgeslagen frequentie. Namen kunnen bestaan uit tekens, namen van repeaters, steden, mensen, etc.

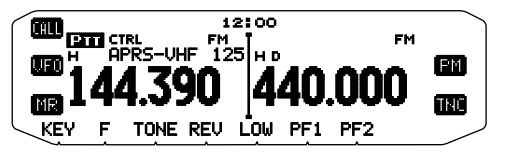

- **1** Druk op **[MR]** om de Geheugenoproepmodus te openen.
- **2** Draai aan de **Afstel**knop om uw Geheugenkanaal te selecteren.
- **3** Voer de Menumodus in en open Menu 200.

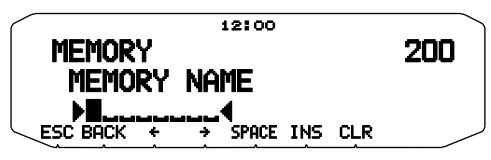

**4** Voer de gewenste naam in voor het kanaal.

**Opmerking:** U kunt de naam van een geheugenkanaal overschrijven op de hierboven beschreven wijze. U kunt ook de naam van een geheugenkanaal wissen door het geheugenkanaal te wissen.

# **OVERZETTEN VAN GEHEUGEN-NAAR-VFO**

U kunt de inhoud van een geheugenkanaal of het oproepkanaal naar de VFO overbrengen als u naar andere stations of een duidelijke frequentie wilt zoeken in de buurt van het geselecteerde geheugenkanaal of de oproepkanaalfrequentie.

- **1** Druk op **[MR]** of **[CALL]** om de Geheugenoproepmodus te openen of selecteer het oproepkanaal.
- **2** Draai aan de **Afstel**knop om uw kanaal te selecteren. (U hoeft deze stap niet uit te voeren als u het oproepkanaal selecteert.)
- **3** Druk op **[F], [M>V]**.
	- De volledige inhoud van het geheugenkanaal of oproepkanaal wordt gekopieerd naar de VFO en de VFO-modus wordt geselecteerd nadat de overdracht is voltooid.
	- Wanneer u een uitzendfrequentie kopieert van een odd-split geheugen- of oproepkanaal, zet u eerst de Omkeerfunctie aan voordat u op **[F], [M>V]** drukt.

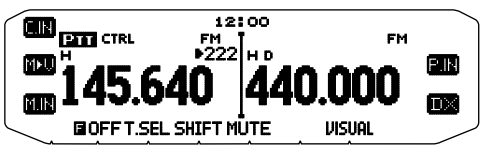

# **KANAALWEERGAVEFUNCTIE**

Gebruik deze functie wanneer u alleen geheugenkanalen wilt gebruiken. Wanneer deze functie is ingeschakeld, geeft de zendontvanger alleen het nummer van een geheugenkanaal weer in plaats van een frequentie.

- **1** Zet de zendontvanger uit.
- **2** Druk op **[LOW] + Power ON** om de kanaalweergave in of uit te schakelen.

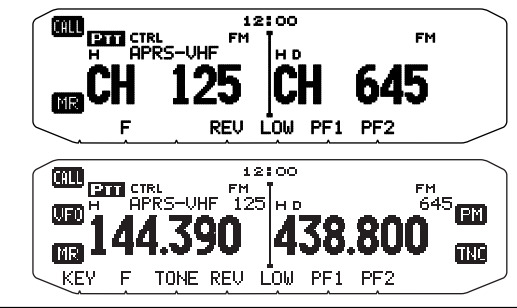

**Opmerkingen:**

- ◆ Als het apparaat geheugenkanalen bevat zonder opgeslagen gegevens, werkt de kanaalweergave niet.
- Wanneer u kanaalweergave gebruikt, kunt u de zendontvanger niet terugstellen.

In de Kanaalweergavemodus, werken de toetsen van de zendontvanger zoals getoonde volgende pagina.

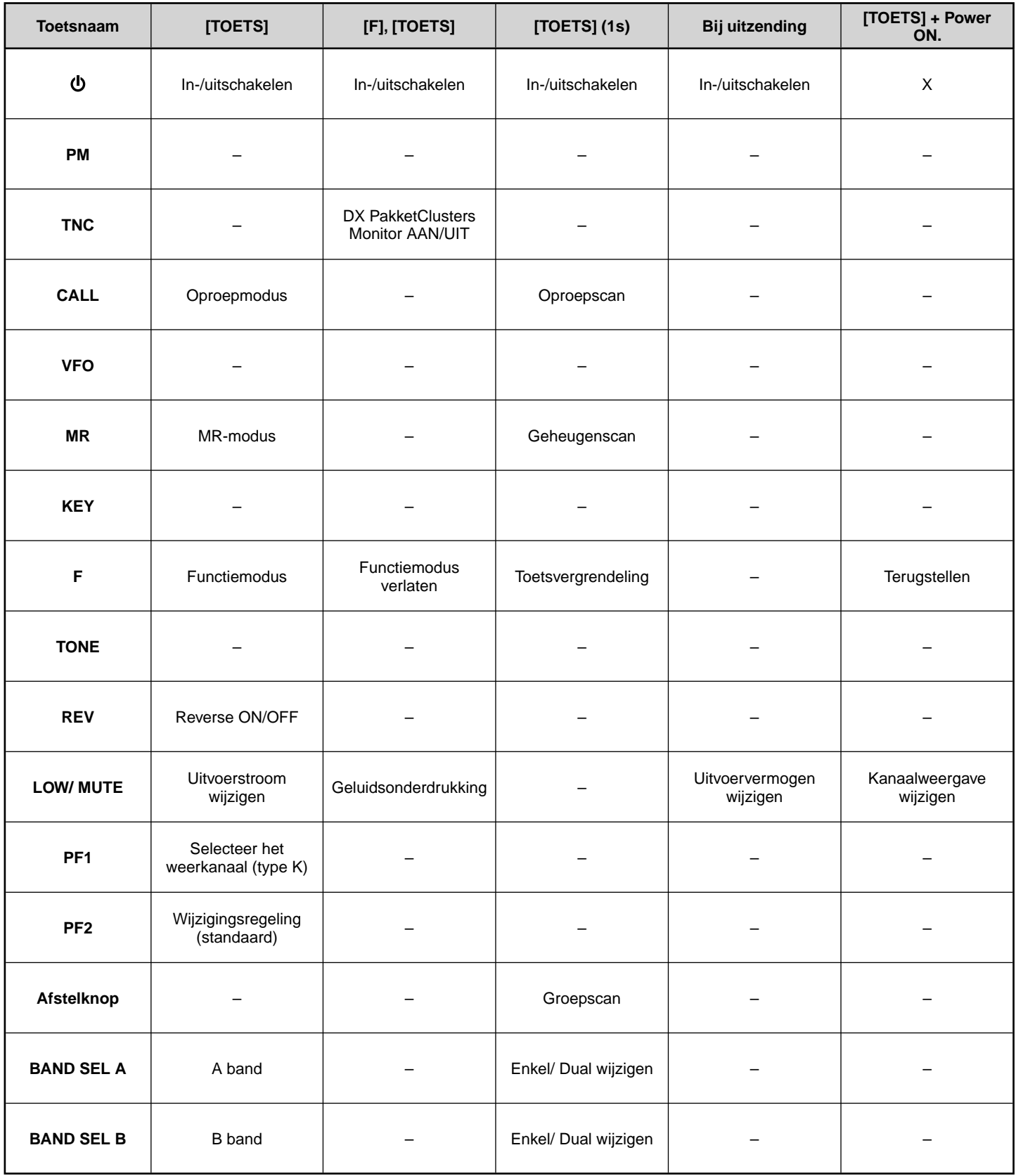

# **PROGRAMMEERBAAR GEHEUGEN (PM)**

Programmeerbaar geheugen (PM) slaat nagenoeg alle instellingen op die momenteel zijn ingesteld op de zendontvanger <RC-D710 + TM-V71> of RC-D710 <RC-D710 + PG-5J>.

U kunt de volgende programmeerbare instellingen niet opslaan:

- Geheugennaam
- Blokkering geheugenkanaal
- Blokkering geheugenkanaal
- Enkele band/kruisband-repeater ON/OFF 1
- Repeatermodus<sup>1</sup>
- Repeateronderbreking 1
- Uitzenden repeater-id<sup>1</sup>
- Geregistreerde repeater-id 1
- Draadloze afstandsbediening 1
- Antwoorden<sup>1</sup>
- ID afstandsbediening 1
- Toetsvergrendeling
- Wachtwoordbescherming 2
- Geheugenkanaal/Oproepkanaal/Programmascan-geheugen
- Weerkanaal<sup>1</sup>
- DTMF-geheugen
- EchoLink-geheugen
- COM-poortsnelheid
- PC-poortsnelheid
- Gevoeligheid microfoon
- $\bullet$  10 MHz-modus  $^2$
- Invoer- en uitvoerniveau (DATA-station)<sup>2</sup>
- SQC-gegevensuitvoer<sup>2</sup>
- 1 Alleen met TM-V71(A) K-type
- 2 Kunnen alleen worden ingesteld met behulp van de MCP-2A-software.

# **TOEPASSINGSVOORBEELDEN (MET TM-V71(A/E))**

Hieronder vindt u voorbeelden van hoe u het programmeerbare geheugen kunt gebruiken. Deze voorbeelden betreffen misschien niet de toepassingen die nuttig zijn voor u, maar u krijg zo wel een beeld van de flexibiliteit van deze functie.

**Situatie:** U deelt uw zendontvanger met andere leden van uw gezin of club. Iedereen heeft echter persoonlijke voorkeuren wat betreft de instelling van de verschillende functies. U moet iedere keer wanneer u de zendontvanger gebruikt telkens weer een aantal instellingen wijzigen.

**Oplossing:** Omdat u 5 PM-kanalen hebt, kunnen maximaal 5 personen afzonderlijk de zendontvanger programmeren en hun eigen aangepaste omgeving opslaan. Iedereen kan vervolgens snel zijn of haar favoriete instellingen openen door gewoon een PM-kanaal op te roepen. Het is teveel werk om de instellingen weer terug te zetten nadat iemand deze heeft geconfigureerd. Deze toepassing biedt misschien geen zendontvanger met vele functies maar houdt het aantal beperkt tot de nuttige functies.

**Situatie:** Tijdens de bediening op weg naar het werk iedere morgen, wilt u liever een stille zendontvanger die de ochtendstilte niet onderbreekt. U vindt ook dat een helder verlicht display in het zonlicht geen zin heeft. Wanneer u 's avonds terug naar huis rijdt, beseft u dat de pieptoonfunctie echt ergens voor dient en u moet toegeven dat het prettig is een helder verlicht display te zien in het donker.

**Oplossing:** U kunt in 2 PM-kanalen dezelfde bedieningsgegevens opslaan, zoals frequentie, offset, toon, etc, en verschillende instellingen voor de display-helderheid en pieptoonfuncties. U kunt vervolgens snel de beste instellingen oproepen voor bediening overdag en 's avonds.

**Situatie:** U weet niet hoe u de huidige zendontvangermodus kunt verlaten.

**Oplossing:** Roep eenvoudigweg het PM-kanaal 1 op dat een exacte kopie bevat van de standaardomgeving van de zendontvanger. De inhoud van alle geheugenkanalen blijft bewaard.

# **GEGEVENS OPSLAAN IN PM-KANALEN**

- **1** Bevestig dat u aan de volgende voorwaarden hebt voldaan:
	- De zendontvanger staat in de ontvangstmodus.
	- U hebt niet gescand.
	- De microfoonbediening is uitgeschakeld.
- **2** Configureer de zendontvanger met uw instellingen.
- **3** Druk op **[F], [P.IN]**.
	- De PM-kanaalnummers 1 t/m 5 verschijnen en knipperen onder in de display.

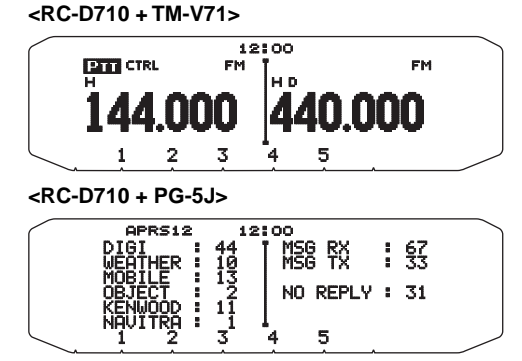

- **4** Voer een kanaalnummer in (**[1]** t/m **[5]**) voor uw PM-kanaal.
	- De instellingen worden opgeslagen in het PM-kanaal.

# **PM-KANALEN OPROEPEN**

- **1** Druk op **[PM]**.
	- De PM-kanaalnummers 1 t/m 5 en OFF verschijnen onder in de display.

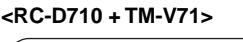

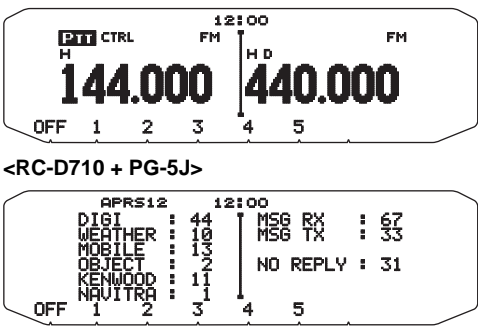

- **2** Voer een kanaalnummer in (**[1]** t/m **[5]**) voor uw PM-kanaal.
	- De instellingen die zijn opgeslagen in het PM-kanaal worden opgeroepen.
	- Het nummer van het geselecteerde kanaal verschijnt op de display.
	- Selecteer [OFF] om de PM-kanalen uit te schakelen.  **<RC-D710 + TM-V71>**

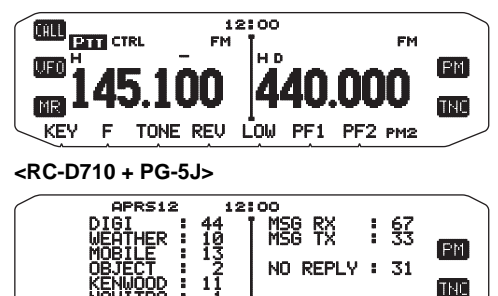

BCON POS PMONPMS

# **AUTOMATISCHE PM-KANAALOPSLAG**

Nadat u een PM-kanaal oproept, overschrijft deze functie automatisch het huidige PM-kanaal met de huidige bedieningsomgeving wanneer:

- U een ander PM-kanaal oproept.
- U op **[PM]** drukt.
- U de zendontvanger uitschakelt.

Doe het volgende om de Automatische PM-opslag te activeren.

**1** Voer de Menumodus in en open Menu 521.

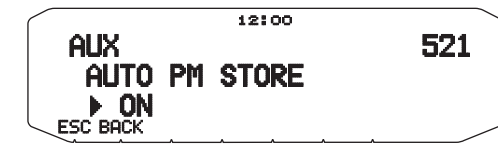

**2** Zet de functie aan.

**Opmerking:** Als u een PM-kanaal (1 - 5) niet oproept, verschijnt menunummer 521 niet op het display.

# **PM-KANAAL TERUGSTELLEN**

Voor het terugstellen van PM-kanalen naar hun standaardinstellingen:

- **1** Zet de zendontvanger uit.
- **2** Druk op **[F] + Power ON**.
- **3** Laat **[F]** los.
- **4** Draai de **Afstel**knop en selecteer PM RESET.

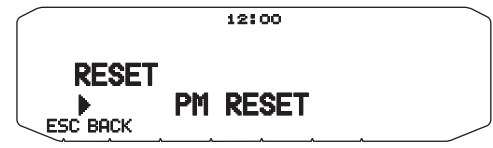

- **5** Druk op de **Afstel**knop.
	- Er verschijnt een bevestigingsbericht op de display.

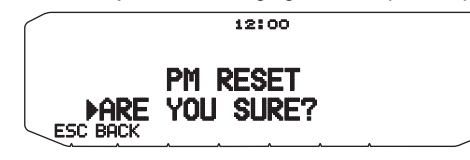

- **6** Druk nogmaals op de **Afstel**knop om de geheugenkanalen terug te stellen.
	- Druk op **[BACK]** om terug te keren naar de voorgaande display.
	- Druk op **[ESC]** om de PM-kanalen te verlaten zonder deze terug te stellen.

# **SCANNEN <RC-D710 + TM-V71>**

Scannen is een nuttige functie voor het bewaken van uw favoriete frequenties. Naarmate u vertrouwd raakt met alle scantypes, zult u beter in staat zijn het apparaat efficiënter te bedienen.

Deze zendontvanger bevat de volgende scantypes:

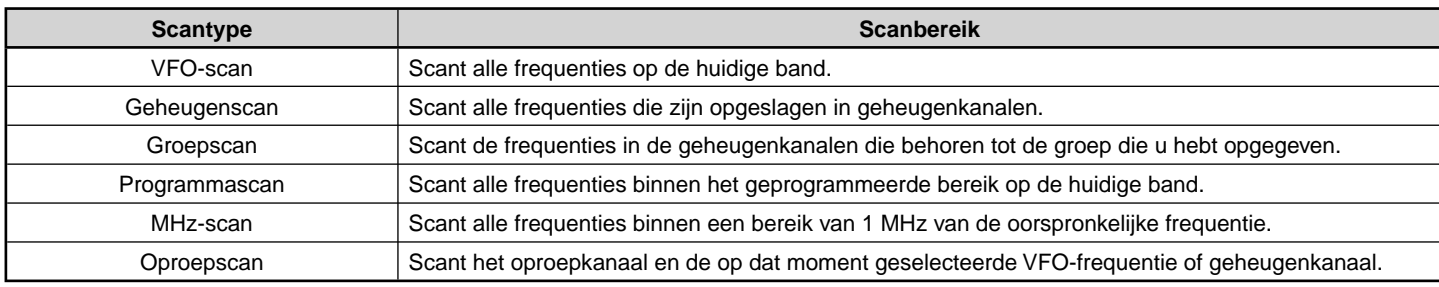

**Opmerkingen:**

- Stel het squelch-niveau in voordat u scant. Als u een squelch-niveau selecteert dat te laag is, stopt het scannen onmiddellijk.
- Bij gebruik van CTCSS of DCS, stopt de scan voor ieder ontvangen signaal. U hoort dan echter alleen geluid wanneer het signaal dezelfde CTCSS-toon of DCScode bevat die u hebt geselecteerd.
- Bij gebruik van S-meter-squelch, stopt de scan wanneer de sterkte van het ontvangen signaal overeenkomt met de S-meterinstelling of deze overschrijdt. De scan wordt hervat binnen 2 seconden nadat het signaalniveau onder de S-meterinstelling valt.
- Als u drukt op **[PTT]** en deze ingedrukt houdt, stopt de scan tijdelijk als deze wordt uitgevoerd op een niet-TX band.
- Als u begint met scannen, schakelt de Automatic Simplex Checker uit.

### **EEN SCANHERVATTINGSMETHODE SELECTEREN**

De zendontvanger stopt met scannen op een frequentie of geheugenkanaal waarop een signaal is ontdekt. Het gaat vervolgens door, afhankelijk van de hervattingsmodus die u hebt geselecteerd. U kunt kiezen uit de volgende modi. De standaardmodus is Timeoperated, of op basis van tijd.

#### • **Time-Operated**

De zendontvanger blijft ongeveer 5 seconden op een gevonden frequentie of geheugenkanaal en gaat vervolgens door met scannen, zelfs als het signaal nog steeds aanwezig is.

#### • **Carrier-Operated**

De zendontvanger blijft op een gevonden frequentie of geheugenkanaal totdat het signaal wegvalt. Er is een interval van 2 seconden tussen het wegvallen van het signaal en het hervatten van de scan.

• **Seek**

De zendontvanger blijft op een gevonden frequentie of geheugenkanaal staan, zelfs wanneer het signaal wegvalt, en hervat het scannen niet automatisch.

**Opmerking:** Om het scannen tijdelijk te stoppen en zwakke signalen te controleren, druk op de PF-toets op de microfoon die is toegewezen aan de Monitorfuncti. Druk nogmaals op de PF-toets om het scannen te hervatten.

**1** Voer de Menumodus in en open Menu 514.

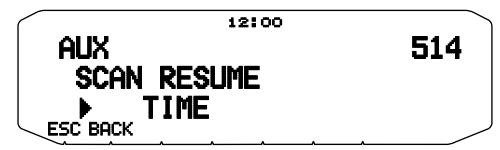

**2** Stel de Scan Resume (Scanhervattings-)-modus in op TIME (Time-Operated), CARRIER (Carrier-Operated) of SEEK.

# **VFO-SCAN**

De VFO-scan controleert alle frequenties waarop u kunt afstellen op de band met behulpvan de huidige frequentiestapgrootte.

- **1** Selecteer uw band.
- **2** Druk op **[VFO] (1s)**.
	- Het scannen start op de huidige frequentie.
	- Het 1 MHz-decimaal knippert wanneer de scan wordt uitgevoerd.
	- Als u de scanrichting wilt omkeren, draai de **Afstel**knop naar rechts (omhoog scannen) of naar links (omlaag scannen). U kunt ook op de microfoontoetsen **[UP]**/ **[DWN]** drukken.

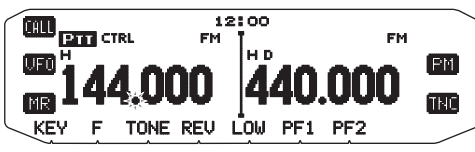

**3** Verlaat de VFO-scan door nogmaals op **[VFO]** te drukken.

# **GEHEUGENSCAN**

Gebruik Geheugenscan om alle geheugenkanalen te controleren die zijn geprogrammeerd met frequentiegegevens.

- **1** Selecteer uw band.
- **2** Druk op **[MR] (1s)**.
	- Het scannen start op de huidige frequentie.
	- Het 1 MHz-decimaal knippert wanneer de scan wordt uitgevoerd.
	- Als u de scanrichting wilt omkeren, draai de **Afstel**knop naar rechts (omhoog scannen) of naar links (omlaag scannen). U kunt ook op de microfoontoetsen **[UP]**/ **[DWN]** drukken.
- **3** Verlaat de Geheugenscan door nogmaals op **[MR]** te drukken.

#### **Opmerkingen:**

- Tenminste 2 geheugenkanalen moeten gegevens bevatten en kunnen niet zijn uitgesloten van scannen.
- De geheugenkanalen L0/U0 t/m L9/U9 worden niet gescand.
- U kunt geheugenscan ook starten in de Kanaalweergavemodus. Wanneer de scan op een bepaald kanaal stopt, knippert het betreffende kanaalnummer.

### ■ **Een geheugenkanaal uitsluiten**

 U kunt een geheugenkanaal selecteren dat u niet wilt controleren tijdens het scannen.

- **1** Druk op **[MR]** en draai aan de **Afstel**knop om uw kanaal te selecteren.
- **2** Voer de Menumodus in en open Menu 202.

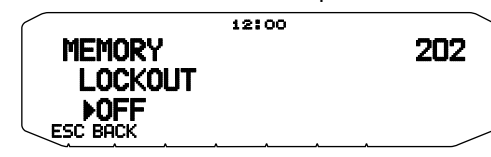

- **3** Zet uitsluiten op ON om het kanaal uit te sluiten van de scanvolgorde.
	- Om uitsluiten te annuleren, zet u het op OFF.
	- Het pictogram **\*** verschijnt op de display voor een kanaal dat is uitgesloten.

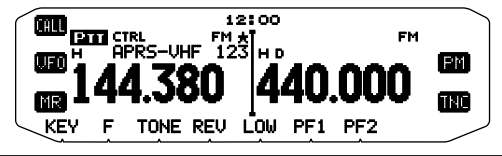

**Opmerking:** De geheugenkanalen L0/U0 t/m L9/U9 kunt u niet uitsluiten.

# **GROEPSCAN**

Voor groepscan worden de 1000 geheugenkanalen verdeeld in 10 groepen waarbij iedere groep 100 kanalen bevat. Groepscan controleert alleen de 100 kanalen die behoren tot de specifieke groep die u scant. De kanalen zijn als volgt gegroepeerd.

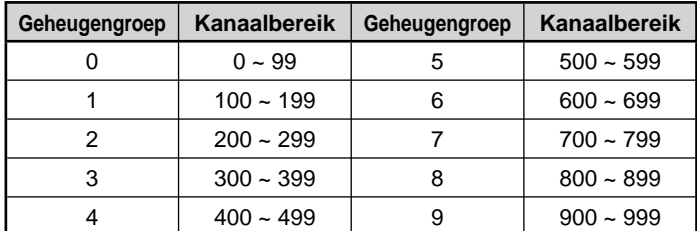

- **1** Druk op **[MR]** en draai aan de **Afstel**knop om een kanaal te selecteren in uw groep.
- **2** Druk op de **Afstel**knop **(1s)**.
- Het scannen start op het huidige kanaal.
- Het 1 MHz-decimaal knippert wanneer de scan wordt uitgevoerd.
- Als u de scanrichting wilt omkeren, draai de **Afstel**knop naar rechts (omhoog scannen) of naar links (omlaag scannen). U kunt ook op de microfoontoetsen **[UP]**/ **[DWN]** drukken.
- **3** Verlaat de groepscan door nogmaals op de **Afstel**knop te drukken.

#### **Opmerkingen:**

- Tenminste 2 geheugenkanalen in de geselecteerde groep moeten gegevens bevatten en kunnen niet worden uitgesloten van scannen.
- U kunt geheugenscan ook starten in de Kanaalweergavemodus. Wanneer de scan op een bepaald kanaal stopt, knippert het betreffende kanaalnummer.

### ■ **Geheugengroepkoppeling**

Met geheugengroepkoppeling kunt u 2 of meer geheugenkanaalgroepen koppelen om als een enkele groep te scannen. U kunt maximaal 10 afzonderlijke groepen koppelen, of zelfs meerdere instanties van dezelfde groep, om ervoor te zorgen dat één groep vaker wordt gescand dan andere groepen.

- **1** Voer de Menumodus in en open Menu 203.
- **2** Druk op de **Afstel**knop.
	- De cursor gaat knipperen.

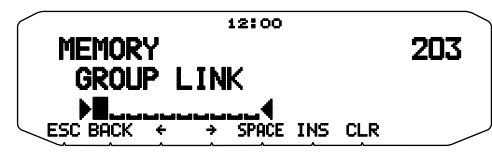

- **3** Draai aan de **Afstel**knop om een groep te selecteren die u wilt koppelen.
- **4** Druk op de **Afstel**knop om de groep in te stellen en verplaats de cursor naar rechts.
	- Druk op **[ ]** om de cursor terug te plaatsen of op **[ ]** om de cursor naarrechts te verplaatsen.
- **5** Herhaal de stappen 3 en 4 om meerdere groepen te koppelen.

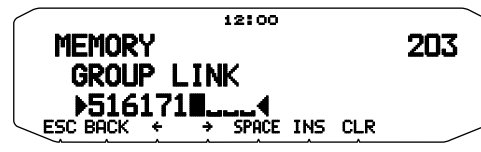

- **6** Wanneer u uw groepen hebt ingevoerd, druk op **[ ]** om de cursor naar rechts te verplaatsen. Druk vervolgens op de **Afstel**knop om de invoer te voltooien en verlaat de Menumodus.
	- U kunt een spatie invoegen door te drukken op **[SPACE]**.
	- U kunt een teken invoegen door te drukken op **[INS]**.
	- U kunt het geselecteerde teken verwijderen door te drukken op **[CLR]**.
	- Als u maximaal 6 groepen hebt ingevoerd, drukt u eenvoudigweg op de **Afstel**knop om deinvoer te voltooien en de Menumodus te verlaten.

# **PROGRAMMASCAN**

Programmascan komt overeen met de VFO-scan met het enige verschil dat u hier een frequentiebereik selecteert voor de scan.

### ■ **De scanlimieten instellen**

 U kunt maximaal 10 scanbereiken opslaan in de geheugenkanalen L0/U0 t/m L9/U9.

- **1** Druk op **[VFO]**.
- **2** Selecteer uw band.
- **3** Draai aan de **Afstel**knop om uw frequentie voor het laagste bereik te selecteren.

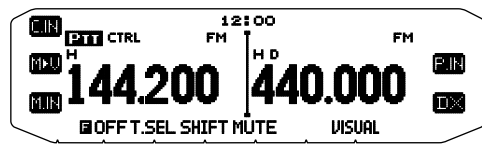

- **4** Druk op **[F]**.
- Er knippert een geheugenkanaalnummer.
- **5** Draai aan de **Afstel**knop om een kanaal te selecteren van L0 t/m L9.

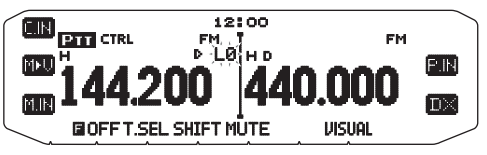

- **6** Druk op **[M.IN]** om het kanaalnummer in te stellen. • Het laagste bereik wordt opgeslagen in het kanaal.
- **7** Draai aan de **Afstel**knop om uw frequentie voor het laagste bereik te selecteren.
- **8** Druk op **[F]**.
- **9** Draai aan de **Afstel**knop om een kanaalnummer te selecteren van U0 t/m U9.
	- P Als u bijvoorbeeld kanaal L3 selecteert in stap 5, selecteert u hier kanaal U3.
- **10** Druk op **[M.IN]** om het kanaalnummer in te stellen.
	- Het hoogste bereik wordt opgeslagen in het kanaal.
	- Druk op **[MR]** om de opgeslagen scanbereiken te bevestigen en selecteer vervolgens de kanalen L en U.

#### **Opmerkingen:**

- Het laagste bereik moet een lagere frequentie zijn dan het hoogste bereik.
- De laagste en hoogste frequentiestapgrootte moeten gelijk zijn.
- Het laagste en hoogste bereik moeten worden geselecteerd op dezelfde band.

### ■ **Programmascan gebruiken**

- **1** Selecteer uw band.
- **2** Druk op **[VFO]**.
- **3** Draai aan de **Afstel**knop om een frequentie binnen uw scanbereik te selecteren.
- **4** Druk op **[VFO] (1s)**.
	- Het scannen start op de huidige frequentie.
	- Het 1 MHz-decimaal knippert wanneer de scan wordt uitgevoerd
	- Als u de scanrichting wilt omkeren, draai de **Afstel**knop naar rechts (omhoog scannen) of naar links (omlaag scannen). U kunt ook op de microfoontoetsen **[UP]**/ **[DWN]** drukken.
- **5** Verlaat programmascan door nogmaals op **[VFO]** te drukken.

#### **Opmerkingen:**

- Als de stapgrootte verschilt tussen het laagste en hoogste bereik, begint de VFO-scan in plaats van de programmascan.
- Als de huidige VFO-frequentie in meer dan één programmascanbereik ligt, wordt het bereik dat is opgeslagen in het kleinste kanaalnummer gebruikt.

# **MHz-SCAN**

De MHz-scan controleert een 1 MHz-segment van de band met behulp van de huidige frequentiestapgrootte. Het huidige 1 MHzcijfer bepaalt de limieten van de scan. Als de huidige frequentie bijvoorbeeld 145,400 MHz is, dan loopt het scanbereik van 145,000 MHz t/m 145,995 MHz (het precieze bovenbereik hangt af van de huidige frequentiestapgrootte).

- **1** Selecteer uw band.
- **2** Druk op **[VFO]** .
- **3** Draai aan de **Afstel**knop om een frequentie binnen uw 1 MHz-bereik te selecteren.
- **4** Druk op de **Afstel**knop en houd deze ongeveer 1 seconde ingedrukt om met scannen te beginnen.
	- Het scannen start op de huidige frequentie.
	- Het 1 MHz-decimaal knippert wanneer de scan wordt uitgevoerd.
	- Als u de scanrichting wilt omkeren, draai de **Afstel**knop naar rechts (omhoog scannen) of naar links (omlaag scannen). U kunt ook op de microfoontoetsen **[UP]**/ **[DWN]** drukken.
- **5** Om de MHz-scan af te sluiten, drukt u nogmaals op de **Afstel**knop.

# **OPROEPSCAN**

Gebruik de oproepscan om zowel het oproepkanaal als de momenteel geselecteerde VFO-frequentie of geselecteerde geheugenkanaal te controleren.

- **1** Selecteer uw VFO-frequentie of geheugenkanaal.
- **2** Druk op **[CALL] (1s)** om een oproepscan te beginnen.
	- Het 1 MHz-decimaal knippert wanneer de scan wordt uitgevoerd.
	- Wanneer u een geheugenkanaal scant, wordt het oproepkanaal op dezelfde band als het geselecteerde geheugenkanaal gebruikt voor scannen.
- **3** Verlaat de oproepscan door nogmaals op **[CALL]** te drukken.

**Opmerking:** Het geselecteerde geheugenkanaal wordt zelfs gescand als het is uitgesloten voor scannen.

# **VISUAL SCAN**

Tijdens ontvangst kunt u met Visual Scan frequenties controleren naast de huidige bedrijfsfrequentie. Visual Scan geeft gelijktijdig en grafisch een overzicht van hoe alle frequenties in het geselecteerde bereik in bedrijf zijn. U kunt maximaal 21 segmenten zien voor ieder kanaal die 7 S-meterniveaus weergeven (3 segmenten per niveau).

Stel het scanbereik vast door de centrale frequentie en het aantal kanalen te selecteren. Het standaardaantal kanalen is 61.

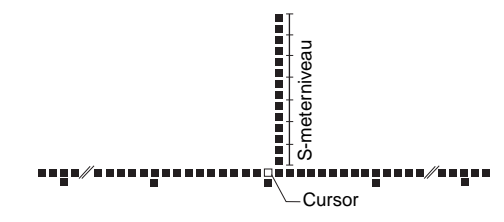

#### ■ **Het aantal kanalen selecteren**

**1** Voer de Menumodus in en open Menu 515.

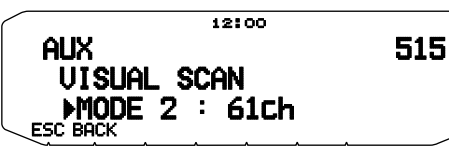

**2** Zet het aantal kanalen op MODE 1 (31k), MODE 2 (61k), MODE 3 (91k) of MODE 4 (181k).

### ■ **Visual Scan gebruiken**

- **1** Selecteer uw gewenste band.
- **2** Draai de **Afstel**knop en selecteer de bedieningsfrequentie.
	- Deze frequentie wordt gebruikt als centrale frequentie.
- **3** Druk op **[F]**, **[VISUAL]** om Visual Scan te starten.

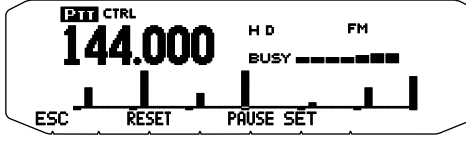

- Om de scan te onderbreken, druk op **[PAUSE]**. "PAUSE" verschijnt en knippert. Druk nogmaals op **[PAUSE]** om het scannen te hervatten.
- **4** Draai aan de **Afstel**knop om van bedieningsfrequentie te veranderen.
	- De weergegeven frequentie verandert en de cursor beweegt.
	- Druk op **[SET]** om de gewijzigde frequentie te gebruiken als de centrale frequentie.
	- Druk op **[RESET]** om de vorige bedieningsfrequentie te herstellen.
- **5** Om Visual Scan te verlaten, druk op **[ESC]**.

#### **Opmerkingen:**

- U kunt de visuele scanfunctie niet gebruiken onder de volgende omstandigheden:
- Wanneer de APRS/NAVITRA of Pakketmodus is AANgezet.
- Wanneer er maar 1 kanaal is opgeslagen in de geheugenkanalen.
- Wanneer u gebruik maakt van de Weer-waarschuwingsfunctie (alleen K-modellen).
- Als u Visual Scan start in de Geheugenoproepmodus, worden de frequenties van het geheugenkanaal gescand.
- Als u Visual Scan start na het opnieuw oproepen van het oproepkanaal, wordt de oproepkanaalfrequentie gebruikt als centrale frequentie.
- ◆ Als het frequentiebereik dat u hebt gespecificeerd voor Program Scan of Program VFO smaller is dan het bereik dat u hebt opgegeven voor Visual Scan, wordt het bereik voor Program Scan of VFO gebruikt voor Visual Scan.
- Visual Scan stopt tijdens verzending.
- Als u Visual Scan start in een van de volgende condities, kunt u niet in de huidige bedieningsfrequentie ontvangen. Om deze frequentie te gebruiken, druk op **[PAUSE]** om de scan te onderbreken.
	- Geheugenoproepmodus of oproepkanaal.
	- Een frequentie op de 118, 220, 300 of 1200 MHz-band was geselecteerd in VFO-modus.
- ◆ De Visual Scan en de conventionele S-meter kunnen afhankelijk van de condities van de zendontvanger verschillende sterktesignalen aangeven.

# **SQUELCH-SYSTEEM MET CONTINU TOONCODE (CTCSS) <RC-D710 + TM-V71>**

Het kan voorkomen dat u soms alleen oproepen wilt horen van specifieke personen. Met het zogenaamde Continuous Tone Coded Squelch System (CTCSS) kunt u ongewenste oproepen negeren (niet horen) van andere personen die dezelfde frequentie gebruiken. Hiervoor selecteert u dezelfde CTCSS-toon die de andere personen in uw groep hebben geselecteerd. Een CTCSS-toon is beperkt hoorbaar en kan worden geselecteerd uit 42 toonfrequenties.

**Opmerking:** CTCSS maakt uw gesprekken niet privé. Het zorgt er alleen voor dat u niet naar ongewenste gesprekken hoeft te luisteren.

# **CTCSS GEBRUIKEN**

- **1** Selecteer uw band.
- **2** Druk 2 maal op **[TONE]** om de CTCSS-functie te activeren.
	- Het CT pictogram verschijnt op de display wanneer de CTCSSfunctie aan staat.
	- Iedere keer wanneer u op **[TONE]** drukt verandert de selectie als volgt: Tone  $\left(\blacksquare\right) \rightarrow$  CTCSS  $(\square\top) \rightarrow$  DCS  $(\square\subset \square) \rightarrow$  Uit (geen display).

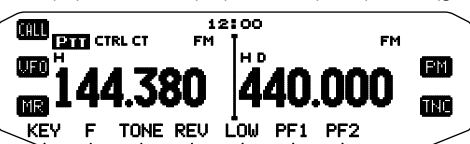

- **3** Druk op **[F], [T.SEL]**.
	- De huidige CTCSS-frequentie verschijnt op de display en knippert.

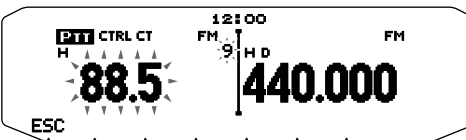

- **4** Draai aan de **Afstel**knop om uw CTCSS-frequentie te selecteren.
	- Raadpleeg de onderstaande tabel voor de beschikbare frequenties.
	- Voor het verlaten van de CTCSS-frequentieselectie, druk op **[ESC]**.
- **5** Druk op iedere andere toets dan de **Afstel**knop en **[ESC]** om de instelling te voltooien.
- **6 Wanneer u wordt opgeroepen:** Opent de squelch van de zendontvanger alleen wanneer de geselecteerde CTCSStoon wordt ontvangen. **Wanneer u een oproep maakt:** Druk op de **[PTT]**, houd deze ingedrukt en spreek in de microfoon.
	- Voor het annuleren van CTCSS, druk op **[TONE]** totdat CT niet langer op de display verschijnt.

U kunt ook de CTCSS-frequentie selecteren door de microfoon te gebruiken:

- **1** Selecteer uw band.
- **2** Druk 2 maal op **[TONE]** om de CTCSS-functie te activeren.
	- Het CT pictogram verschijnt op de display wanneer de CTCSSfunctie aan staat.
		- Iedere keer wanneer u op **[TONE]** drukt verandert de selectie als volgt: Tone  $\left( \blacksquare \right) \rightarrow$  CTCSS  $\left( \square \right) \rightarrow$  DCS  $\left( \square \right) \rightarrow$  Uit (geen display).
- **3** Druk op **[F], [T.SEL]**.
	- De huidige CTCSS-frequentie verschijnt op de display en knippert.
- **4** Druk op de als **[ENTER]** geprogrammeerde toets.

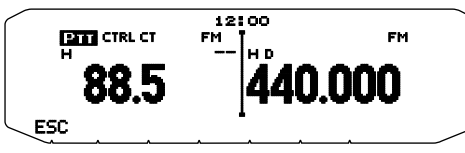

- **5** Voer een frequentiereferentienummer in (01 ~ 42) met behulp van de microfoontoetsen.
	- Raadpleeg de onderstaande tabel voor de frequenties en hun referentienummers.

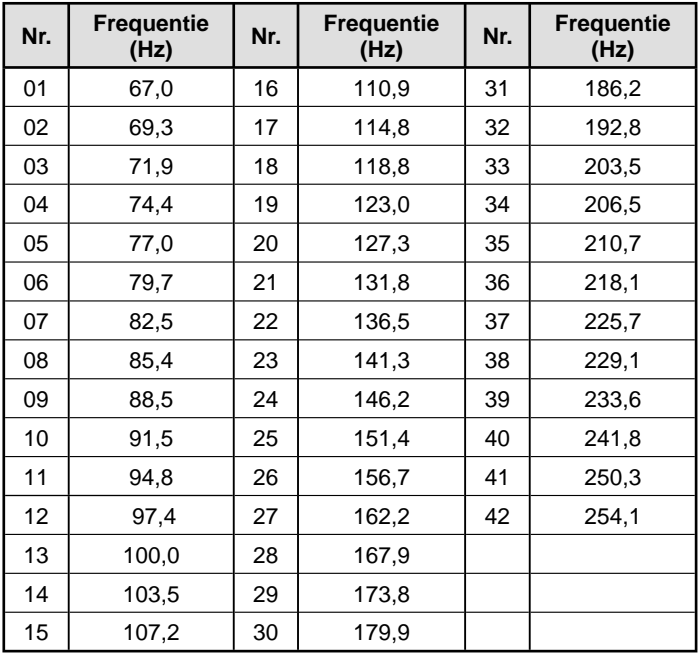

# **CTCSS-FREQUENTIE-SCAN**

Deze functie scant door alle CTCSS-frequenties om de binnenkomende CTCSS-frequentie te identificeren op een ontvangen signaal. Dit kan nuttig zijn wanneer u niet de CTCSSfrequentie kunt oproepen die de andere personen van uw groep gebruiken.

- **1** Druk 2 maal op **[TONE]** om de CTCSS-functie te activeren.
	- Het CT pictogram verschijnt op de display wanneer de CTCSSfunctie aan staat.
	- Iedere keer wanneer u op **[TONE]** drukt verandert de selectie als volgt: Tone  $\left(\blacksquare\right) \rightarrow$  CTCSS  $\left(\blacksquare\right) \rightarrow$  DCS  $\left(\blacksquare\mathsf{CS}\right) \rightarrow$  Uit (geen display).
- **2** Druk op **[F], [T.SEL] (1s)**.
	- Het CT pictogram knippert en "SCAN" verschijnt op de Display.
	- Het scannen begint wanneer een signaal wordt ontvangen.

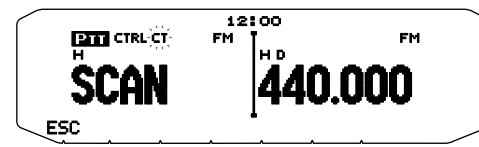

- Als u de scanrichting wilt omkeren, draai de **Afstel**knop naar rechts (omhoog scannen) of naar links (omlaag scannen). U kunt ook op de microfoontoetsen **[UP]**/ **[DWN]** drukken.
- Druk op **[ESC]** om de scan te verlaten
- Wanneer de scan een CTCSS-frequentie herkent, verschijnt deze frequentie op de display en knippert.

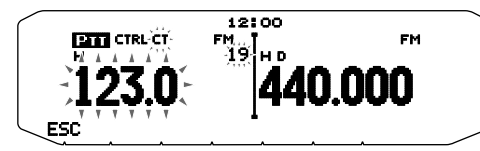

- **3** Druk op de **Afstel**knop om de herkende frequentie te programmeren in plaats van de momenteel ingestelde CTCSS-frequentie.
	- De CTCSS-functie blijft aan staan. Voor het annuleren van CTCSS, druk op **[TONE]** totdat CT niet langer op de display verschijnt.
	- Druk op **[ESC]** als u de herkende frequentie niet wilt programmeren.
	- Wanneer een herkende frequentie knippert, draai de **Afstel**knop om het scannen te hervatten.

# **DIGITAAL GECODEERDE SQUELCH (DCS) <RC-D710 + TM-V71>**

Digital Code Squelch (DCS) is een andere toepassing waarmee u ongewenste gesprekken kunt negeren (niet horen). Het werkt op dezelfde manier als CTCSS. De enige verschillen zijn de gecodeerde/gedecodeerde methode en het aantal selecteerbare codes. Voor DCS kunt u kiezen uit 104 verschillende codes.

# **DCS GEBRUIKEN**

- **1** Selecteer uw band.
- **2** Druk 3 maal op **[TONE]** om de DCS-functie te activeren.
	- Het DCS pictogram verschijnt op de display wanneer de DCSfunctie aan staat.
	- Iedere keer wanneer u op **[TONE]** drukt verandert de selectie als volat:

Tone  $\left(\Box\right) \rightarrow$  CTCSS  $(\Box T) \rightarrow$  DCS  $(\Box C \Box) \rightarrow$  Uit (geen display).

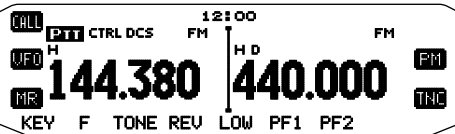

- **3** Druk op **[F], [T.SEL]**.
	- De huidige DCS-code verschijnt op de display en knippert.

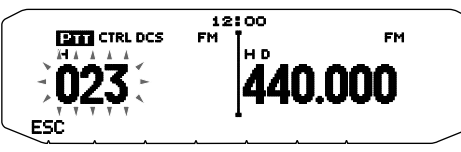

- **4** Draai aan de **Afstel**knop om uw DCS-code te selecteren.
	- Raadpleeg de onderstaande tabel voor de beschikbare codes.
	- Voor het verlaten van de DCS-codeselectie, druk op **[ESC]**.
- **5** Druk op iedere andere toets dan de **Afstel**knop en **[ESC]** om de instelling tevoltooien.
- **6 Wanneer u wordt opgeroepen:** Opent de squelch van de zendontvanger alleen wanneer de geselecteerde DCS-toon wordt ontvangen.

**Wanneer u een oproep maakt:** Druk op de **[PTT],** houd deze ingedrukt en spreek in demicrofoon.

• Voor het annuleren van DCS, druk op **[TONE]** totdat DCS niet langer op de display verschijnt.

U kunt ook een DCS-code selecteren door de microfoon te gebruiken:

- **1** Selecteer uw band.
- **2** Druk 3 maal op **[TONE]** om de DCS-functie te activeren.
	- Het DCS pictogram verschijnt op de display wanneer de DCSfunctie aan staat.
	- Iedere keer wanneer u op **[TONE]** drukt verandert de selectie als volgt:

Tone  $\left(\blacksquare\right)\rightarrow$  CTCSS  $(\blacksquare\mathsf{T})\rightarrow$  DCS  $(\blacksquare\mathsf{C}\mathsf{S})\rightarrow$  Uit (geen display).

- **3** Druk op **[F], [T.SEL]**.
	- De huidige DCS-code verschijnt op de display en knippert.
- **4** Druk op de als **[ENTER]** geprogrammeerde toets.

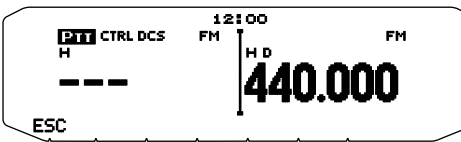

**5** Voer uw DCS-code in met behulp van de microfoontoetsen. • Raadpleeg de onderstaande tabel voor de DCS-codes.

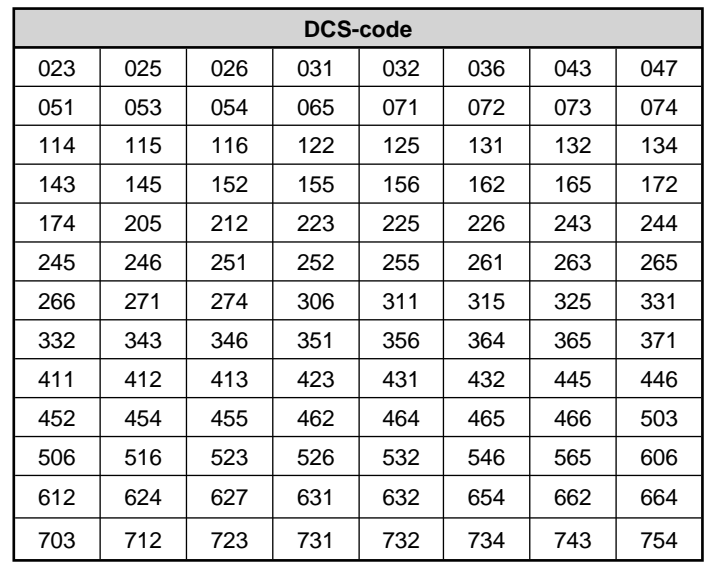

# **DCS-CODE-SCAN**

Deze functie scant door alle DCS-codes om de binnenkomende DCS-code te identificeren op een ontvangen signaal. Dit kan nuttig zijn wanneer u niet de DCS-code kunt oproepen die de andere personen van uw groep gebruiken.

- **1** Druk 3 maal op **[TONE]** om de DCS-functie te activeren.
	- Het DCS pictogram verschijnt op de display wanneer de DCSfunctie aan staat.
	- Iedere keer wanneer u op **[TONE]** drukt verandert de selectie als volgt:
		- Tone  $\left(\blacksquare\right) \rightarrow$  CTCSS  $(\blacksquare \mathsf{T}) \rightarrow$  DCS  $(\blacksquare \mathsf{C}\mathsf{S}) \rightarrow$  Uit (geen display).
- **2** Druk op **[F], [T.SEL] (1s)**.
	- Het DCS pictogram knippert en "SCAN" verschijnt op de Display.
	- Het scannen begint wanneer een signaal wordt ontvangen.

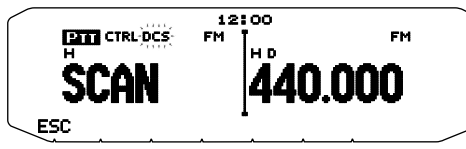

- Als u de scanrichting wilt omkeren, draai de **Afstel**knop naar rechts (omhoog scannen) of naar links (omlaag scannen). U kunt ook op de microfoontoetsen **[UP]**/ **[DWN]** drukken.
- Druk op **[ESC]** om de scan te verlaten.
- Wanneer de scan een DCS-code herkent, verschijnt deze code op de display en knippert.

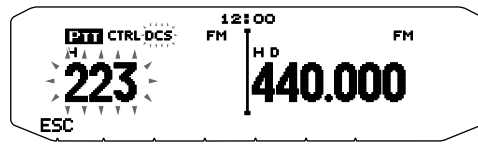

- **3** Druk op de **Afstel**knop om de herkende code te programmeren in plaats van de momenteel ingestelde DCScode.
	- De DCS-functie blijft aan staan. Voor het annuleren van DCS, druk op **[TONE]** totdat DCS niet langer op de display verschijnt.
	- Druk op **[ESC]** als u de herkende code niet wilt programmeren.
	- Wanneer een herkende code knippert, draai de **Afstel**knop om het scannen te hervatten.

# **DUAL-TOON MULTI-FREQUENTIE (DTMF) <RC-D710 + TM-V71>**

De microfoontoetsen functioneren als DTMF-toetsen; de 12 toetsen op een telefoon met druktoetsen plus 4 extra toetsen (A, B, C, D). De zendontvanger heeft 10 specifieke geheugenkanalen. De maximale grootte van een DTMF-code is 16 cijfers dat u opslaat.

Sommige repeaters in de Verenigde Staten en Canada bieden de zogenaamde Autopatch-service. U kunt via dergelijke repeaters het openbare telefoonnetwerk gebruiken door DTMF-tonen te verzenden. Zie voor meer gegevens de informatie van uw plaatselijke repeater.

# **HANDMATIG DRAAIEN**

Voor handmatig draaien hoeft u slechts twee stappen uit te voeren om DTMF-tonen te zenden.

- **1** Houd de microfoon **[PTT]** ingedrukt.
- **2** Druk op de toetsen in de juiste volgorde op het toetsenbord en zend DTMF-tonen.
	- De betreffende DTMF-tonen worden uitgezonden.
	- Als u de DTMF-wachtfunctie hebt geactiveerd, is het niet nodig dat u de **[PTT]** ingedrukt houdt bij het drukken op de toetsen. Na uitzending van de eerste toon (door te drukken op **[PTT]** en de eerste toets), kunt u door op meerdere toetsen te drukken de zendontvanger gedurende 2 seconden in de uitzendmodus houden.

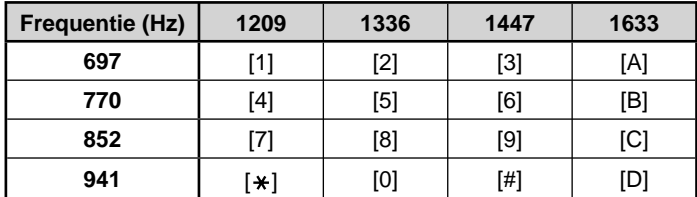

### ■ **DTMF-wachtfunctie**

 Activeer deze functie om in de uitzendmodus te blijven nadat u begonnen bent op de toetsen te drukken wanneer u een oproep maakt.

**1** Voer de Menumodus in en open Menu 300.

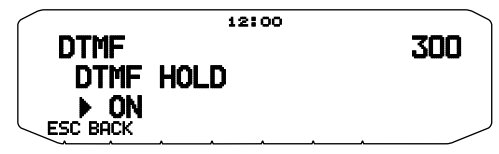

- **2** Zet de DTMF-wacht op ON om te blijven uitzenden bij het drukken op toetsen.
	- Zet dit menu op OFF om de continue uitzending van 2 seconden te stoppen.

# **AUTOMATISCHE NUMMERKEUZE**

U beschikt over 10 specifieke DTMF-geheugenkanalen om DTMF-codes op te slaan. U kunt in ieder kanaal maximaal 16 cijfers opslaan.

- ■ **Een DTMF-code opslaan in het geheugen**
	- **1** Voer de Menumodus in en open Menu 301.

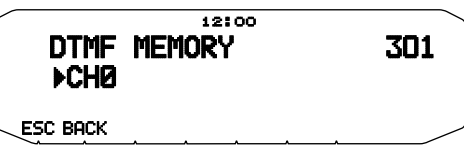

- **2** Draai aan de **Afstel**knop om een kanaalnummer te selecteren.
- **3** Druk op de **Afstel**knop om het geselecteerde kanaalnummer in te stellen.
	- De naaminvoerweergave verschijnt.

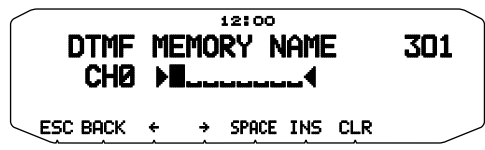

- **4** Voer een naam in voor het kanaal en druk op de **Afstel**knop om deze in te stellen.
	- De codeinvoerweergave verschijnt.

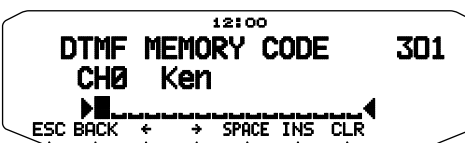

- **5** DVoer een DTMF-code in voor het kanaal en druk op de **Afstel**knop om het in te stellen.
	- Wanneer u een spatie invoert, wordt dit een "Pauze-"code.

# ■ **Opgeslagen DTMF-codes uitzenden**

- **1** Houd de microfoon **[PTT]** ingedrukt.
- **2** Druk op de **Afstel**knop tijdens het uitzenden.
	- De naam en het nummer van het laatst opgeroepen DTMFgeheugenkanaal verschijnen op de display. Als u geen naam hebt opgeslagen voor het kanaal, verschijnt de DTMF-code.

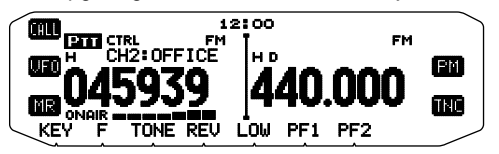

- **3** Draai onder het uitzenden aan de **Afstel**knop om uw DTMF-geheugenkanaal te selecteren en druk op de **Afstel**knop om het kanaal in te stellen.
	- U kunt ook op een DTMF-toets drukken die behoort tot uw kanaal (**[0] ~ [9]**) om het kanaal te selecteren en te beginnen met uitzenden.
	- Het opgeslagen DTMF-code schuift over de display en wordt uitgezonden.
	- Het code wordt zelfs uitgezonden als u **[PTT]** loslaat voordat het hele code over de display is geschoven.
	- Als u geen DTMF-code hebt opgeslagen in het geselecteerde kanaal, wordt de frequentie-display hersteld.

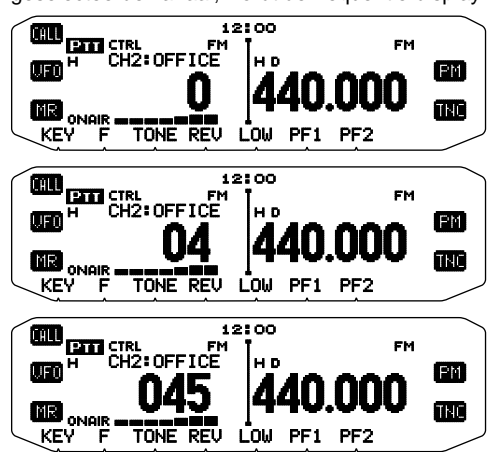

### ■ **Een uitzendsnelheid selecteren**

 Sommige repeaters reageren mogelijk niet juist als een DTMF-code wordt uitgezonden op hoge snelheid. Als dit gebeurt, wijzig de uitzendsnelheid van het DTMF-code van FAST (standaard) naar SLOW.

**1** Voer de Menumodus in en open Menu 302.

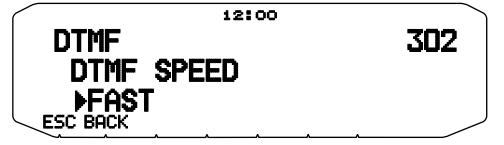

**2** Zet de snelheid op FAST of SLOW

### ■ **Een pauzeduur selecteren**

 U kunt de pauzeduur die is opgeslagen in DTMFgeheugenkanalen veranderen. De standaardwaarde is 500 msec.

**1** Voer de Menumodus in en open Menu 303.

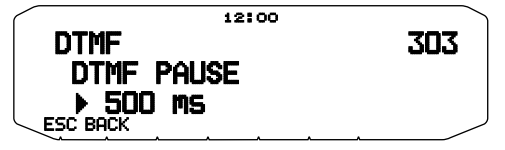

**2** Selecteer een snelheid (in msec) van de beschikbare lijst: 100/ 250/ 500/ 750/ 1000/ 1500/ 2000.

# **DTMF-TOETSVERGRENDELING**

Met deze functie vergrendelt u de DTMF-uitzendtoetsen zodat deze niet uitzenden wanneer u hier per ongeluk op drukt. Voor het vergrendelen van de DTMF-toetsen, zet u deze functie op ON.

**1** Voer de Menumodus in en open Menu 304.

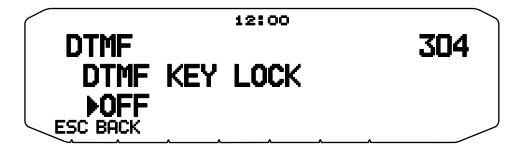

**2** Zet de vergrendeling op ON of OFF.

# **EchoLink® <RC-D710 + TM-V71>**

# **WAT IS EchoLink?**

Met EchoLink kunt u met andere amateurradiostations communiceren over het internet met behulp van de VoIP (voice-over-IP) technologie. Met het EchoLink-softwareprogramma kunnen overal ter wereld verbindingen worden gemaakt tussen stations of van computer tot station, waardoor uw communicatiemogelijkheden enorm worden uitgebreid.

Om EchoLink te gebruiken, moet u zich eerst registreren met behulp van uw oproepteken op hun website en het EchoLinksoftwareprogramma downloaden (gratis). Zie de website voor PC-hardware en andere vereisten.

Offi ciële EchoLink-website: http://www.echolink.org

**Opmerking:** EchoLink is een gedeponeerd handelmerk van Synergenics, LLC.

# **EchoLink-GEHEUGEN OPSLAAN**

U beschikt over 10 specifieke EchoLink DTMF-geheugenkanalen om DTMF-codes op te slaan. U kunt in ieder kanaal maximaal 8 cijfers opslaan.

**1** Voer de Menumodus in en open Menu 204.

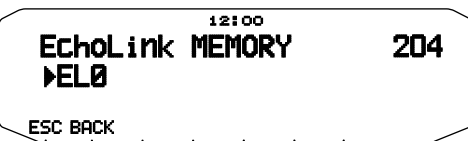

- **2** Draai aan de **Afstel**knop om een EchoLink-kanaalnummer te selecteren van  $F10 - F19$
- **3** Druk op de **Afstel**knop om het geselecteerde kanaalnummer in te stellen.
	- De naaminvoerweergave verschijnt.

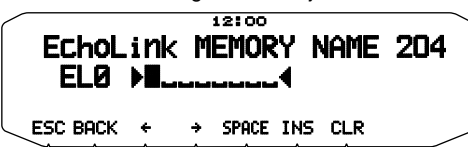

- **4** Voer de naam in voor het kanaal en druk op de **Afstel**knop om het in te stellen.
	- Het oproepsignaal en de conferentienaam (voor bestuurskamers die QSO gebruiken) van het andere station dat is aangesloten via EchoLink, of de naam van het bedieningsbeheer, etc., worden ingevoerd in de geheugennaam van de EchoLink.
	- De code-invoerweergave verschijnt.

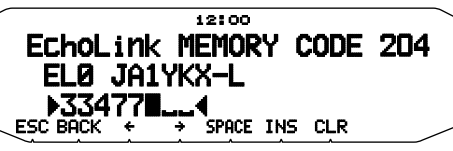

- **5** Voer een DTMF-code in voor het kanaal en druk op de **Afstel**knop om het in te stellen.
	- Het knooppuntnummer van het andere station en de conferentie die zijn aangesloten via EchoLink, of de DTMF-code van bedieningsbeheer, etc., worden ingevoerd in de EchoLink-code.

### ■ **EchoLink-geheugen uitzenden**

- **1** Houd de microfoon **[PTT]** ingedrukt.
- **2** Druk op de **Afstel**knop tijdens het uitzenden.
	- De naam en het nummer van het laatst opgeroepen EchoLink DTMF-geheugenkanaal verschijnen op de display.

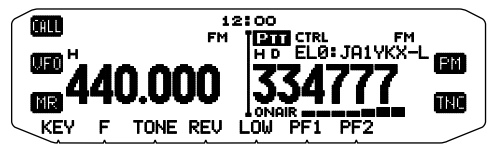

- **3** Draai onder het uitzenden aan de **Afstel**knop om uw EchoLink-geheugenkanaal te selecteren en druk op de **Afstel**knop om het kanaal in te stellen.
	- De opgeslagen code schuift over de display en wordt uitgezonden.

**Opmerkingen:**

- ◆ In stap 2, druk op de microfoontoets **[C]** voordat u op de **Afstel**knop drukt om de omgezette DTMF-code van de EchoLink "Connect by Call"-functie uit te zenden. (Voorbeeld: JA1YKX)
	- "C" "51 21 10 93 52 92 #" (# wordt automatisch toegevoegd aan het einde van de DTMF-code)
- ◆ In stap 2, druk op de microfoontoetsen **[0] [7]** voordat u op de **Afstel**knop drukt, om de omgezette DTMF-code van de EchoLink "Query by Call"- functie uit te zenden. (Voorbeeld: JA1YKX) "0" "7" "51 21 10 93 52 92 #" (# wordt automatisch toegevoegd aan het einde van de DTMF-code)
- Wanneer u alleen de geheugennaam van de EchoLink hebt geregistreerd, verzendt de EchoLink "Connect Call"-functie de omgezette DTMF-code. (Voorbeeld: JA1YKX)

 "C 51 21 10 93 52 92 #" (C wordt automatisch toegevoegd aan het begin van de DTMF-code en # wordt automatisch toegevoegd aan het einde)

◆ **Oproepsignaal/ DTMF-code-omzettingstabel**

 Als u een teken gebruikt dat geen alfanumeriek teken is (zoals "-" en "/"), stopt de DTMF-omzetting bij het teken voorafgaand aan het niet gebruikelijke teken.

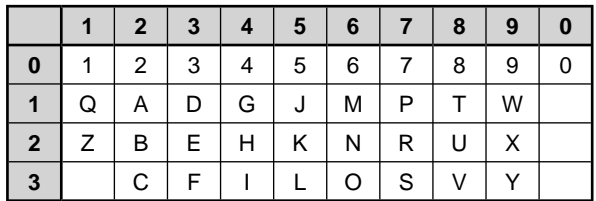

# ■ **Een uitzendsnelheid selecteren**

 Sommige repeaters reageren mogelijk niet juist als een code wordt uitgezonden op hoge snelheid. Als dit gebeurt, wijzig de uitzendsnelheid van de EchoLink van FAST (standaard) naar SLOW.

**1** Voer de Menumodus in en open Menu 205.

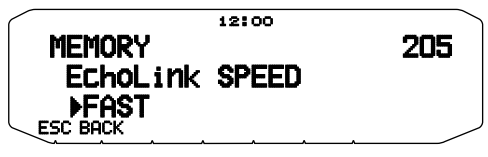

**2** Zet de snelheid op FAST of SLOW.

# **EchoLink Sysop-MODUS INSTELLEN**

Sluit de TM-V71 aan op een PC om het systeem te gebruiken als een knooppuntstation voor relay van EchoLink.

Als u op een PC aansluit met behulp van de EchoLink Sysop-modus, werken de harde RTS-procescontrole en CTScomputerstations op dezelfde manier als en worden gewijzigd met de SQC- (signaaluitvoer van de squelch-regeling naar de computer) en PKS- (signaalinvoer van de zendregeling vanaf de computer) datastations.

De huidige band wordt dezelfde als de databand die is geselecteerd in menunummer 517, ongeacht de uitzend- en bedieningsband.

Gebruik de PG-5H (interfacekabelset) voor aansluiting op een PC.

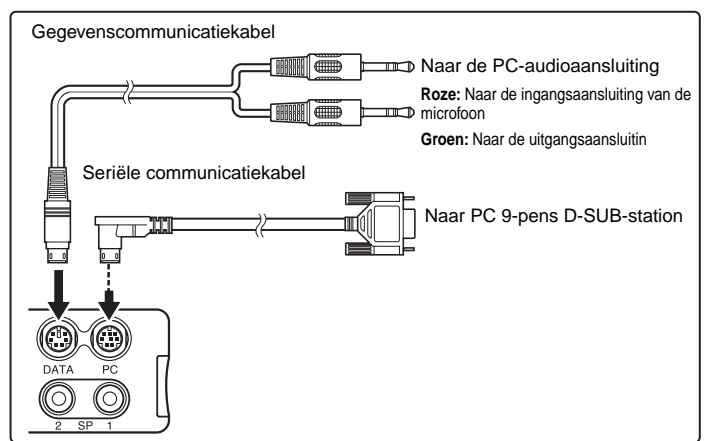

- **1** Zet de zendontvanger uit.
- **2** Druk op **[PF2] + Power ON** om de EchoLink Sysop-modus aan te zetten.
	- Het **op** pictogram verschijnt op de display wanneer de EchoLink Sysop-modus aan staat.
	- Wanneer er een audiosignaal wordt uitgestuurd naar de PC-kant, gaat het **ppictogram** knipperen.

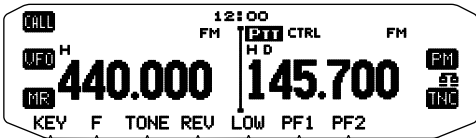

• Om de EchoLink Sysop-modus uit te zetten, druk nogmaals op **[PF2] + Power ON**.

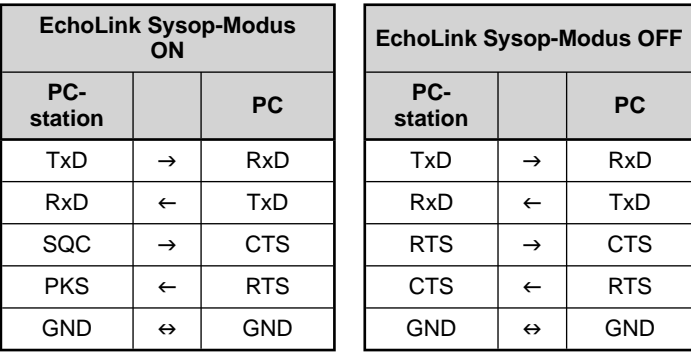

#### **Opmerkingen:**

- Wanneer u de EchoLink Sysop-modus gebruikt, voer de volgende instellingen uit  $(1)$  ~  $(4)$ .
- (1) Zet de SQC uitvoerinstelling (Menu 520) op "SQL".
- (2) Als er onnodige ruissignalen enz. worden verzonden van het linkstation naar het internet wanneer CTCSS en DCS actief zijn, kunt u de gebruiksconditie van de bedieningsfrequentie controleren door "EchoLink RX Monitor" ([Edit] > [Menu] > [Transmit/Receive]) in te stellen via de MCP-2A op "Busy Only".

 Hierdoor worden, wanneer de EchoLink Sysop-modus aanstaat, alle signalen die worden ontvangen op de DATA-band uitgevoerd via de luidspreker, ongeacht of de signalen van CTCSS en DCS overeenkomen.

(Stemsignalen worden alleen uitgevoerd vanaf het DATA-station wanneer de CTCSS- of DCS-signalen overeenkomen.)

(3) Om te voorkomen dat de EchoLink software een status actief ontdekt, zelfs wanneer de zendontvanger uitstaat, zet de "SQC Output Logic" ([Edit] > [Data Terminal]) via de MCP-2A op "High".

 (Wanneer u deze instelling uitvoert, zorg ervoor dat u de EchoLink software-instelling "Invert Sense" in het tabblad RX Ctrl van het Sysopinstellingsvenster niet aanvinkt.)

- (4) Wanneer het afstellingsbereik van het geluidsniveau op uw pc onvoldoende is, stelt u het AF-uitvoerniveau "PR1 Pin Output Level" ([Edit] > [Data Terminal]) en AF-invoergevoeligheid "PKD Pin Input Level" ([Edit] > [Data Terminal]) van de zendontvanger af via de MCP-2A. Afstellingen kunnen worden uitgevoerd in stappen van 6dB.
- De instellingen voor de nummers  $2 \sim 4$  (boven) kunnen worden uitgevoerd met alleen een MCP-2A.
- In de oudere versie van de MCP-2A wijkt deze menupositie soms niet af. Gebruik MCP-2A versie 3.0 of hoger.
- ◆ Wanneer de EchoLink Sysop-modus is ingeschakeld, kan deze niet communiceren met de MCP-2A. Wanneer u de MCP-2A gebruikt, zorg ervoor dat u de EchoLink Sysop-modus uitschakelt.

# **ANDERE BEWERKINGEN**

**Opmerking:** U kunt de volgende functies instellen bij gebruik van de combinatie RC-D710 + PG-5J volgens de betreffende uitleg:

- Pieptoon ON/OFF (menunummer 000) Volume pieptoon (menunummer 001) Instelling inschakelmelding (menunummer 500)
- Display-instellingen (menunummer 501 505)

**INSCHAKELMELDING** 

Iedere keer wanneer u de zendontvanger aanzet, verschijnt "HELLO" (standaard) gedurende 2 seconden op de display. U kunt u favoriete bericht programmeren in plaats van de standaardmelding.

**1** Voer de Menumodus in en open Menu 500.

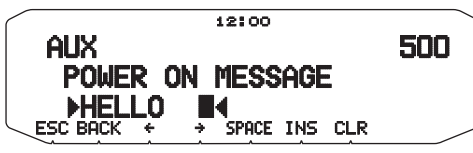

- **2** Voer uw bericht in.
	- Druk op **[CLR]** om zo nodig het hele bericht te wissen.

# **DISPLAY-HELDERHEID**

U kunt de verlichting van de display handmatig wijzigen volgens de lichtsituatie waarin u zich bevindt.

**1** Voer de Menumodus in en open Menu 501.

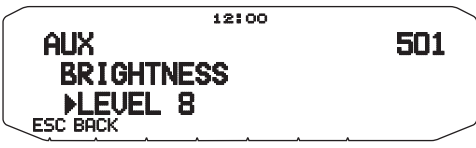

**2** Stel uw helderheidsniveau in van 1 t/m 8 of zet deze uit.

### ■ **Automatische display-helderheid**

 Wanneer u Automatische helderheid activeert, licht de display op iedere keer dat u op een toets drukt.

**1** Voer de Menumodus in en open Menu 502.

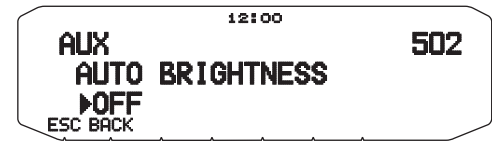

**2** Zet de Automatische helderheidfunctie aan of uit.

#### ■ **Achtergrondkleur**

 U kunt de verlichting van de display handmatig wijzigen volgens de lichtsituatie waarin u zich bevindt.

**1** Voer de Menumodus in en open Menu 503.

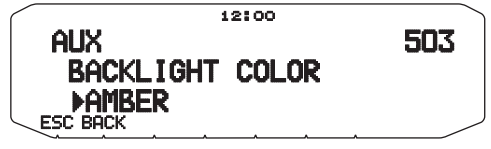

**2** Zet de achtergrondkleur op AMBER of GREEN.

#### ■ **Displaycontrast**

 De zichtbaarheid van het display verandert onder invloed van omgevingsfactoren, bijvoorbeeld overdag en 's nachts. Als u het display niet goed kunt zien, gebruik deze functie om het beste displaycontrast te selecteren.

**1** Voer de Menumodus in en open Menu 504.

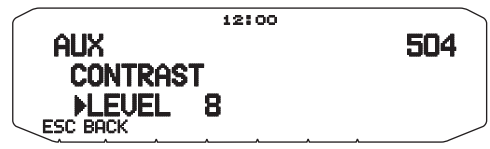

**2** Stel uw contrastniveau in van 1 tot 16.

**Opmerking:** Het displaycontrast is gevoelig voor temperatuursveranderingen. Stel het contrast naar behoefte in.

#### ■ **Positieve/ Negatieve omkering**

 U kunt de status van het display wijzigen tussen negatief en positief (standaard).

**1** Voer de Menumodus in en open Menu 505.

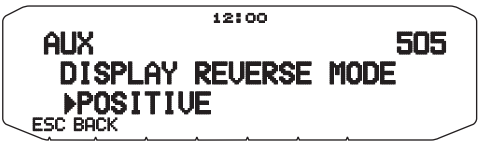

**2** Stel de achtergrondkleur in op NEGATIVE of POSITIVE.

# **TOETSVERGRENDELING**

De toetsvergrendelingsfunctie zorgt ervoor dat de instellingen van uw zendontvanger ongewijzigd blijven als u per ongeluk op een toets drukt. Wanneer u de functie activeert, kunt u de volgende functie nog steeds gebruiken:

- **[ ]**
- **[PTT]**

Voor het vergrendelen of ontgrendelen van de toetsen, druk op **[F] (1s)**.

• Wanneer toetsvergrendeling aan staat, verschijnt het pictogram **LOCK** op de display.

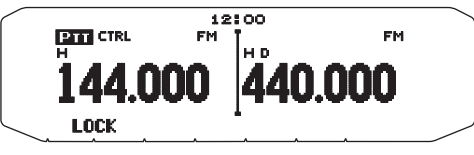

#### ■ **Vergrendeling microfoontoetsen**

 De functie Vergrendeling microfoontoetsen vergrendelt de PF (Programmeerbare functie)-toetsen van de microfoon.

**1** Voer de Menumodus in en open Menu 513.

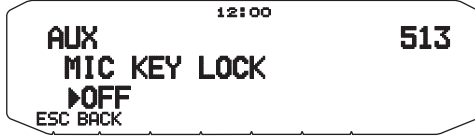

**2** Zet de vergrendeling microfoontoetsen aan of uit.

# **PIEPTOON TOETSEN**

U kunt desgewenst de pieptoonfunctie van de zendontvanger aan- of uitzetten.

**1** Voer de Menumodus in en open Menu 000.

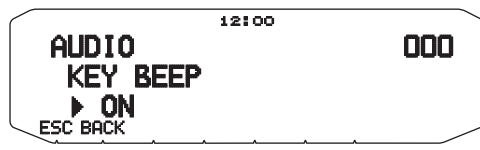

- **2** Zet de pieptoonfunctie aan of uit.
	- Zelfs als u de pieptoonfunctie hebt uitgezet, geeft de zendontvanger een pieptoon onder de volgende voorwaarden:
		- 1) Wanneer u de Automatisch uitschakelfunctie hebt geactiveerd geeft de zendontvanger gedurende 1 minuut een pieptoon voordat het apparaat uitschakelt.
		- 2) Na het uitzenden voor de maximale tijdsduur volgens de Time-out-timer, blijft de zendontvanger een pieptoon geven.

### ■ **Volume pieptoon**

 Iedere keer wanneer u op een toets drukt klinkt de pieptoon. Als u de pieptoonfunctie niet hebt uitgeschakeld kunt u het volumeniveau van de pieptoon instellen.

**1** Voer de Menumodus in en open Menu 001.

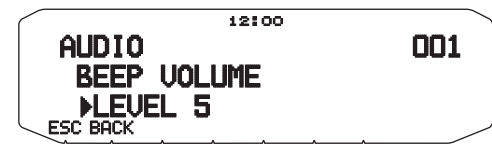

**2** Zet het volume van de pieptoon op een niveau van 1 t/m 7. <RC-D710 + TM-V71>

Zet het volume van de pieptoon op een niveau van 1 t/m 3.  $<$ RC-D710 + PG-5J $>$ 

# **CONFIGURATIE VAN DE EXTERNE LUIDSPREKER**

Deze zendontvanger heeft twee luidsprekeraansluitingen voor externe luidsprekers en voor een interne luidspreker. U kunt gebruik maken van een reeks aan luidsprekerinstellingen wanneer u één of twee externe luidsprekers gebruikt. Signalen ontvangen op de banden A en B worden uitgevoerd afhankelijk van hoe u de interne en/of externe luidsprekers wilt laten werken.

**1** Voer de Menumodus in en open Menu 002.

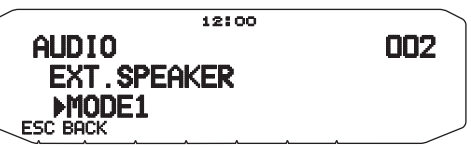

- **2** Stel de luidsprekermodus in op MODE 1 of MODE 2.
	- Raadpleeg de onderstaande tabel voor configuraties op basis van de geselecteerde modus.

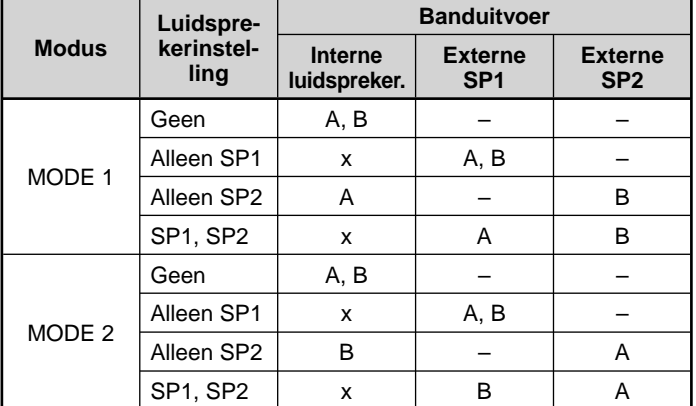

# **PROGRAMMEERBARE VFO**

Als u de frequenties altijd binnen een bepaald bereik selecteert, kunt u de boven- en ondergrens instellen voor de frequenties die u kunt selecteren. Als u bijvoorbeeld 144 MHz voor de ondergrens en 145 MHz voor de bovengrens selecteert, valt het afstelbereik tussen 144,000 MHz en 145,995 MHz.

- **1** Selecteer uw VFO-frequentie.
- **2** Voer de Menumodus in en open Menu 100.

(Voorbeeld: E-type)

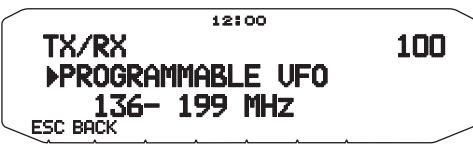

- **3** Druk op de **Afstel**knop.
	- De ondergrens van de frequentie knippert.

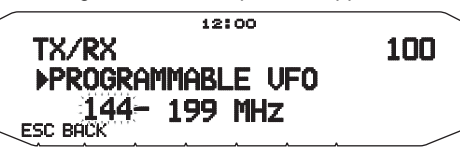

- **4** Draai de **Afstel**knop om uw ondergrens te selecteren en druk vervolgens op de **Afstel**knop om de geselecteerde waarde in te stellen.
	- De bovengrens van de frequentie knippert.

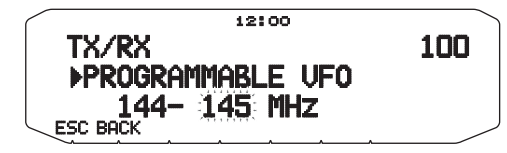

- **5** Draai de **Afstel**knop om uw bovengrens te selecteren en druk vervolgens op de **Afstel**knop om de geselecteerde waarde in te stellen.
- **6** Druk op **[ESC]** om de Menumodus te verlaten.

**Opmerking:** U kunt niet de 100 kHz en bijbehorende cijfers programmeren. De precieze 100 kHz en bijbehorende cijfers van de bovengrens hangen af van de frequentiestapgrootte die u gebruikt.

# **WIJZIGEN VAN DE FREQUENTIESTAPGROOTTE**

Het is erg belangrijk de juiste frequentiestapgrootte te kiezen bij het selecteren van uw precieze frequentie. De standaardstapgrootte op de 144 MHz-band is 5 kHz (K-type) of 12,5 kHz (E-, M4-types). De standaard op de 430/440 MHzband is 25 kHz (K-, E-types) of 10 kHz (M4-type).

- **1** Druk op de linker of rechter **[BAND SEL]** om band A of B te selecteren en druk op **[VFO]**.
- **2** Voer de Menumodus in en open Menu 101.

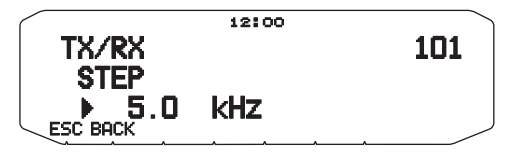

- **3** Stel de stapgrootte in op 5,0\*, 6,25\* of 8,33 kHz (alleen de 118 MHz-band) of op 10,0, 12,5, 15,0\*, 20,0, 25,0, 30,0, 50,0 of 100,0 kHz.
- \* Deze stapgrootten zijn niet beschikbaar voor de 1200 MHz-band.

**Opmerking:** Wisselen tussen stapgrootten kan de weergegeven frequentie corrigeren. Als bijvoorbeeld 144,995 MHz wordt weergegeven met een geselecteerde stapgrootte van 5 kHz, corrigeert het wijzigen naar een stapgrootte van 12,5 kHz de weergegeven frequentie naar 144,9875 MHz.

#### ■ **Voorpaneel verzendontvanger**

 Het voorpaneel van de verzendontvanger bevat 2 PF (Programmeerbare functie)- toetsen: PF1 en PF2. U kunt uw eigen functies toewijzen aan deze twee toetsen.

**1** Voer de Menumodus in en open Menu 507 (PF1) en/of Menu 508 (PF2).

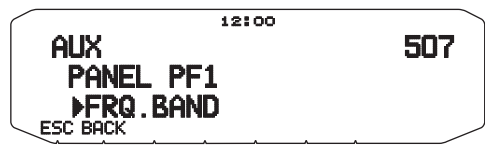

**2** Stel uw functie in voor de toets. De beschikbare programmeerbare functies zijn: WX CH (Weerkanaal)/ FRQ.BAND (Frequentiebanden)/ CTRL (Bediening)/ MONITOR (Controle)/ VGS (Stemrecorder)/ VOICE (Stemaankondiging)/ GROUP UP (Geheugengroep omhoog)/ MENU (Menumodus)/ MUTE (Luidspreker uit)/ SHIFT (Verschuiven)/ DUAL (Dual-modus)/ M>V (Geheugen naar VFO kopiëren)/ 1750 (1750 Hz-toon).

#### ■ **Microfoontoetsen**

 De microfoon bevat 4 programmeerbare functietoetsen: [PF] (PF1), [MR] (PF2), [VF0] (PF3) en [CALL] (PF4). U kunt uw eigen functies toewijzen aan deze 4 toetsen.

**1** Voer de Menumodus in en open Menu 509 (MICPF1) en/ of Menu 510 (MIC. PF2) en/of Menu 511 (MIC. PF3) en/of Menu 512 (MIC. PF4).

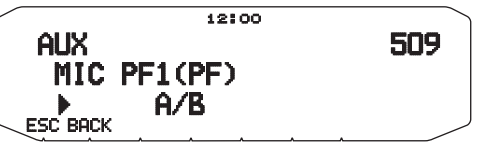

**2** Stel uw functie in voor de toets. De beschikbare programmeerbare functies zijn: WX CH (Weerkanaal)/ FRQ.BAND (Frequentiebanden)/ CTRL (Bediening)/ MONITOR (Controle)/ VGS (Stemrecorder)/ VOICE (Stemaankondiging)/ GROUP UP (Geheugengroep omhoog)/ MENU (Menumodus)/ MUTE (Luidspreker uit)/ SHIFT (Verschuiven)/ DUAL (Dual-modus)/ M>V (Geheugen naar VFO kopiëren)/ VFO/ MR/ CALL/ MHz/ TONE/ REV (Omkeerfunctie)/ LOW/ LOCK/ A/B (Bandselectie A/B)/ ENTER/1750 (1750 Hz-toon)/ M.LIST (Berichtlijst)/ S.LIST (Stationslijst)/ MSG.NEW/ REPLY/ POS/ P.MONI/ BEACON/ DX/ WXi.

**Opmerking:** Afhankelijk van de firmwareversie TM-V71, wordt "M.LIST /<br>S.LIST/ MSG.NEW/ REPLY/ POS/ P.MONI/ BEACON/ DX/ Wxi" mogelijk niet weergegeven. Het kan zijn dat u uw firmware moet upgraden.

# **DIRECTE FREQUENTIE-INVOER**

Als uw bedieningsfrequentie zich op grote afstand bevindt van de huidige frequentie, is de snelste manier om de frequentie te wijzigen via de microfoontoetsen. Een van de Pftoetsen van de microfoon moet zijn geprogrammeerd als [ENTER].

- **1** Druk op de linker of rechter **[BAND SEL]** om band A of B te selecteren en druk op **[VFO]** of **[CALL]**.
- **2** Druk op de als **[ENTER]** geprogrammeerde toets.
- De invoerweergave voor directe frequentie-invoer verschijnt.

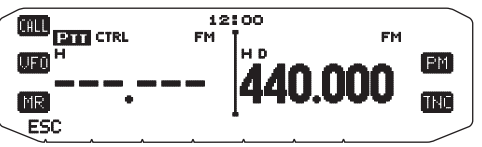

**3** Druk op de microfoontoetsen (**[0]** ~ **[9]**) om uw frequentie in te voeren.

- **4** Stel de ingevoerde frequentie in door op **[ENTER]** of **[VFO]** te drukken.
	- Als u op **[ENTER]** drukt voordat u alle cijfers hebt ingevoerd, worden de resterende cijfers op 0 ingesteld.
	- Als u op **[VFO]** drukt voordat u alle cijfers hebt ingevoerd, blijven de resterende cijfers op hun vorige waarden staan.
	- Invoeren van alle cijfers voor een frequentie zorgt ervoor dat de frequentie automatisch wordt ingesteld zonder op **[ENTER]** of **[VFO]** te drukken.
	- Als u alleen het MHz-getal wilt wijzigen, druk op de **Afstel**knop en voer vervolgens de nieuwe waarde in.

# **AUTOMATISCHE POWER OFF (APO)**

De Automatische uitschakelfunctie is een achtergrondfunctie die controleert of er bewerkingen zijn uitgevoerd (toetsen ingedrukt, aan de **Afstel**knop gedraaid, etc.), en schakelt de zendontvanger uit als deze niet in gebruik is.

**1** Voer de Menumodus in en open Menu 516 (APO).

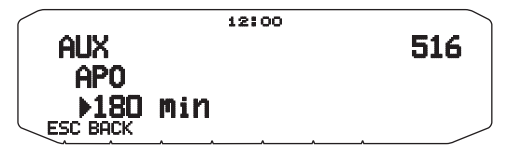

- **2** Stel de tijdslimiet van de APO in op 30, 60, 90, 120, 180 minuten of op OFF.
	- Als de tijdslimiet verloopt zonder enige bewerkingen (standaard OFF), schakelt de APO de zendontvanger uit. Eén minuut voordat het apparaat uitschakelt, verschijnt "APO" op de display en knippert. Er klinkt ook een waarschuwingstoon.

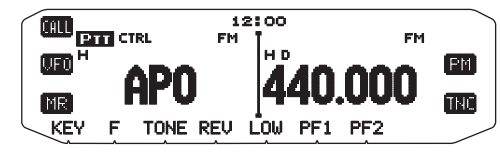

**Opmerking:** Als u instellingen wijzigt wanneer APO is ingeschakeld, wordt de timer teruggesteld. Wanneer u stopt met het wijzigen van de instellingen, begint de timer vanaf 0 te tellen.

# **WIJZIGEN VAN FM/AM-MODUS**

De zendontvanger kan ook ontvangen (niet uitzenden) in AM op band A. De standaardmodus op de 118 MHz-band is AM terwijl de standaard op de 144, 220, 300 of 430/440 MHz-band FM is.

**1** Voer de Menumodus in en open Menu 102.

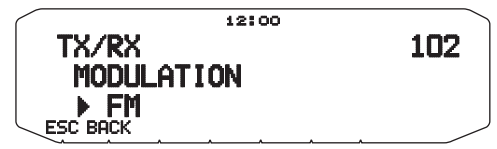

- **2** AStel de modus in op AM, FM of NFM.
- **Opmerking:** U kunt niet tussen FM en AM wisselen voor ontvangst op de band B.

# **GEAVANCEERD ONDERSCHEPPINGSPUNT (AIP)**

De VHF/UHF-band is vaak belast in stedelijke omgevingen. AIP helpt bij het verwijderen van interferentie en vermindert geluidsvervorming als gevolg van intermodulatie. U kunt deze functie alleen gebruiken op de VHF/UHF-band.

**1** Voer de Menumodus in en open Menu 103 (VHF.AIP) en/of Menu 104 (UHF.AIP).

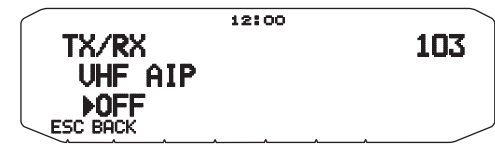

**2** Zet de AIP op ON of OFF.

# **S-METER SQUELCH**

S-meter squelch zorgt ervoor dat de squelch alleen opent wanneer het apparaat een signaal van dezelfde of grotere sterkte ontvangt als de S-meterinstelling. De functie ontneemt u de taak om constant de squelch te moeten terugstellen wanneer u zwakke stations ontvangt waar u niet in bent geïnteresseerd.

**1** Voer de Menumodus in en open Menu 105.

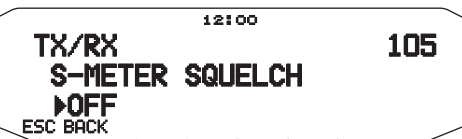

- **2** Zet de S-Meter squelch op ON of OFF.
- **3** Om uw S-meterinstelling te selecteren, draai de linker (band A) of rechter (band B) SQL-knop, afhankelijk van de band die u hebt geselecteerd.
	- De squelch opent alleen op het niveau dat u hebt geselecteerd (bijvoorbeeld op niveau 9).

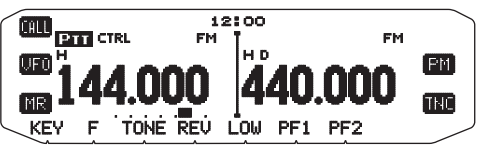

# ■ **Squelch-wachttijd**

 Wanneer u de S-meter squelch gebruikt kunt u het tijdsinterval afstellen tussen wanneer de ontvangen signalen wegvallen en wanneer de squelch sluit.

**1** Voer de Menumodus in en open Menu 106.

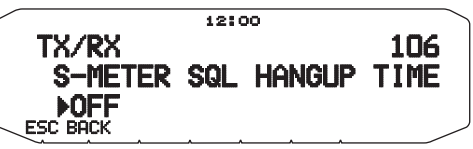

**2** Stel de wachttijd in op 125, 250 of 500 ms of op OFF.

# **LUIDSPREKER UIT**

Tijdens het ontvangen of uitzenden op de TX-band, kunt u het geluid dat u op de andere band ontvangt uitschakelen. Gebruik deze functie om de luidspreker aangesloten op die band (niet op de TX-band) te onderdrukken.

Druk tijdens ontvangst op **[F], [MUTE]** om geluidsonderdrukking aan of uit te zetten.

• Het MUTE pictogram verschijnt op de display wanneer functie aan staat.

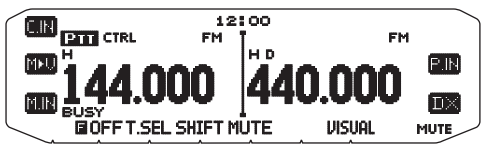

### ■ **Wachttijd geluidsonderbreking**

 Wanneer u Luidspreker uit gebruikt, kunt u het tijdsinterval afstellen tussen wanneer u een signaal ontvangt en wanneer de luidspreker wordt onderdrukt.

**1** Voer de Menumodus in en open Menu 107.

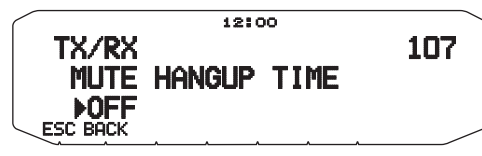

**2** Stel de wachttijd in op 125, 250, 500, 750 of 1000 ms.

# **SLAGWIJZIGING**

Omdat de zendontvanger een microprocessor gebruikt om de verschillende functies te bedienen, kan de trillingsgenerator van de CPU-klok of de afbeelding verschijnen op sommige plaatsen van de ontvangstfrequenties. In dat geval raden wij u aan de Slagwijzigings (Beat Shift )-functie in te schakelen.

**1** Voer de Menumodus in en open Menu 108.

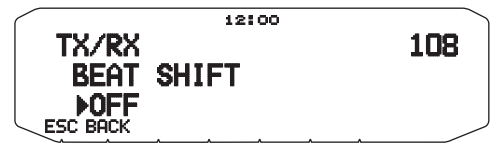

**2** Zet de Slagwijziging op ON of OFF.

# **UITGANGSVERMOGEN SELECTEREN**

Wanneer de communicatie betrouwbaar is, kunt u beter een laag uitzendvermogen selecteren. Hierdoor vermindert u het risico op interferentie met anderen op de band. Wanneer u met een batterij werkt, hebt u een langere bedieningstijd voordat u de batterij weer op moet laden.

Druk op **[LOW]** om hoog (H) (alleen K- en E-types), medium (M) of laag (L) te kiezen.

• U kunt verschillende energie-instellingen programmeren voor de banden A en B.

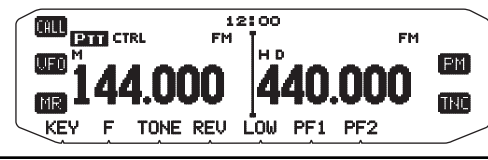

**Opmerking:** Als de zendontvanger oververhit raakt door hoge omgevingstemperaturen of door voortdurend gebruik, kan het beschermingscircuit in bedrijf treden om het uitzendvermogen te verlagen.

# **TIME-OUT-TIMER (TOT)**

Soms is het nodig of wenselijk om een uitzending te beperken tot een bepaalde maximumtijd. U kunt deze functie gebruiken om time-outs van de repeater te voorkomen bij de verbinding of om batterijstroom te besparen.

Als een time-out van de TOT optreedt (standaard 10 minuten), geeft de zendontvanger pieptonen af en gaat automatisch terug naar de ontvangstmodus. Om de uitzending te hervatten, laat u deze functie los en drukt u nogmaals op de microfoon **[PTT]**.

**1** Voer de Menumodus in en open Menu 109.

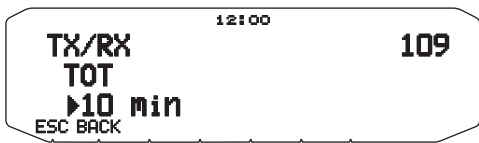

**2** Stel de timer in op 3, 5 of 10 minuten.

# **GEVOELIGHEID MICROFOON**

- U kunt het invoerniveau van de microfoon instellen.
- **1** Voer de Menumodus in en open Menu 111.

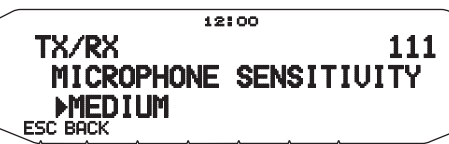

- **2** Stel de microfoongevoeligheid in op HIGH, MEDIUM of LOW.
- **Opmerkingen:**
- Hoe hoger u het invoerniveau instelt, des te beter kunt u omgevingsgeluiden ontvangen.
- Afhankelijk van de firmwareversie TM-V71, wordt Menu 111 mogelijk niet weergegeven. Het kan zijn dat u uw firmware moet upgraden.

# **EEN BAND MASKEREN**

Als u niet van plan bent band A of B te gebruiken, kunt u de frequentie-display verbergen op de niet-gebruikte band. Hierdoor bespaart u energie en kunt u eenvoudiger de informatie aflezen die u nodig hebt.

- **1** Zet de zendontvanger uit.
- **2** Druk op de linker of rechter **[BAND SEL] + Power ON**.
	- De bandmasker-display verschijnt.

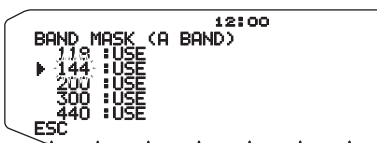

- **3** Draai aan de **Afstel**knop om de band te selecteren die u wilt verbergen (of terugkeren naar normaal).
- **4** Druk op de **Afstel**knop om de geselecteerde band in te stellen.
- **5** Draai aan de **Afstel**knop om de band in te stellen voor de selectie van USE of MASK.
	- Met USE kunt u de band normaal zien en gebruiken. Met MASK verbergt u de band op de display.

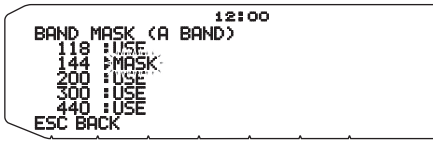

- **6** Druk op de **Afstel**knop om de selectie in te stellen.
- **7** Druk op **[ESC]** om de modus te verlaten.

**Opmerking:** U kunt de gemaskeerde band niet gebruiken voor ontvangen of uitzenden.

# **PC-POORTSNELHEID**

U kunt de snelheid instellen waarop de computer en de zendontvanger informatie uitwisselen wanneer de zendontvanger is aangesloten op uw computer.

**1** Voer de Menumodus in en open Menu 519.

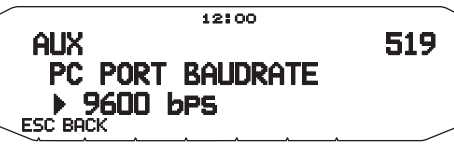

- **2** Zet de PC-poortsnelheid op 9600, 19200, 38400 of 57600 bps.
	- Door het apparaat in of uit te schakelen verandert u de poortsnelheid.

# **SCHEIDINGSBALK TONEN**

U kunt desgewenst de scheidingsbalk die u ziet tussen de banden A en B verwijderen.

**1** Voer de Menumodus in en open Menu 527.

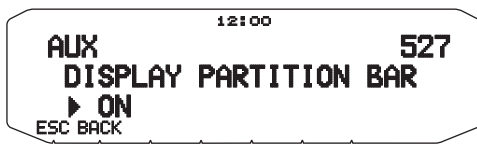

**2** Zet de scheidingsbalkweergave op ON of OFF.

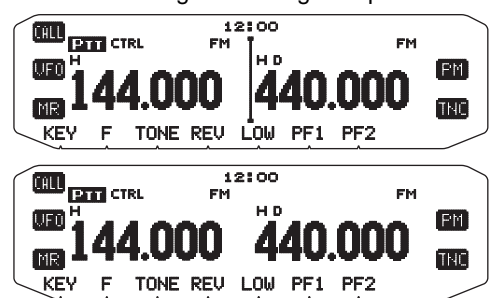

# **WACHTWOORD VOOR INSCHAKELEN**

Als u wachtwoordbescherming hebt ingeschakeld voor het inschakelen van het apparaat, kunt u de zendontvanger niet bedienen zonder eerst uw wachtwoord in te geven nadat u de zendontvanger hebt aangezet. U kunt uw wachtwoord wijzigen met behulp van de MCP-2A-software en maximaal 6 cijfers invoeren.

**1** Voer de Menumodus in en open Menu 998.

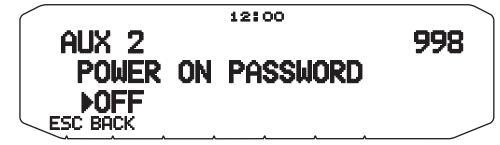

- **2** Zet de wachtwoordbescherming ON of OFF.
	- Wanneer op ON, verschijnt "PASSWD" op de display.

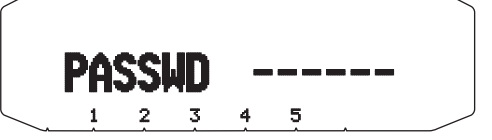

**3** Voer uw wachtwoord.

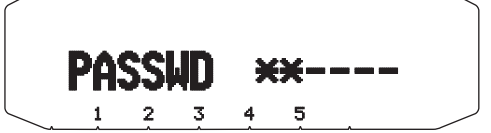

**4** Na het invoeren van maximaal 6 cijfers, druk op de **Afstel**knop om het wachtwoord in te stellen.

**Opmerking:** Zelfs als u Menu 998 hebt aangezet, wordt het wachtwoord voor het inschakelen van het apparaat niet geactiveerd voordat u een wachtwoord instelt met behulp van de MCP-2A -software.

# **PAKKETBEDIENING**

Sluit de zendontvanger aan op uw PC via een Terminal Node Controller (TNC). U kunt berichten of opdrachten verzenden naar ver weg gelegen stations, een reeks aan informatie via uw plaatselijke bulletins ontvangen of andere pakkettoepassingen gebruiken. Referentiematerialen voor het beginnen met pakketoperaties zijn doorgaans verkrijgbaar bij iedere winkel die materialen verkoopt voor amateurradio's.

**Opmerking:** Als de afstand tussen de radioantenne en uw PC te kort is, kan er interferentie optreden.

#### **COM-stationpennen**

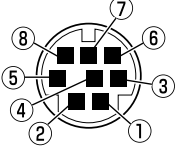

• Het COM-station bevindt zich op de achterzijde van de RC-D710; Koppel geen computer aan een PCaansluiting van de TM-V71.

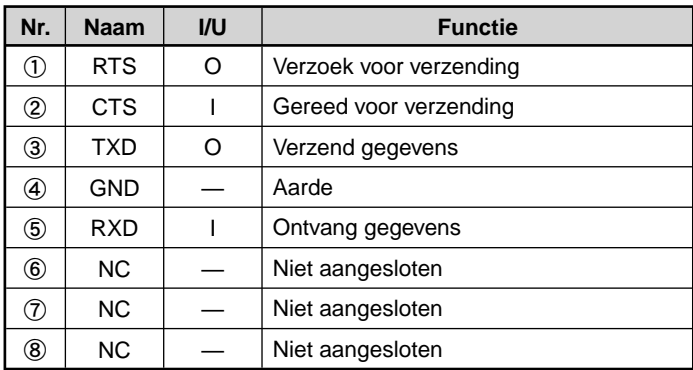

#### **DATA (TM-V71)-stationpennen**

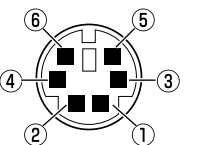

• Wanneer u de RC-D710 gebruikt, wordt het DATA-station niet gebruikt.

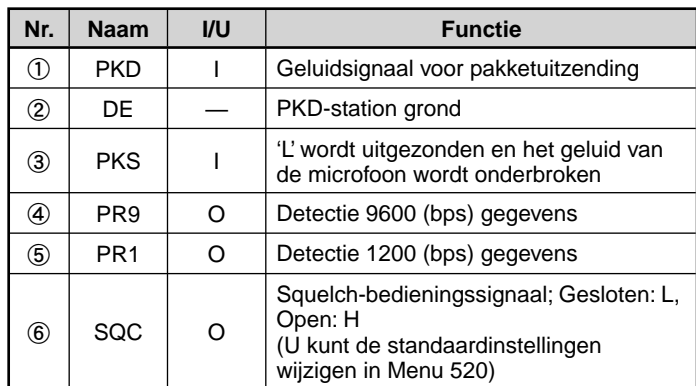

### **PAKKETMODUS**

Deze zendontvanger heeft een ingebouwde TNC die overeenkomt met het AX.25-protocol. Dit protocol wordt gebruikt voor de communicatie tussen TNC's.

Voor de opdrachten die de ingebouwde TNC ondersteunt, raadpleeg de "TNC COMMANDS LIST".

Druk 2 maal op **[TNC]** (of druk op **[TNC]**) om de PAKKET-modus in te schakelen.

#### **<RC-D710 + TM-V71>**

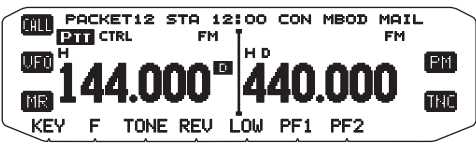

**<RC-D710 + PG-5J>**

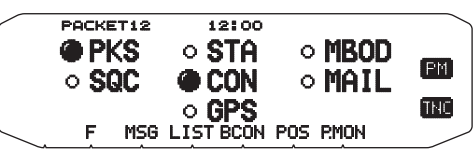

De volgende indicators verschijnen op het display van de zendontvanger om de huidige TNC-status weer te geven:

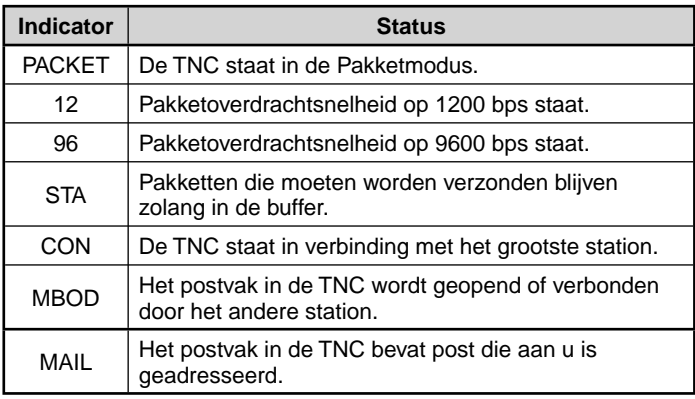

De volgende weergaves verschijnen bij gebruik van RC-D710 + PG-5J.

**PKS :** Status van het PKS-station. Gaat branden wanneer op "H" (verzendverzoek)

**SQC :** Status van het SQC-station. Gaat branden wanneer op "H" (busy)

**GPS :** Knippert wanneer de GPS-ontvanger verbinding maakt en de status is bepaald.

#### **Opmerkingen:**

- ◆ Niet alle functies die beschikbaar zijn via conventionele TNC's worden ondersteund door de ingebouwde TNC in deze zendontvanger.
- U kunt de ingebouwde TNC automatisch opnieuw starten wanneer een storing wordt gedetecteerd; dit wilt niet zeggen dat de zendontvanger defect is.
- ◆ Ter onderscheiding van de verschillende stations en knooppunten kunt u<br>tot 15 Secondary Station IDentifiers (SSID's) gebruiken; bijv. W6DJY-1 tot<br>W6DJY-15. Plaats altijd een liggend streepje tussen uw oproepsignaal en het SSID-nummer.
- ◆ Voor pakketbediening, gevoelig voor verzend- en ontvangstcondities, heeft u een volledig S-metersignaal nodig voor betrouwbare communicatie. Wanneer de S-meter niet maximaal leest tijdens een bediening van 9600 bps, komen communicatiefouten geregeld voor.

# **COM-POORTSNELHEID**

U kunt de snelheid instellen waarop de computer en de zendontvanger informatie uitwisselen wanneer de zendontvanger is aangesloten op uw computer.

**1** Voer de Menumodus in en open Menu 528.

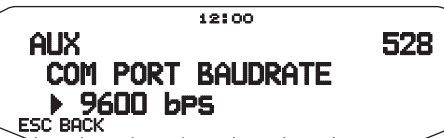

- **2** Zet de COM-poortsnelheid op 9600, 19200, 38400 of 57600 bps.
	- Door het apparaat in of uit te schakelen verandert u de poortsnelheid.

# **DATA BAND <RC-D710 + TM-V71>**

Selecteer hoe gegevens moeten worden uitgezonden en ontvangen op de TM-V71.

**1** Voer de Menumodus in en open Menu 529.

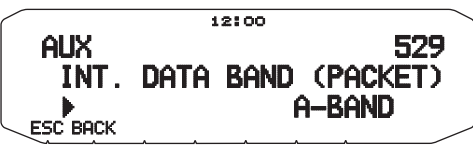

**2** Zet de databand op A-BAND (A-band ontvangt en zendt uit), B-BAND (B-band ontvangt en zendt uit), TX:A-BAND RX: B-BAND (A-band zendt (Tx0) uit en B-band ontvangt ( $k$ x0)) of RX:A-BAND TX:B-BAND (A-band ontvangt ( $\overline{R}$ All) en B-band zendt (TxO) uit).

# **ANDERE TNC'S GEBRUIKEN MET HET TM-V71- DATASTATION**

### ■ **Externe databand**

**1** Voer de Menumodus in en open Menu 517.

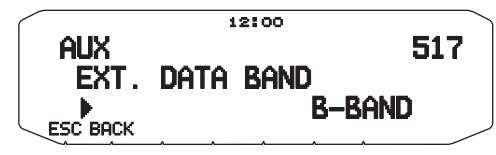

**2** Zet de databand op A-BAND (A-band ontvangt en zendt uit), B-BAND (B-band ontvangt en zendt uit), TX:A-BAND RX:B-BAND (A-band zendt uit en B-band ontvangt) of RX: A-BAND TX:B-BAND (A-band ontvangt en B-band zendt uit).

### ■ Snelheid DATA-station

 Selecteer 1200 of 9600 bps voor de snelheid van gegevensoverdracht, afhankelijk van uw TNC.

 **1200 bps:** De uitvoergevoeligheid van verzendgegevens (PKD) is 40 mV<sub>p-p</sub>, en de invoerimpedantie is 10 kΩ.

 **9600 bps:** De uitvoergevoeligheid van verzendgegevens (PKD) is 2  $V_{p-p}$ , en de invoerimpedantie is 10 kΩ.

**1** Voer de Menumodus in en open Menu 518.

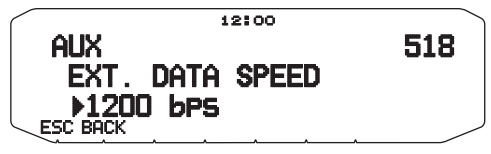

**2** Zet de gegevenssnelheid op 1200 of 9600 bps.

# ■ SQC-uitvoerinstelling

 U kunt de voorwaarde instellen waarop het SQCuitvoerstation moet worden geactiveerd.

**1** Voer de Menumodus in en open Menu 520.

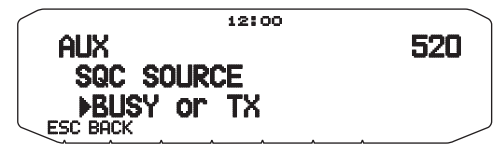

- **2** Zet de SQC-uitvoeractiveringsmethode op één van de volgende waarden:
	- OFF: SQC-uitvoer blijft inactief.
	- BUSY: Wanneer een signaal wordt ontvangen op de databand, wordt de SQC-uitvoer actief.
	- SQL: Wanneer CTCSS/DCS op ON staat en u ontvangt een geschikt signaal, wordt de SQC-uitvoer actief. Wanneer CTCSS/DCS op OFF staat wordt de SQC-uitvoer actief wanneer u een actief-signaal ontvangt.
	- TX: De SQC-uitvoer wordt geactiveerd bij verzending.
	- BUSY.TX: Wanneer aan de voorwaarden van BUSY en TX (hierboven) is voldaan, wordt de SQC-uitvoer actief.
	- SQL.TX: Wanneer aan de voorwaarden van SQL en TX (hierboven) is voldaan, wordt de SQC-uitvoer actief.

**Opmerking:** Het activeringstype (logic) kunt u wijzigen met behulp van de MCP-2A-software ([Edit] - [Data Terminal] - [SQC Output Logic]).

# **LIJST MET TNC-COMMANDO'S**

Hieronder staan de door de ingebouwde TNC ondersteunde commando's. U moet een spatie ingeven tussen een commandonaam (of afkorting) en een parameter, of tussen twee parameters. bijv. AU OFF, BEACON EVERY 18.

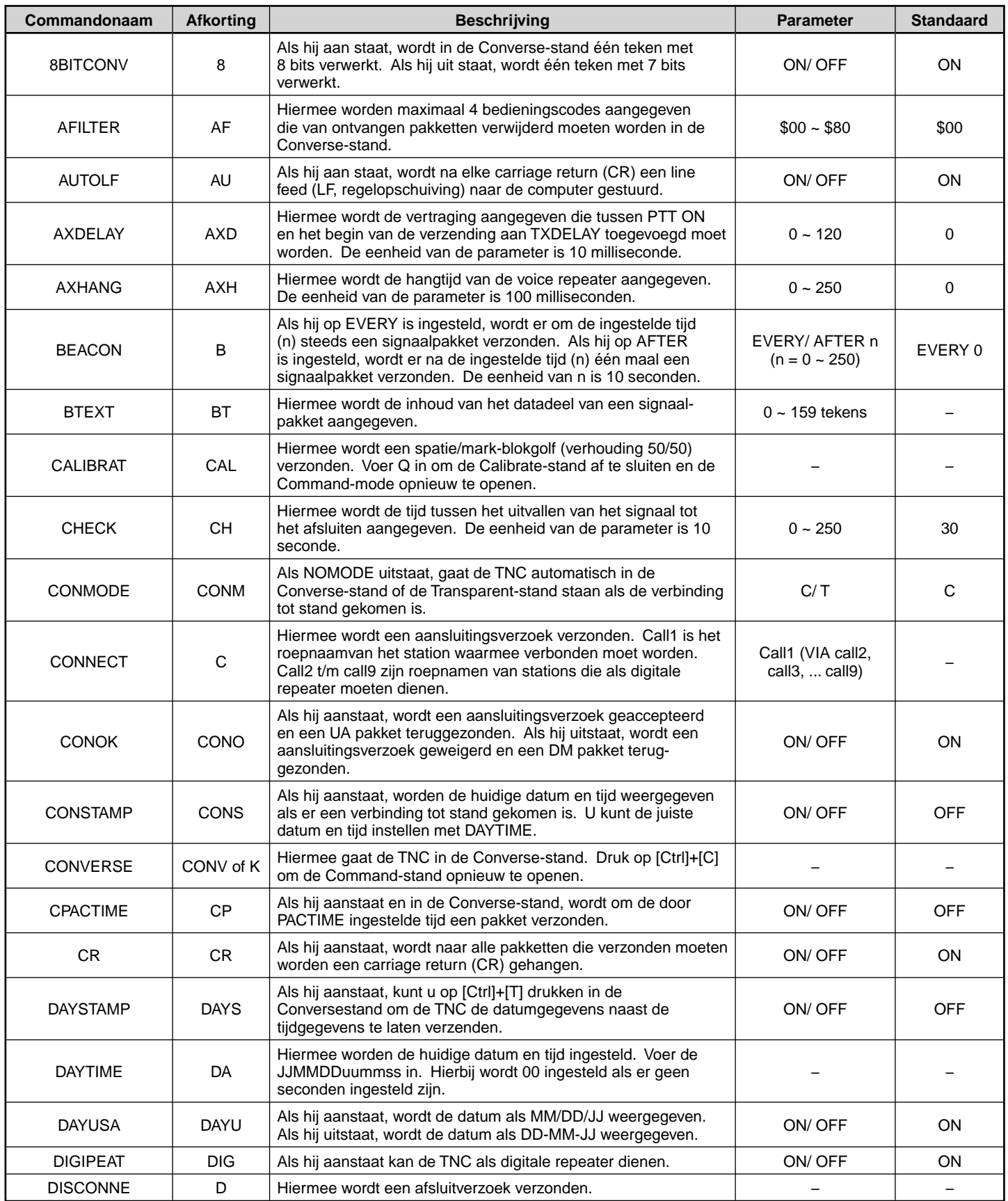

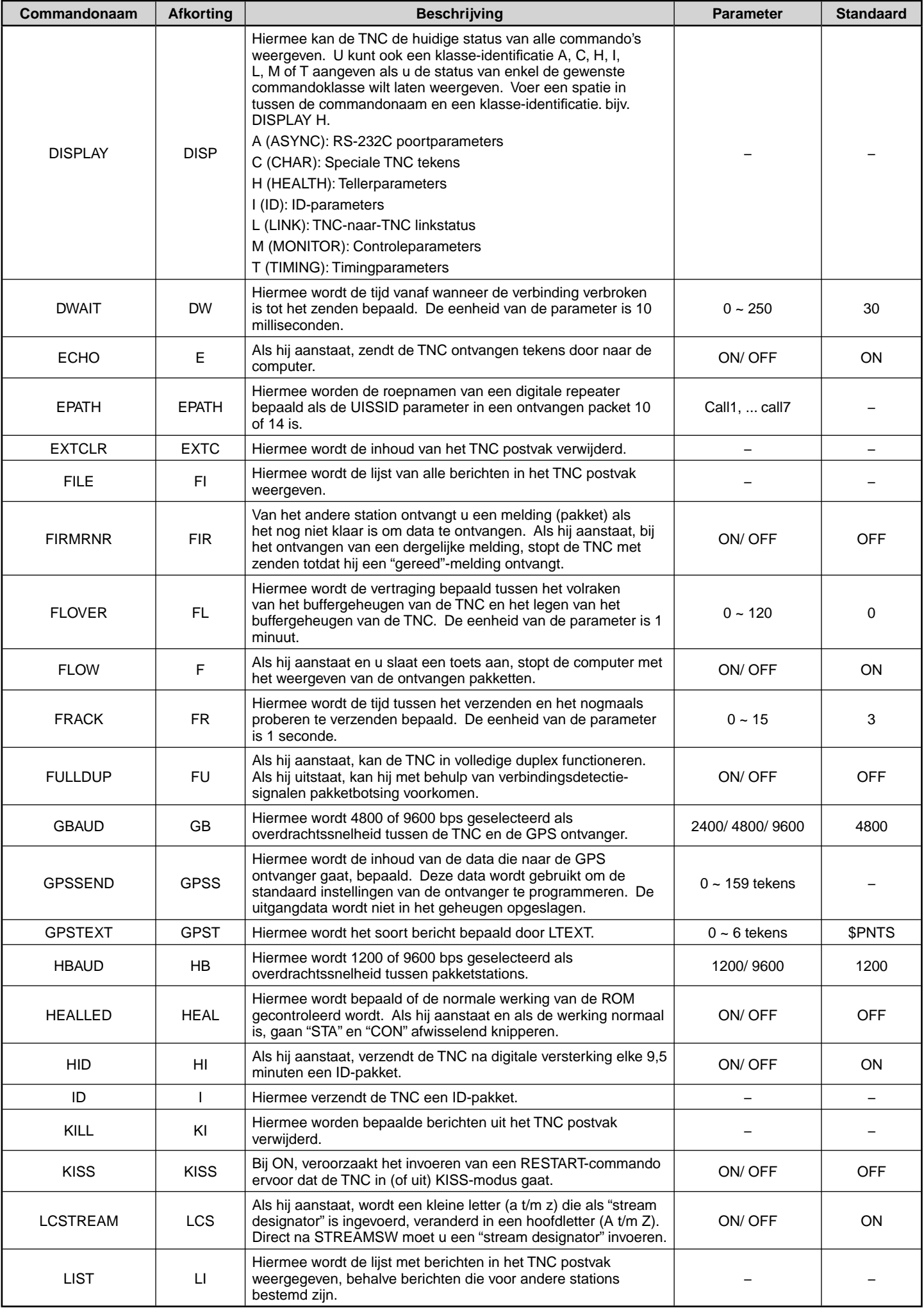

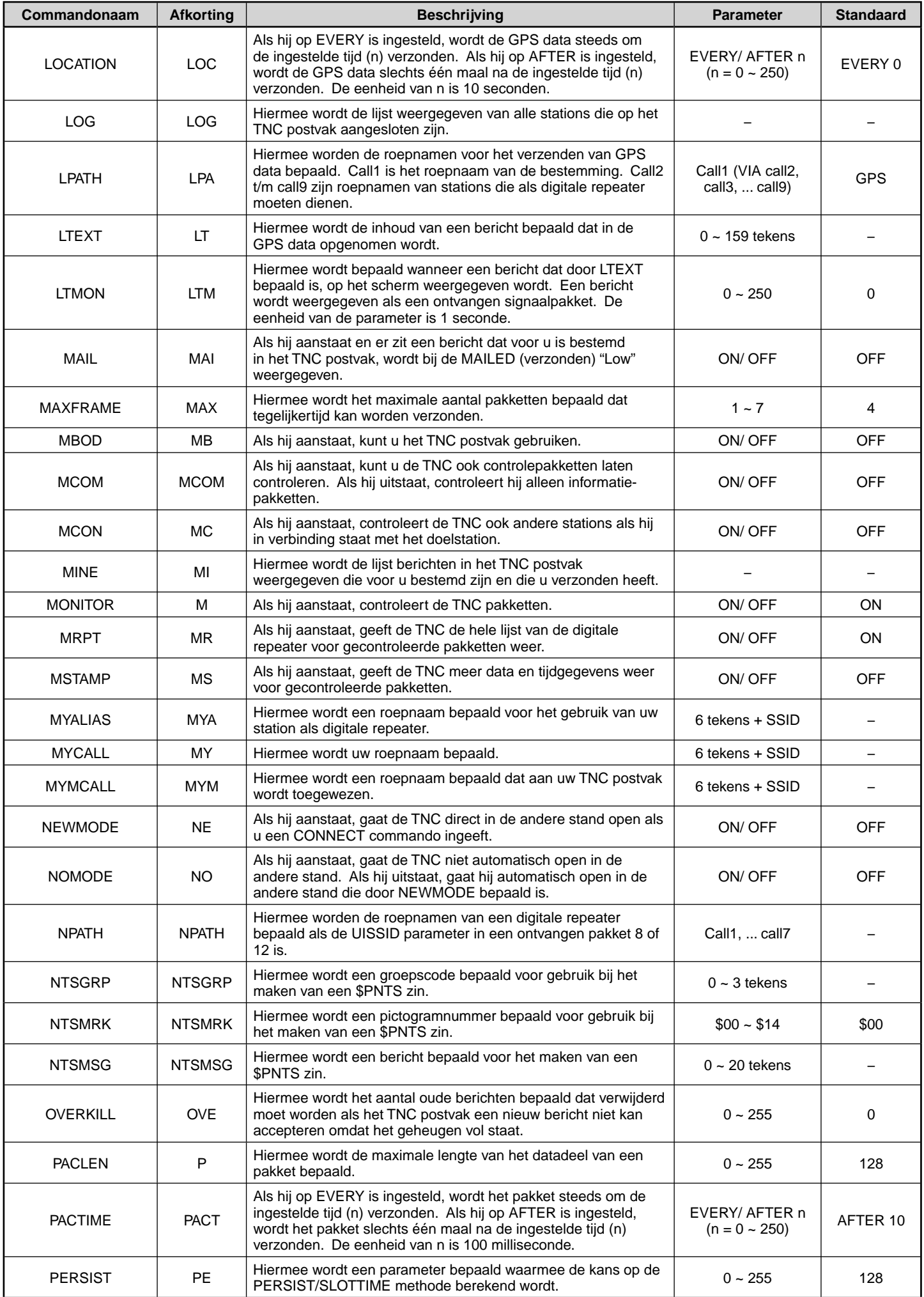

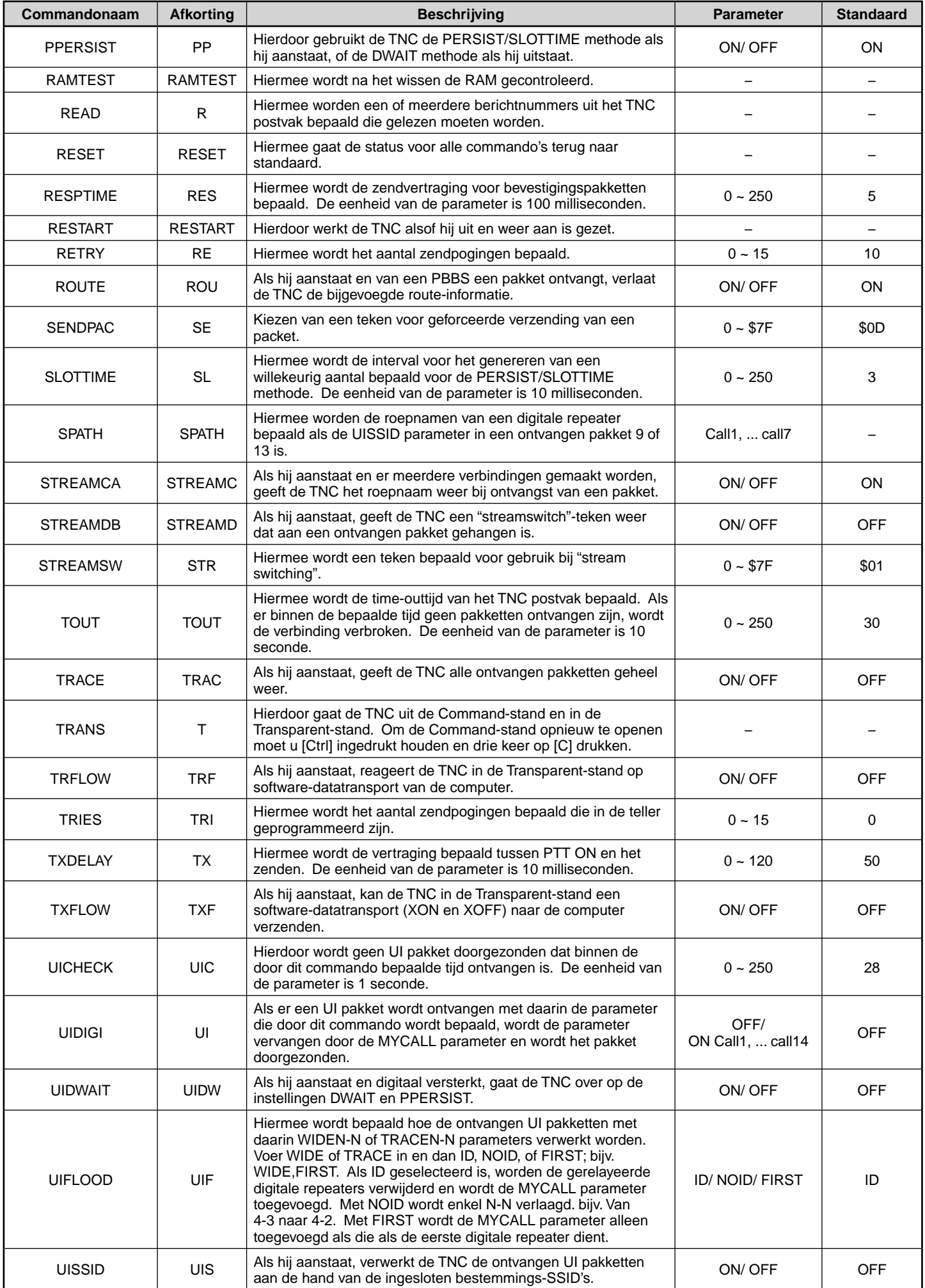

# **PACKET-6**

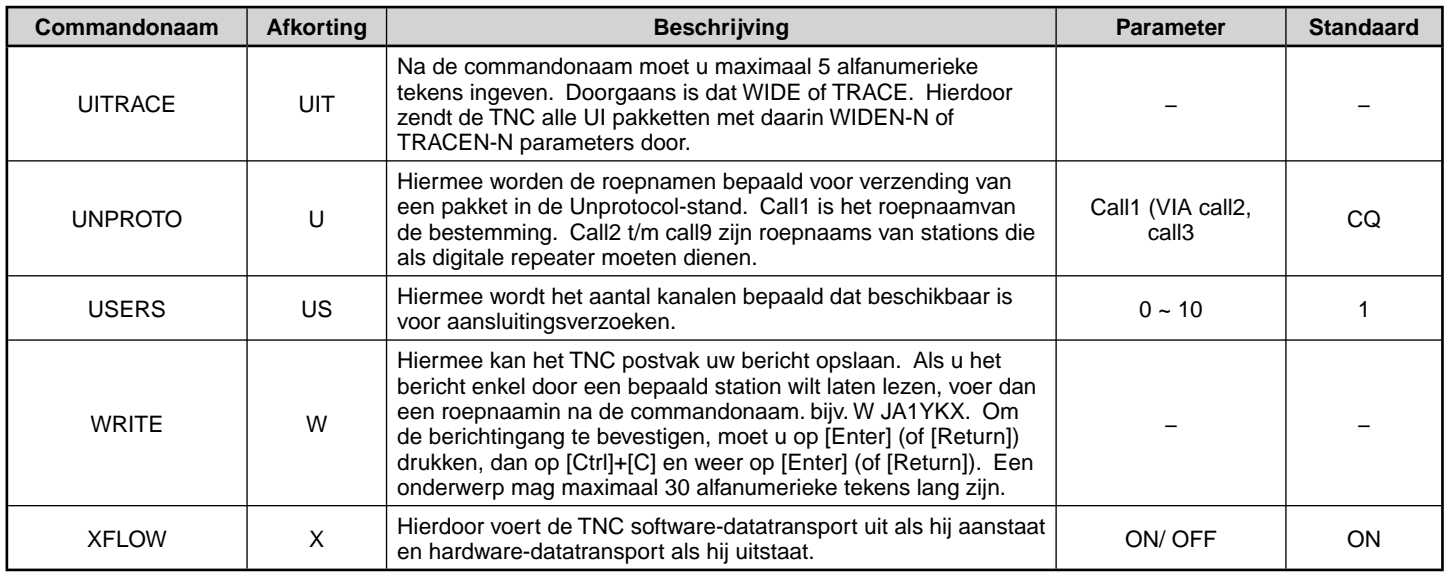

# **APRS DATACOMMUNICATIE (APRS BAKEN)**

- Deze functie gebruikt het APRS-formaat voor datacommunicatie, waaronder die van de positie van uw station, berichten, enz., wanneer die gekoppeld is aan een GPS-ontvanger.
- Zelfs met een niet gekoppelde GPS-ontvanger kunnen vergelijkbare communicaties worden uitgevoerd door het invoeren van de positiegegevens.
- Wanneer gegevens van een ander station worden ontvangen, wordt de richting van het ontvangen station (vanuit het perspectief van uw station), hun afstand en hun raster locatiebepaler weergegeven. Iedere opmerking die door het andere station verstuurd is, wordt ook weergegeven.
- Meteorologische gegevens die van een weerstation verkregen zijn, kunnen worden verzonden.
- ◆ APRS (Automatisch Pakket Rapportage Systeem) is een wereldwijd systeem dat geïntroduceerd is door Bob Bruninga, WB4APR.

< APRS® is een softwareprogramma en geregistreerd handelsmerk van Bob Bruninga, WB4APR.>

Officiële APRS-website: http://www.aprs.org

### **NAVITRA DATACOMMUNICATIE (NAVITRA BAKEN)**

Kenwood introduceerde het Navitra-systeem in de negentiger jaren voor gebruik in Japan.

### **GESPREKSTEKEN EN BAKENTYPE INSTELLINGEN**

Wanneer een APRS/NAVITRA-baken wordt gemaakt, stel dan het gespreksteken en bakentype in (APRS/NAVITRA) (Menu 600).

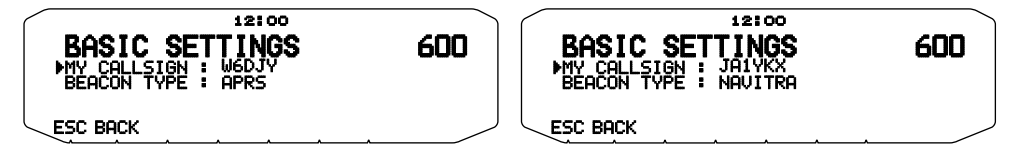

SSID (Secondary Station IDentifiers) kan worden toegevoegd aan het einde van uw gespreksteken (bij voorbeeld, W6DJY wordt W6DJY– 14). SSID's hebben een reikwijdte van "Geen, – 1" to "– 15", zodat ieder gespreksteken maximaal 16 instellingen kan hebben. Zie de website voor SSID : http://aprs.org/aprs11/SSIDs.txt (vanaf april 2011)

# **INSTELLINGEN GPS-ONTVANGER**

Wanneer de GPS-ontvanger niet gekoppeld is aan de RC-D710 (vast station), zet de GPS ontvanger Menu 602 (GPS PORT – INPUT) op [OFF] (standaard waarde). Als u de GPS-ontvanger niet koppelt wanneer u [GPS] installeert, zal de positielocatie van uw station niet juist zijn, en de afstand en de richting van andere stations niet worden weergegeven. Daarom dient u uw positiegegevens in te stellen met behulp van Menu nr. 605 (MY POSITION).

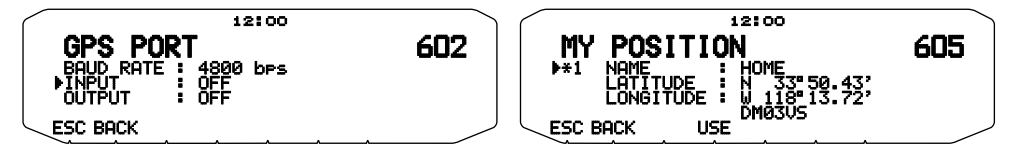

# **DIGIPEAT**

- De term digipeat betekent dat de pakketgegevens worden doorgegeven. Wanneer een digipeater (doorgeefstation) een pakket ontvangt, slaat die het op in het geheugen. Wanneer de ontvangst eindigt, worden de gegevens opnieuw verzonden. Door het gebruik van digipeat is het mogelijk om bakens over lange afstanden te verzenden.
- Om een digipeat uit te voeren, dient u een pakketpad te installeren (Menu 612). oor de pakketmodus kunt u een rechtstreeks gespreksteken specificeren of kunt u "WIDE1-1" of "WIDE1-1, WIDE2-1" gebruiken, door het specificeren van een gebruikelijke alias en aantal hops. Stel het pakketpad van de zendontvanger in volgens de instellingen van de digipeater.
- Digipeat is erg handig in het bereiken van andere stations wanneer u een zwak signaal hebt. U dient het totale aantal hops en bakentransmissies echter gematigd in te stellen om verstopping te voorkomen.

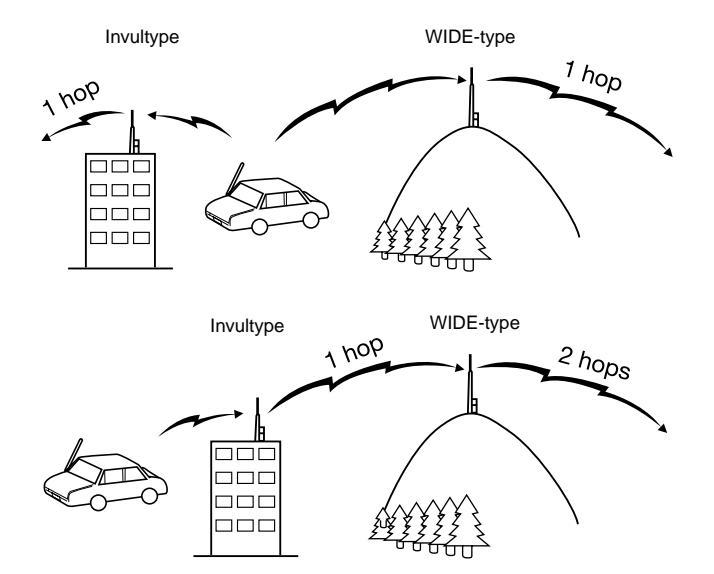

#### **WIDE-type:**

Deze digipeater kan het pakket over een groot gebied versturen.

#### **Invultype**

Regionale digipeaters worden ook wel "invultype" doorgevers genoemd. Deze digipeaters worden gebruikt voor mobiele stations wanneer een signaal geen WIDE-type digipeater kan bereiken.

# **AANSLUITEN OP EEN GPS-ONTVANGER OF EEN WEERSTATION**

De GPS-aansluiting van dit apparaat is geschikt voor een 3 polige stekker van 2,5 mm doorsnede. Indien nodig, kunt u de bijgeleverde kabel gebruiken om het kabeluiteinde van uw GPSontvanger of weerstation aan te passen.

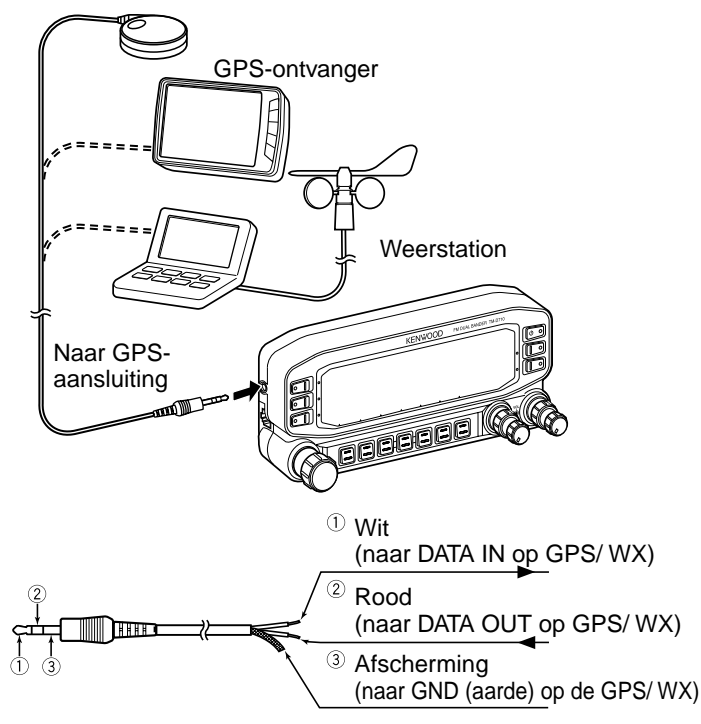

• Gebruik een GPS-ontvanger die voldoet aan het formaat NMEA-0183 en die compatibel is met het polariteitsuitvoersignaal RS-232C op de onderstaande niveaus.

[Laag niveau: –15,0V ~ +0,5 V / Hoog niveau: +3,0V ~ +15,0V]

- U kunt geen GPS-ontvangers gebruiken met USB-aansluitingen. • Zet Menu 602 (GPS PORT-INPUT) op "GPS" (GPS-ontvanger), "WEATHER (Davis)" (Weerstation) of "WEATHER (PeetBros.)"
- (Weerstation), afhankelijk van de apparatuur die is aangesloten op het GPS-station.

 Wanneer de GPS-ontvanger is geselecteerd, verschijnt het teken "GPS". Wanneer een Weerstation is geselecteerd, verschijnt het teken "WXI".

• Het teken "GPS" knippert tijdens de instelling.

# **GELIJKZETTEN VAN DE INTERNE KLOK**

Deze zendontvanger is voorzien van een klok voor de verwerking van gegevens over wanneer de APRS pakketten worden ontvangen. Gebruik de Menu Set-up instellingen voor het corrigeren van de juiste tijd, de datum en indien nodig de UTC tijdzone-correctie; UTC is de afkorting van Universele Tijd-Coordinatie.

Als de interne GPS-functie is ingeschakeld, worden het jaar, de maand, de dag en de tijd automatisch ingesteld met de GPSsatellietinformatie. Als u de GPS-informatie niet kunt ontvangen, kunt u de datum en de tijd handmatig invoeren.

**Opmerking:** De batterij voor de klok is in de eenheid ingebouwd. Wanneer u de stroom inschakelt, wordt de batterij opgeladen. Het duurt ongeveer 12 uur voordat de batterij volledig is opgeladen.

# ■ **Instellen van de datum**

- **1** Voer de Menumodus in en open Menu 524.
	- De eerste 2 cijfers knipperen.

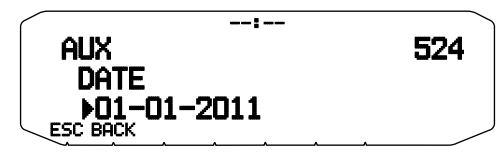

- **2** Draai aan de **Afstel**knop voor het invoeren van de huidige maand (RC-D710 + TM-V71(A)-K type of RC-D710 + PG-5J) of de dag en druk dan de **Afstel**knop in.
	- De volgende 2 cijfers knipperen.
- **3** Draai aan de **Afstel**knop om de juiste dag in te voeren (RC-D710 + TM-V71(A)-K type of RC-D710 + PG-5J) of de maand en druk dan de **Afstel**knop in.
- **4** Draai aan de **Afstel**knop voor het invoeren van het huidige jaar en druk dan de **Afstel**knop in.
- **5** Druk op **[ESC]** om de menumodus te verlaten.

#### **Opmerkingen:**

- Bij gebruik op normale kamertemperatuur (tot 25°C) zal de afwijking van de interne klok binnen een minuut per maand blijven.
- De interne klok zal de juiste dag aangeven tot 31 december 2099.

### ■ **Instellen van de tijd**

- **1** Voer de Menumodus in en open Menu 525.
	- De eerste 2 cijfers knipperen.

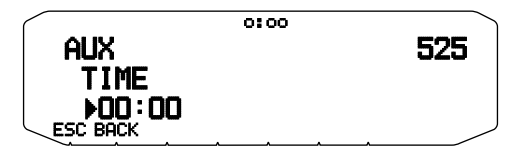

- **2** Draai aan de **Afstel**knop voor het invoeren van het huidige uur en druk dan de **Afstel**knop in.
	- Om bijvoorbeeld 1 uur 's middags in te stellen, selecteert u 13.
	- De volgende 2 cijfers knipperen.
- **3** Draai aan de **Afstel**knop voor het invoeren van de huidige minuut en druk dan de **Afstel**knop in.
- **4** Druk op **[ESC]** om de menumodus te verlaten.

# ■ **Instellen van de UTC tijdzone**

**1** Voer de Menumodus in en open Menu 526.

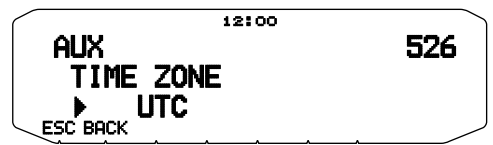

- **2** Draai aan de **Afstel**knop voor het invoeren van de juiste UTC tijdzone en druk dan de **Afstel**knop in.
	- Het instelbereik loopt van +14:00 tot –14:00 in stapjes van 15 minuten.
- **3** Druk op **[ESC]** om de menumodus te verlaten.

# **ONTVANGST VAN APRS GEGEVENS**

Telkens wanneer er een nieuw APRS pakket wordt ontvangen, maakt de frequentie-aanduiding plaats voor de onderstaande informatie, als volgt:

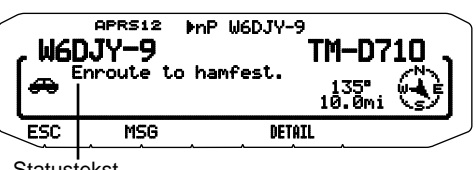

**Statustekst** 

- Het ontvangen APRS pakket kan informatie bevatten over verschijnselen zoals een wervelstorm of tornado. In dat geval verscijnt de naam van het verschijnsel in plaats van de roepnaam.
- Druk op **[MSG]** om een bericht te versturen naar het station.
- Druk op **[DETAIL]** om nadere informatie te zien.
- Om terug te keren naar de frequentie-aanduiding, drukt u op **[ESC]** of wacht u enkel 10 seconden.

**Opmerkingen:**

- Wanneer u een APRS pakket met een "EMERGENCY" bericht ontvangt, zal er een verschillend soort aanduiding verschijnen en een verschillende pieptoon klinken.
- Als u een APRS-positiepakket ontvangt dat u hebt verzonden, wordt de frequentieweergave onderbroken en verschijnt "MY POSITION" op het display. Dit kan voorkomen als er een of meerdere digipeaters worden gebruikt.

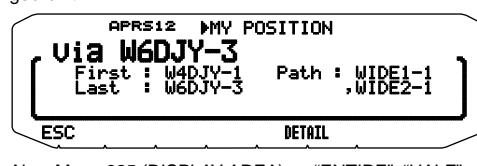

Als u Menu 625 (DISPLAY AREA) op "ENTIRE", "HALF" of "OFF" zet, wordt het oproepteken van het digipeater-station niet weergegeven als een pop-up.

- ◆ Als u een bericht ontvangt dat u zelf hebt verzonden, verschijnt de aanduiding "MY MESSAGE".
- 

U kunt de weergaveinstelling voor schermonderbreking wijzigen in Menu 625 (DISPLAY AREA). Als u deze instelling op "OFF" zet, wordt de frequentieweergave niet onderbroken. Er verschijnt een indicator zoals "dP", afhankelijk van de soorten gegevens. Raadpleeg de tabel voor details.

**<RC-D710 + TM-V71>**

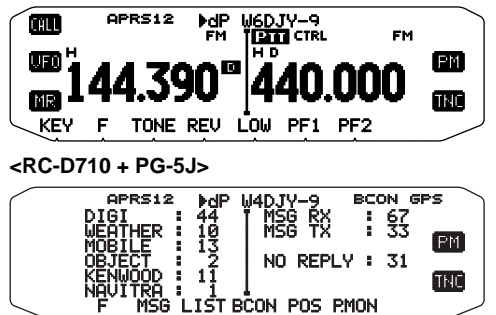

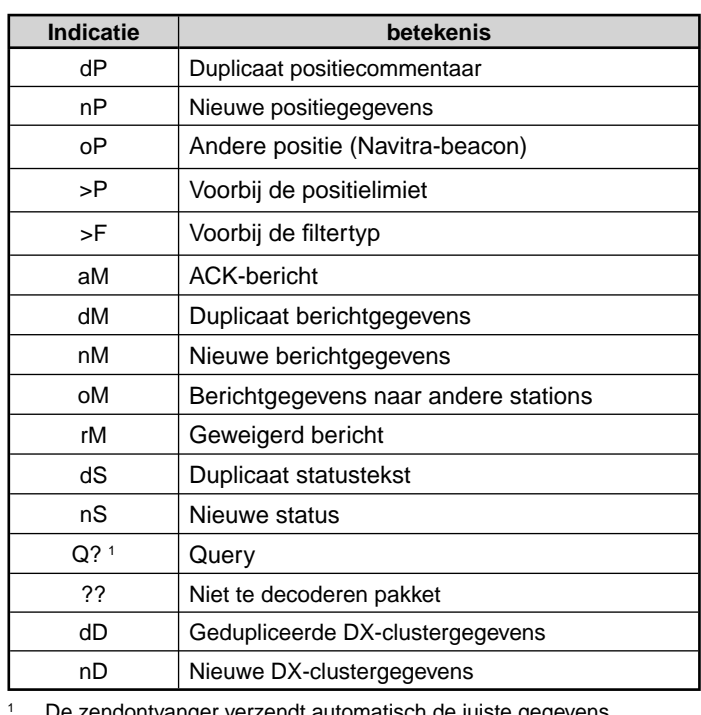

 De zendontvanger verzendt automatisch de juiste gegevens, ongeveer 2 minuten na ontvangst van een verzoek.

#### **Opmerkingen:**

De APRS programma's voor PC's hebben invoervelden voor positiecommentaar en statustekst. De gegevens die u invoert in deze twee velden worden verzonden als aparte pakketten. Deze zendontvanger kan echter ook een positiecommentaar en statustekst in een enkel pakket voor verzending opnemen.

◆ Deze zendontvanger geeft een pieptoon, telkens wanneer er enig type APRS pakket wordt ontvangen. Via Menu 624 (AUDIO - RX BEEP) kunt u deze instelling wijzigen. De standaardwaarde is "ALL".

# **TOEGANG TOT ONTVANGEN APRS GEGEVENS**

Deze zendontvanger is geschikt voor de ontvangst en opslag van APRS gegevens die ontvangen worden van tot 100 stations in het geheugen. U kunt gemakkelijk de informatie van het gewenste station oproepen.

- **1** Druk op **[KEY]**, **[LIST]**.
	- De lijst met stations verschijnt.
	- De cijfers naast de oproepnamen geven de volgorde waarin de gegevens zijn ontvangen. De laatst ontvangen gegevens krijgen het cijfer 1.

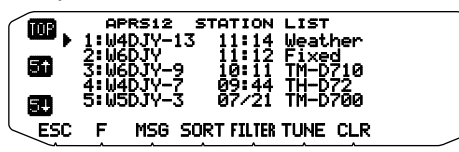

**[TOP]:** Toont de lijst met de laatste 5 stations.

**[5 ]:** Toont de lijst met de voorgaande 5 stations.

**[5 ]:** Toont de lijst met de volgende 5 stations.

**[ESC]:** Brengt de frequentie-aanduiding terug.

**[SORT]:** Voor keuze van de sorteerfunctie

 **[MSG]:** Voor het invoeren van een bericht aan het huidige station.

**[FILTER]:** Voor keuze van de filterfunctie

 **[TUNE]:** Voor instellen van de QSY frequentie (alleen APRS).

**[CLR]:** Voor wissen van het huidige station.

• Druk op **[F]**.

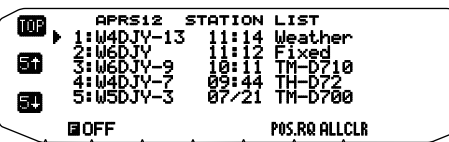

**[POS.RQ]:** Verzoekt de positie.

**[ALLCLR]:** Voor wissen van alle stations.

- Wanneer u op [ALLCLR] drukt, verschijnt er "CLEAR ALL?" met het bericht. Druk dan op de Afstelknop om alles te wissen.
- **2** Draai aan de **Afstel**knop om het gewenste station te vinden met de cursor  $($ .
- **3** Druk op de **Afstel**knop.
	- De informatie van het gekozen station verschijnt.

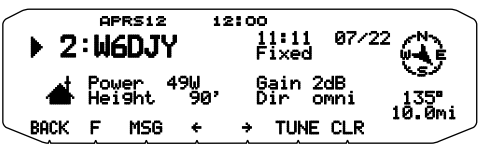

**[BACK]:** Herstelt de lijst met stations.

 **[MSG]:** Voor het invoeren van een bericht aan het huidige station.

**[]:** Toont de voorgaande pagina.

**[]:** Toont de volgende pagina.

 **[TUNE]:** Voor instellen van de QSY frequentie (alleen APRS).

 **[CLR]:** Voor wissen van alle informatie over het huidige station.

**Opmerkingen:**

- Wanneer de gegevens van het 101ste station worden ontvangen, worden de oudste gegevens in het geheugen automatisch vervangen door die nieuwe gegevens.
- Telkens wanneer u een nieuw APRS pakket ontvangt van hetzelfde station, zullen de oude gegevens van dat station (in het geheugen) worden vervangen door nieuwe gegevens.

# **CURSORREGELING**

Selecteer een instelling voor de cursorregeling voor wanneer u ontvangt.

- **1** Geef de stationslijst weer.
- **2** Druk op **[TOP]** om de cursorregeling te schakelen tussen Followed-modus en Fixed-modus. De cursorweergave wordt volgens de geselecteerde modus gewijzigd.

**Followed-modus (** $\bullet$ **):** Op het overzichtscherm volgt de cursor ( $\blacktriangleright$ ) het oproepteken bij het ontvangen van APRS-data.

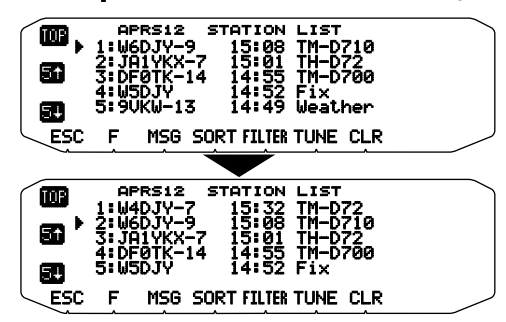

**Fixed-modus (** $\left( \cdot \right)$ **:** Op het overzichtscherm bevindt de cursor ( $\Box$ ) zich bij het betreffende lijstnummer bij het ontvangen van APRS-data.

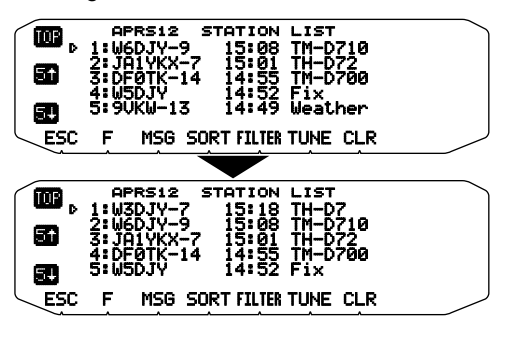

# **SCHERMVOORBEELD**

#### **Pagina 1**

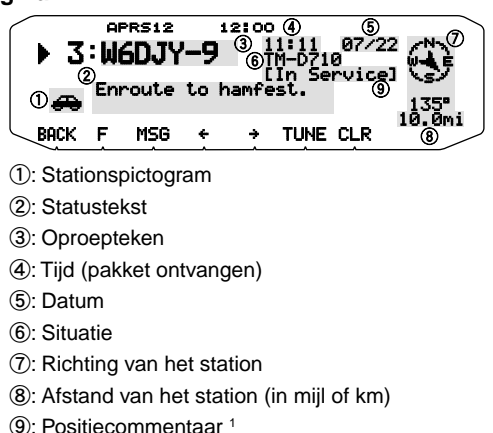

1 Voor pakketten die worden ontvangen van Mic-codeerstations inclusief de TM-D710, RC-D710, TM-D700, TH-D72 en TH-D7, wordt het positiecommentaar vermeld op de vierde regel.

#### (Object)

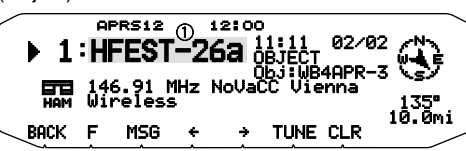

#### a: Object

#### **Pagina 2**

(Mobiel station)

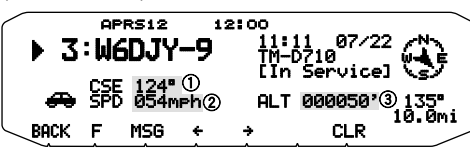

- a: Bewegingsrichting
- b: Bewegingssnelheid (mph: mijl/uur of kph: km/uur)
- c: Hoogte (' : voet of M: Meter)

(Weerstation)

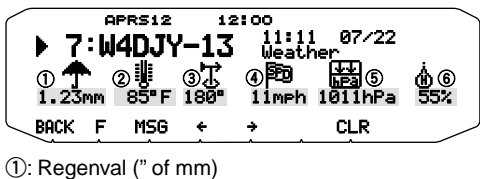

- 
- b: Luchttemperatuur
- c: Windrichting
- d: Windsnelheid (mph: mijl/uur of kph: km/uur)
- **5: Luchtdruk**
- f: Vochtigheidsgraad
- (Vast station)

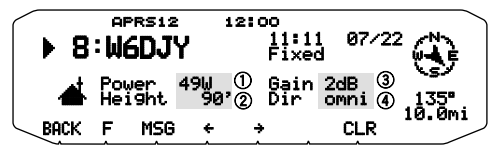

- a: Zendvermogen
- b: Hoogte van antenne (totaal) (' : Voet of M: Meter)
- c: Antenneversterking
- d: Antennegevoeligheid

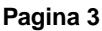

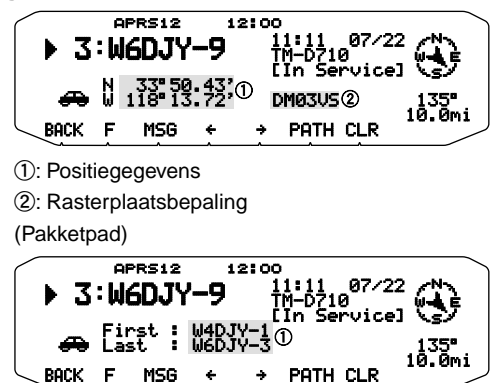

a: Oproepteken (Digipeater)

Deze zendontvanger is geschikt voor het aangeven van de volgende pictogrammen voor de stations-identificatie.

<APRS>

# **₩**⋒⋒⋦⋦⋑⋟⋒⋑⋑⋑⋑⋑⋑⋑⋑⋑⋑⋑⋑⋑⋑⋑⋑ ◢✕•<sub>◎</sub>ぁぁぉぁ≅∗◇<del>△</del>▣♥*∻*ゃ</u>△@△〃 **ล**៙<del>⋡</del>့ѽዘ<del>อล≟⋇</del>≭⋏스══?●ѿ

#### <NAVITRA>

# **△△△△△↓**⊅●△●◇◇●●□

Sommige pictogrammen kunnen verschijnen met tekst er overheen, zoals hieronder, als de ontvangen pictogramgegevens dergelijke tekst bevatten (Alleen APRS).

# (Voorbeeld)

De volgende pictogrammen tonen de richting van de stations ten opzichte van uw positie.

# (North Up)  $G \oplus \oplus \oplus \oplus \oplus \oplus$

# (Heading Up: voorbeeld)<br>(A) {A) {A) {A) (A) {7) {7) {} {}

• Als u op **[F]. [N/H]** drukt terwijl de doelpuntafstand/rijrichting wordt weergegeven, verandert het display North Up (geeft het noorden als bovenste punt aan) in het display Heading Up (geeft de huidige rijrichting als bovenste punt aan) of vice versa. In het display Heading Up wordt een "+" of "-" gebruikt voor het aangeven van de riirichting

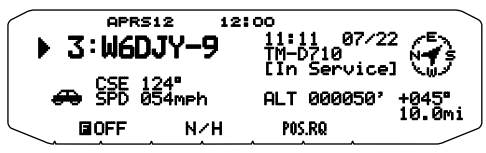

Om de instellingen voor Snelheid/afstand en/of temperatuur van de apparaten te wijzigen, ga naar Menu 626 (DISPLAY UNIT 1 - SPEED, DISTANCE) en/of Menu 626 (DISPLAY UNIT 1 -TEMPERATURE).

**Opmerking:** Sommige stations verzender APRS pakketten via TNC's die zijn aangesloten op GPS-ontvangers. Als u pakketten van die stations ontvangt, wordt er voor de situatie "GOOD" (gevolgde satellieten) getoond of "LAST" (niet gevolgde satellieten), met GLL, GGA, of RMC voor respectievelijk het \$GPGLL, \$GPGGA, of \$GPRMC formaat.

# **SORTEERFUNCTIE**

Deze functie stelt u in staat de stationslijst te sorteren op oproepteken, datum/tijd, of afstand.

**1** Laat de stationslijst verschijnen.

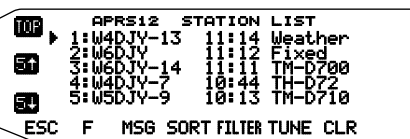

**2** Druk op **[SORT]**.

De sorteercriteriumlijst verschijnt op het scherm.

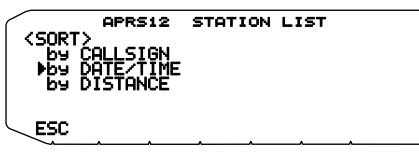

- **3** Kies een sorteercriterium.
- **4** Druk op de **Afstel**knop.
	- Er verschijnt "SORTING" op het scherm en het sorteren begint.

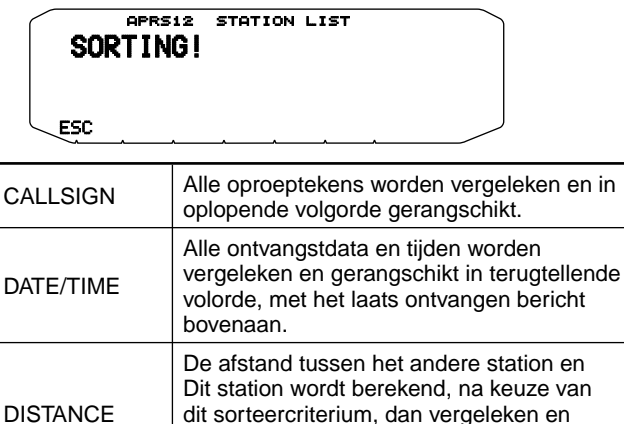

gerangschikt in oplopende volgorde, met het

dichtstbijzijnde station bovenaan.

**5** De gesorteerde stationslijst verschijnt op het scherm.

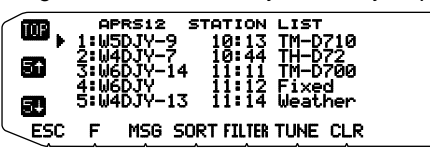

• Als er na het sorteren nieuwe stationsgegevens worden ontvangen, worden die aan de stationslijst toegevoegd zonder opnieuw gesorteerd te worden.

# **DISPLAY-FILTERFUNCTIE**

Met deze functie kunt u alleen de opgegeven datasoorten vanaf de stationslijst weergeven.

**1** Laat de stationslijst verschijnen.

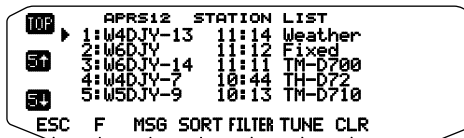

- **2** Druk op **[FILTER]**.
	- De filtertypenlijst verschijnt op het scherm.

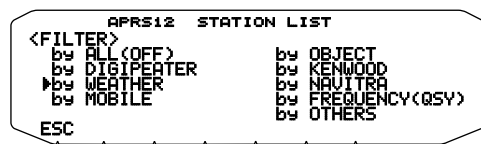

- **3** Kies een filtertype.
- **4** Druk op de **Afstel**knop.
	- Er verschijnt "FILTERING" op het scherm en het filtreren begint.

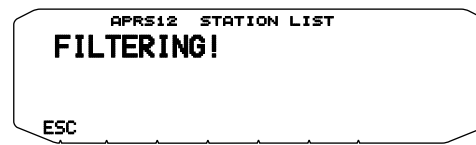

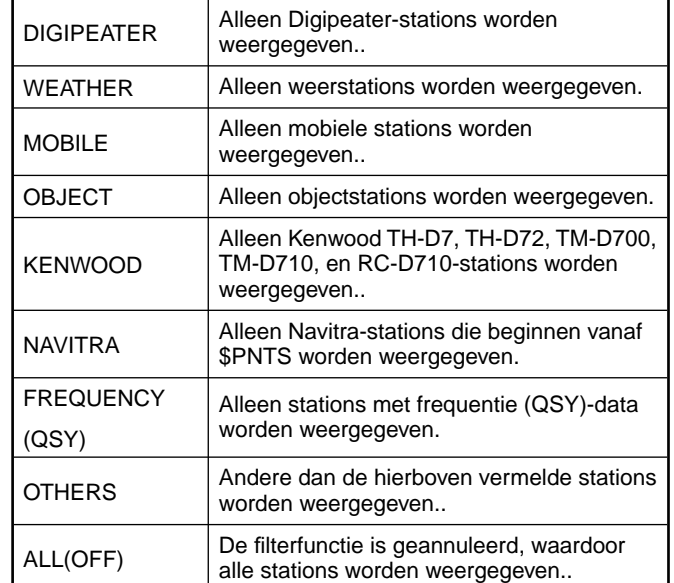

**5** De gefilterde stationslijst verschijnt op het scherm.

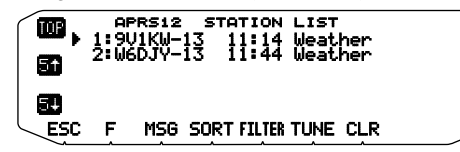

- Nadat deze display-filterfunctie AAN is gezet, zullen nieuw ontvangen gegevens wel aan de lijst worden toegevoegd, maar ze zullen alleen worden getoond wanneer ze overeenkomen met het gekozen filtertype.
- Bij voorbeeld, wanneer de lijst met stations wordt weergegeven en de displayfilter selectie staat op "WEATHER", worden alle stations die geen verband houden met het weer niet langer weergegeven. Als op dit moment mobiele stationdata wordt ontvangen, wordt deze nieuwe data ook niet weergegeven zolang het weerfilter actief i

# **ONTVANGST VAN EEN BERICHT**

Telkens wanneer er een juist bericht wordt ontvangen, maakt de frequentie-aanduiding plaats voor de onderstaande informatie, als volgt:

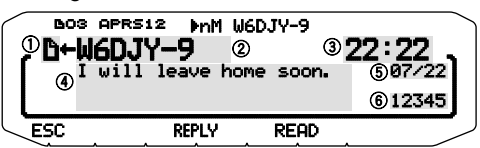

- a: Indicatie
- b: Oproepteken (TX)
- c: Ontvangsttijd
- d: Bericht
- e: TX/RX-datum
- $6:$  Regelnummer
- Het scherm kan tot 67 letters van het bericht aangeven.
- " 01" verschijnt om het aantal berichten te tonen dat nog niet is gelezen.
- De volgende aanduidingen verschijnen, afhankelijk van het soort ontvangen berichten:

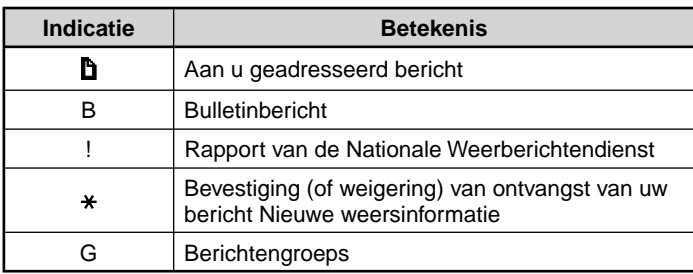

"LXX" verschijnt op de display wanneer u een ongelezen bericht hebt (waar XX het aantal van de ongelezen berichten is). Wanneer u de ontvangst van een bericht controleert (door op de **afstel**knop te drukken), wordt het bericht rood gemarkeerd. Voor ieder bericht dat u bekijkt, neemt het aantal (XX) met één af. Wanneer er slechts één bericht ongelezen is ("**101**"), zal door het bekijken van dit bericht, het **-**pictogram van de display worden verwijderd. (Wanneer u de display van de berichtenlijst binnengaat en een bericht selecteert dat als ongelezen bestempeld staat door de " XX" markering, wordt het bericht als gelezen gemarkeerd).

#### **<RC-D710 + TM-V71>**

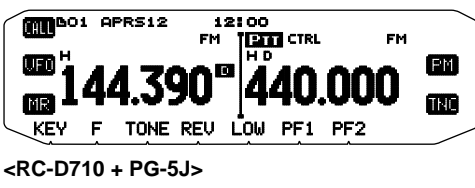

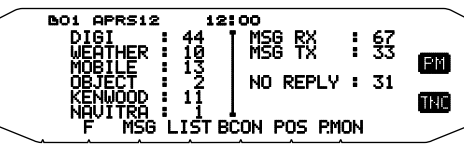

• Wanneer een dubbel bericht van hetzelfde station wordt ontvangen, verschijnt de display voor de onderbreking van de ontvangst niet en is een fouttoon hoorbaar. Wanneer de frequentie op dat moment op de display verschijnt, verschijnen "dM"(duplicate Message) en het gespreksteken van het bellende station op de display.

#### **<RC-D710 + TM-V71>**

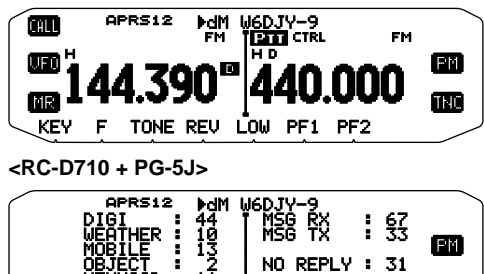

**FBCON POS PMON** 

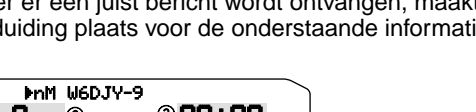

#### **Opmerkingen:**

- Deze zendontvanger stelt u in staat om ook berichten te ontvangen waarvoor de SSID niet overeenkomt. Het apparaat zal dan echter geen bevestiging terugsturen.
- Het speciale geheugen dient voor de opslag van zowel inkomende als uitgaande berichten. Bij ontvangst van een nieuw bericht terwijl het geheugen vol is, zal het oudste bericht worden gewist. Een bericht dat na 5 keer nog niet verzonden is, kan onverwacht worden gewist. Als het oudste bericht nog niet is geopend met de Lijstfunctie wanneer het geheugen vol is, kan een nieuw inkomend bericht dat oudste bericht niet vervangen. De zendontvanger zal een weigering doorgeven en de melding "rM" tonen.
- ◆ Deze zendontvanger geeft een pieptoon, telkens wanneer er enig type APRS pakket wordt ontvangen. Via Menu 624 (SOUND-RX BEEP) kunt u deze instelling wijzigen. De standaardwaarde is "ALL".

# **INVOEREN VAN EEN BERICHT**

Voor de verzending van een bericht voert u eerst het oproepteken voor uw doelstation in. Voor de verzending van een bulletin, voert u in plaats daarvan "BLN#" in; daarbij kan de # een cijfer van 0 tot 9 zijn of een letter van A tot Z. Als de lengte van uw bulletin de 64 lettertekens overschrijdt, kan het nodig zijn meer dan een enkel pakket te verzenden voor het complete bericht. Gebruik de # om de volgorde van de delen van uw bulletin aan te geven. Dan kiest u bijvoorbeeld "BLN0" (of "BLNA") voor het eerste pakket, gevolgd door "BLN1" (of "BLNB") voor de verzending van het tweede pakket.

**1** Druk op **[KEY], [MSG]**.

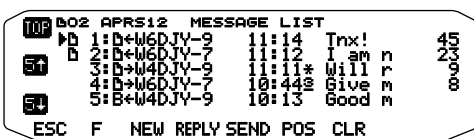

- **2** Druk op **[NEW]** of **[REPLY]**.
	- Het scherm voor invoeren van een oproepteken verschijnt; het eerste cijfer knippert. (Wanneer u op [REPLY] drukt, hetgeen overigens niet nodig is)

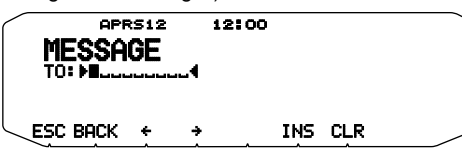

**[BACK]:** Annuleert het invoeren van een oproepteken.

 **[]:** Om de cursor terugwaarts te verplaatsen. **[INS]:** Voor invoegen van het op dat moment gekozen letterteken.

 **[CLR]:** Voor wissen van het cijfer waaronder de cursor knippert.

- **3** Draai aan de **Afstel**knop om het eerste cijfer te selecteren.
- U kunt cijfers van 0 tot 9, letters van A tot Z en invoeren.
- **4** Druk op de **Afstel**knop.
	- De cursor verspringt naar het volgende cijfer.
- **5** Draai aan de **Afstel**knop om de andere cijfers in te stellen.
	- Het scherm voor invoeren van een bericht verschijnt; het eerste letterteken knippert.

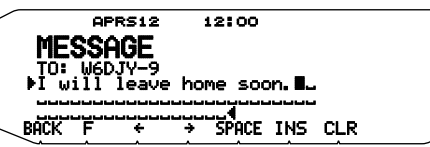

**[SPATIE]:** Voor invoegen van een spatie

• Voor het kopieren van een bericht gaat u naar de berichtensamenstelfunctie, drukt u op **[F]** om de functiestand in te schakelen en dan drukt u op **[PASTE1]**, **[PASTE2]**, **[PASTE3]**, of **[PASTE4]** om het bericht dat onder elk van deze toetsen is vastgelegd over te nemen.

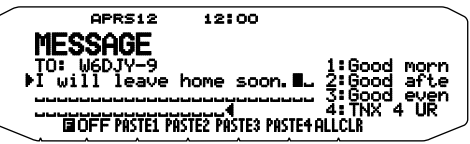

 **[ALLCLR]:** Hiermee wist u alle ingevoerde tekens en zet u de cursor terug op de eerste plaats.

- **6** Draai aan de **Afstel**knop om het eerste cijfer te selecteren.
	- U kunt letters en cijfers plus speciale ASCII tekens invoeren.
- **7** Druk op de **Afstel**knop.
	- De cursor verspringt naar het volgende cijfer.
- **8** Herhaal de stappen 6 en 7 om tot 67 cijfers in te voeren.
- **9** Druk op de **Afstel**knop om de instelling af te ronden.

U kunt ook het toetsenpaneel van de microfoon gebruiken voor het invoeren van de letters en cijfers in de stappen 3 en 6.

# **TOEGANG TOT ONTVANGEN APRS BERICHTEN**

Deze zendontvanger kan tot 100 berichten in het bgeheugen bewaren. Daartoe hebt u dan steeds vlot toegang.

**1** Druk op **[KEY], [MSG]**.

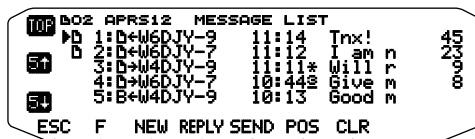

• Nieuwere berichten krijgen een lager nummer; het laatste bericht krijgt nummer 1.

 **[POS]:** Toont de laatste positiegegevens van het huidige station, indien deze in het geheugen zijn vastgelegd.

- **2** Draai aan de **Afstel**knop om het gewenste bericht te vinden met de cursor (s).
- **3** Druk op de **Afstel**knop.

• Als u een inkomend bericht kiest, verschijnt de volgende aanduiding:

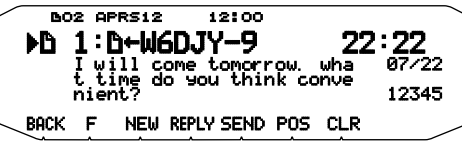

**[BACK]:** Herstelt de lijst met berichten.

**[NEW]:** Een nieuw bericht maken

 **[REPLY]:** Beantwoordt de partij van wie u hebt ontvangen. Gaat over in de berichtinstelling.

 **[SEND]:** Berichten in de lijst die nog niet zijn verzonden, worden verzonden.

 **[POS]:** De positiegegevens van het zendstation worden weergegeven (als de stationgegevens beschikbaar zijn).

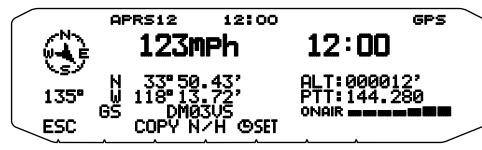

**[COPY]**: Kopieert de GPS-positiegegevens naar Menu 605 (MY POSITION).

**[N/H]:** Schakelt tussen North up (noorden als bovenste punt) en Heading up (rijrichting als bovenste punt). **[ SET]:** Stelt de datum en tijd in vanaf de GPS-ontvanger naar de interne klok.

**[CLR]:** Voor wissen van het huidige bericht.

• Als u een van uw uitgaande berichten kiest, verschijnt de volgende aanduiding:

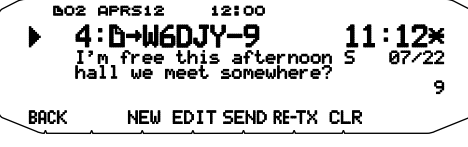

**[BACK]:** Herstelt de lijst met berichten.

**[NEW]:** Een nieuw bericht maken

**[EDIT]:** U kunt het uitgezonden bericht bewerken.

 **[SEND]:** Alle berichten die kunnen worden verzonden, worden in één keer verzonden.

 **[RE-TX]:** Wanneer u hierop drukt voor een bericht met een stip (.) er bij, wordt de teller voor opnieuw proberen ingesteld op nog 5 pogingen.

 **[CLR]:** Hiermee worden nadere uitzendingen van het huidige bericht geannuleerd.

De onderstaande tabel toont de betekenis van de symbolen die worden getoond in stap 2.

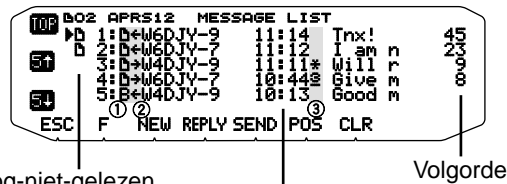

Nog-niet-gelezen

aanduiding Tijd/ Datum < vóór vandaag > (bericht ontvangen)

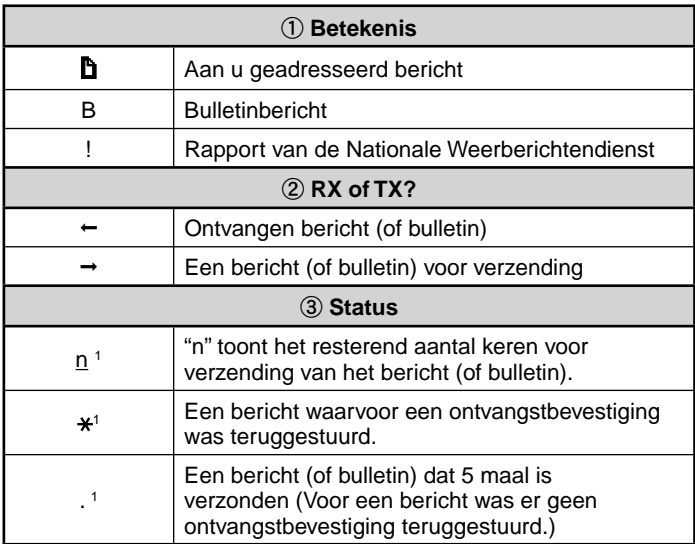

1 Deze aanduidingen verschijnen voor uitgaande berichten (of bulletins).

# **VERZENDEN VAN EEN BERICHT**

Wanneer u op **[SEND]** drukt in het "MESSAGE LIST" berichtenlijstscherm, worden de resterende berichten van de berichtenlijst verzonden.

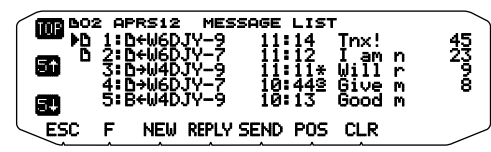

Als u na invoeren van een bericht in het berichtenscherm op de **Afstel**knop drukt, zal dat elke minuut worden verzonden.

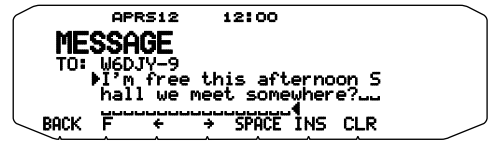

# **BASISINSTELLINGEN**

Voer de Menumodus in en open Menu 600.

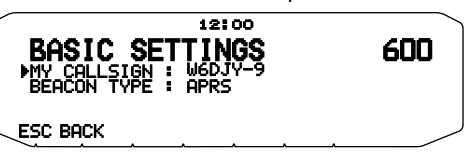

#### ■ **Mijn oproepteken <MY CALLSIGN>**

 Programmeer uw oproepteken met tenhoogste 9 letters of cijfers. U kunt ook SSID lettertekens in de reeks opnemen. Zolang u geen oproepteken instelt, zult u geen APRS pakketten kunnen verzenden.

- **1** Selecteer MY CALLSIGN.
	- Het scherm voor invoeren van een oproepteken verschijnt; het eerste cijfer knippert. De standaardwaarde is "NOCALL".
- **2** Draai aan de **Afstel**knop om het eerste cijfer te selecteren.
	- U kunt cijfers van 0 tot 9, letters van A tot Z en invoeren.
- **3** Druk op de **Afstel**knop.
	- De cursor verspringt naar het volgende cijfer.
- **4** Herhaal de stappen 2 en 3 om tot 9 cijfers in te voeren.

**Opmerking:** Als alle instellingen leeg zijn, wordt automatisch "NOCALL" stel. In dat geval kan het positiepakket of berichtenpakket niet worden verzonden.

# ■ **Baken-type <BEACON TYPE>**

**[APRS]:** Beacons worden uitgezonden in het formaat APRS wanneer het pictogram "APRS" verschijnt linksboven in het display. Daarnaast worden in de menumodus alleen die menu's weergegeven die met APRS kunnen worden ingesteld.

 **[NAVITRA]:** Beacons worden uitgezonden in het formaat NAVITRA wanneer het pictogram "NAVITRA" verschijnt linksboven in het display. Daarnaast worden in de menumodus alleen die menu's weergegeven die met NAVITRA kunnen worden ingesteld.

# **INSTELLEN VAN DE INTERNE TNC**

Voer de Menumodus in en open Menu 601. **<RC-D710 + TM-V71>**

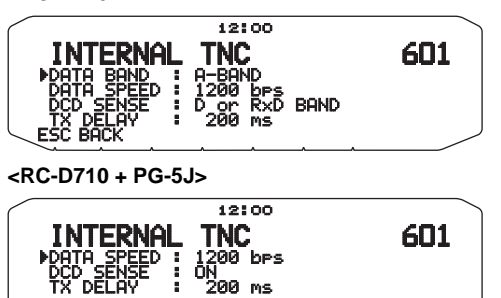

**ESC BACK** 

# ■ Gegevensband <DATA BAND> <RC-D710 + TM-V71>

 Op deze zendontvanger kunt u de gegevensband voor de APRS onafhankelijk kiezen van de selectie voor de pakketmodus. Kies band A of B als de gegevensband voor de ontvangst of verzending van APRS pakketten. De uitgangsstand is band A. "**III**" geeft de huidige gegevensband aan.

**Opmerking:** In Menu 601, doorloopt de selectie de A-BAND, B-BAND,<br>TX:A-BAND RX:B-BAND, en RX:A-BAND TX:B-BAND. Selecteer TX:A-BAND RX:B-BAND of RX:A-BAND TX:B-BAND wanneer er in de toekomst APRS netwerken beschikbaar komen die twee afzonderlijke frequenties gebruiken.

# ■ **Pakketoverdrachtssnelheid <DATA SPEED>**

 De oorspronkelijke pakketoverdrachtssnelheid die is ingesteld voor de ingebouwde TNC is 1200 bps, hetgeen de standaardnorm is onder de huidige APRS netwerken. Wanneer er in de toekomst APRS netwerken beschikbaar komen met een 9600 bps overdrachtssnelheid, kunt u daarvoor instellen op "9600 bps".

# ■ **DCD-gevoeligheid <DCD SENSE> <RC-D710 + TM-V71>**

 U kunt ook de methode selecteren die de ingebouwde TNC weerhoudt van verzending.

 **[D or RxD BAND]:** Wanneer de databand niet langer actief is (via onderstaande stappen), wordt het pakket uitgezonden.

a Druk op **[PTT]** om de uitzendmodus te activeren.

(2) De databand is actief.

 **[BOTH BAND]:** Wanneer de databand niet langer actief is (via onderstaande stappen), wordt het pakket uitgezonden.

a Druk op **[PTT]** om de uitzendmodus te activeren.

(2) De databand is actief.

(3) De andere band is actief.

 **[IGNORE DCD] :** Verzenden vanaf de ingebouwde TNC is niet afgeschermd. Het pakket wordt direct verzonden.

### ■ **DCD-gevoeligheid <DCD SENSE> <RC-D710 + PG-5J>**

 U kunt ook de methode selecteren die de ingebouwde TNC weerhoudt van verzending. De standaard is "ON".

 **[ON]:** De TNC zendt niet uit wanneer er signalen aanwezig zijn op het datastation.

**[IGNORE DCD]:** DCD wordt genegeerd.

# ■ **TX-vertraging <TX DELAY>**

 Met deze functie kunt u een doorgeefvertraging instellen tussen het doorgeven van de APRS-data en het doorgeven van een vlagcode voorafgaand aan de APRS-data. Wanneer het andere station hun modus voor opslaan heeft geactiveerd, stel dan een langere vertragingstijd in.

# **INSTELLEN VAN DE GPS-AANSLUITING**

Voer de Menumodus in en open Menu 602.

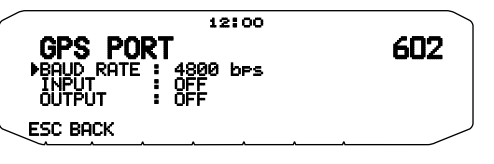

### ■ **Baudwaarde <BAUD RATE>**

 Kies de communicatiesnelheid voor de externe GPS of andere apparatuur die is aangesloten op de GPS-aansluiting. De snelheid wordt ingesteld op 4800 bps (NMEA)/ 9600 bps (IPS-indeling: SONY) wanneer er een GPS-ontvanger wordt aangesloten.

• Het komt niet overeen met de Gamin-TXT-indeling.

### ■ **Invoertype <INPUT>**

 **[OFF]:** U kunt APRS-communicaties uitvoeren zonder gebruik van een GPS-ontvanger of weerstation. Stel de positiedata van uw station handmatig in via Menu 605 (MY POSITION).

 **[GPS]:** U kunt APRS-communicaties uitvoeren met een GPSontvanger. Controleer de positiedata van uw station door te drukken op de toets **[POS]**.

 **[WEATHER (Davis)]:** U kunt APRS-communicaties uitvoeren met een Davis weercontrole-apparaat. Controleer de weerdata van uw station door te drukken op de toets **[WXi]**.

- Bedieningscontrolemodel (vanaf april 2011)
- Vantage PRO2™
- Gebruik de datalogger die wordt meegeleverd met "WeatherLink® for Vantage Pro2TM, Windows, Serial Port" (Davis artikelnr. 06510SER) of "WeatherLink® for APRS, with Streaming Data Logger" (Davis artikelnr. 06540) met Vantage PRO2TM.
- Als u de datalogger voor "WeatherLink® for APRS, with Streaming Data Logger" (Davis artikelnr. 06540) gebruikt, zet u de BAUD RATE (Menu 602) op 9600 bps voor stabiele bediening.

 **[WEATHER (PeetBros.)]:** U kunt APRS-communicaties uitvoeren met een PeetBros weercontrole-apparaat. Controleer de weerdata van uw station door te drukken op de toets **[WXi]**.

• Bedieningscontrolemodel (vanaf april 2011) ULTIMETER® 2100 (pakketmodus)

# ■ **Uitvoertype<OUTPUT>**

 **[WAYPOINT]:** waypoint-informatie wordt doorgezonden. Het gespreksteken en de positiedata ontvangen van een ander station kunnen worden weergegeven als waypoint-data via het apparaat dat is aangesloten op uw GPS-ontvanger of op het display van de GPS-ontvanger.

 **[DGPS]:** Differentiële GPS-informatie wordt doorgezonden. De differentiële informatie die wordt ontvangen in het baken van een standaardstation (amateurradiostation), wordt naar de GPS-ontvanger gezonden.

# **INSTELLEN VAN WEGPUNTEN**

Voer de Menumodus in en open Menu 603.

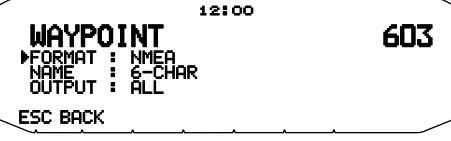

#### ■ **Wegpunt-formaat <FORMAT>**

Kies het soort wegpunt-formaat dat wordt verzonden.

 **[NMEA]:** Voor gegevens die worden uitgestuurd via de GPSaansluiting volgens het NMEA-0183 "\$GPWPL" formaat.

 **[MAGELLAN]:** Voor gegevens die worden uitgestuurd via de GPS-aansluiting volgens het "\$PMGNWPL" formaat.

 **[KENWOOD]:** Voor gegevens die worden uitgestuurd via de GPS-aansluiting volgens het "\$PKWDWPL" formaat.

#### ■ **Wegpuntnaam <NAME>**

 Stelt de lengte in voor de wegpuntnaam. De lengte kan worden ingesteld als [6-CHAR], [7-CHAR], [8-CHAR] of [9- CHAR].

#### ■ **Wegpunt-uitvoer <OUTPUT>**

**[ALL]:** Alle wegpunt-informatie wordt verzonden.

 **[LOCAL]:** Als de positielimiet op AAN staat, zullen alle gegevens binnen de positielimiet worden verzonden. Als de positielimiet op UIT staat, zullen alle wegpuntgegevens worden verzonden.

 **[FILTERED]:** De informatie die is toegestaan via het pakketfilter wordt uitgestuurd als wegpunt-informatie.

### **COM-AANSLUITING AAN/UIT**

Voer de Menumodus in en open Menu 604.

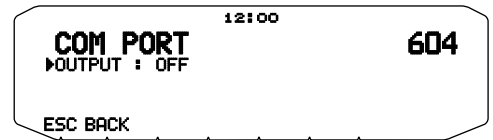

### ■ **Uitvoer <OUTPUT>**

 Deze functie zorgt voor uitvoer van gegevens via de COM-aansluiting na ontvangst van de pakket- en TNCcommandogegevens van de APRS datacommunicatie. Gebruik deze functie voor verificatie van de ontvangen gegevens van de zendontvanger.

# **PROGRAMMEERPOSITIEGEGEVENS**

Voer de Menumodus in en open Menu 605.

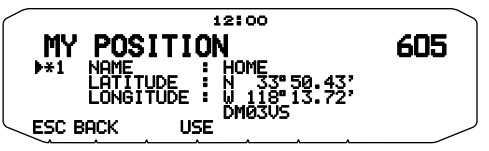

#### ■ **Selecteer het positiekanaal**

 Deze zendontvanger heeft 5 geheugenkanalen voor de opslag van positiegegevens. Programmeer de breedteen lengtegraadgegevens voor ten hoogste 5 plaatsen waarvandaan u vaak APRS pakketten wilt verzenden. U kunt de 5 geheugenkanalen ook van namen voorzien.

#### ■ **Naaminvoer <NAME>**

 U kunt letters en cijfers plus speciale ASCII tekens invoeren (tot 8 tekens in totaal).

#### ■ **Breedtegraad-invoer <LATITUDE>**

De noordelijke/zuidelijke breedtegraad wordt ingevoerd.

### ■ **Lengtegraad-invoer <LONGITUDE>**

De oost-/westbreedtegraad wordt ingevoerd.

**Opmerking:** Wanneer u GPS selecteert in Menu 602 (GPS PORT), wordt de positie-informatie hiervan niet gebruikt.

# **INSTELLEN VAN BAKEN-INFORMATIE**

Voer de Menumodus in en open Menu 606.

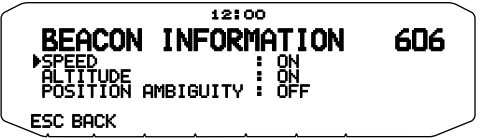

### ■ **Snelheidsinformatie <SPEED>**

 Om te kiezen of u wel of geen snelheidsinformatie wilt verzenden bij gebruik van de APRS datacommunicatie.

### ■ **Hoogte-informatie <ALTITUDE>**

 Om te kiezen of u wel of geen hoogte-informatie wilt verzenden bij gebruik van de APRS datacommunicatie.

• Wanneer het baken-type "NAVITRA" is, zal deze informatie niet op het scherm verschijnen.

### ■ **Positie-onzekerheid <POSITION AMBIGUITY>**

 Er kunnen gevallen zijn waarbij u de preciese plaatsen niet weet of niet wilt doorgeven. Voor de positiegegevens kunt u het aantal cijfers kiezen die u niet bij uw pakketten wilt inbegrijpen. Selecteer van 1 tot 4, of UIT (uitgangsstand). Het schema geeft aan hoe de cijfers worden gewist.

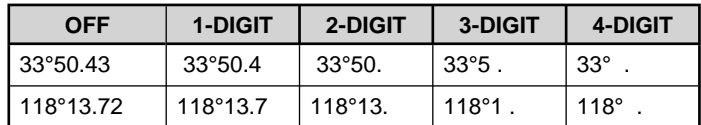

• Wanneer het baken-type "NAVITRA" is, zal deze informatie niet op het scherm verschijnen.

# **KEUZE VAN EEN POSITIECOMMENTAAR**

Voer de Menumodus in en open Menu 607.

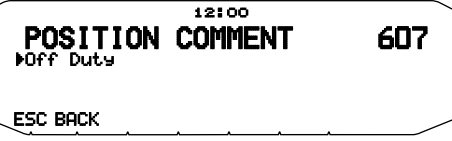

De APRS gegevens die u verzendt bevatten altijd een van de 15 vooringestelde positiecommentaren. Kies een geschikt commentaar voor uw situatie.

De te kiezen commentaren worden hieronder vermeld:

[Off Duty] [Enroute] [In Service] [Returning] [Committed] [Special] [PRIORITY] [CUSTOM 0 ~ CUSTOM 6] [EMERGENCY!]

• Als u instelt op "Emergency!", verschijnt een bevestigingsverzoek. Druk nogmaals op de Afstelknop.

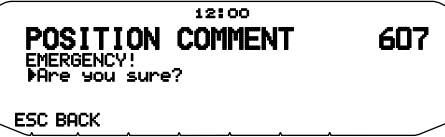

#### **VOORZICHTIG:**

**Select wanneer het niet nodig is nooit "EMERGENCY!". Wanneer een noodsignaal wordt ontvangen met behulp van APRS, gaat het noodalarm op alle stations af.**

# **OPSLAG VAN STATUSTEKST**

Voer de Menumodus in en open Menu 608.

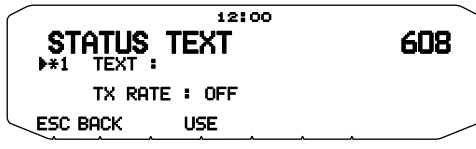

### ■ **Tekst <TEXT>**

 De statustekst is nog een vorm van commentaar die u met de positiegegevens kunt verzenden. In tegenstelling tot een positiecommentaar, kunt u elk gewenst commentaar van maximaal 42 letters en cijfers samenstellen. Deze zendontvanger heeft 5 geheugenkanalen voor het voorprogrammeren.

- **1** Selecteer een statustekstnummer.
	- Druk op **[USE]** om de momenteel gebruikte statustekst te markeren met een  $[$ \*].

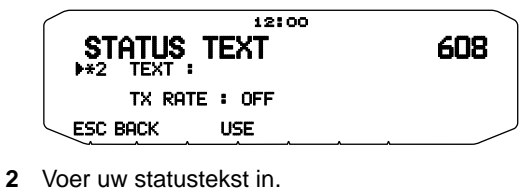

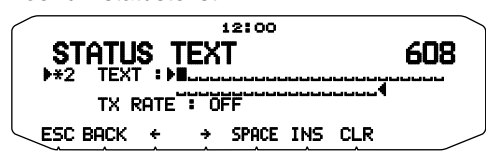

### ■ **Tekstverzendingsfrequentie <TX RATE>**

 Kies de frequentie voor het verzenden van de statustekst wanneer het APRS baken wordt verzonden. U kunt kiezen voor [OFF], of van  $[1/1]$  ~  $[1/8]$  (alleen voor APRS).

• 1/X betekent dat de statustekst X aantal malen verzonden zal worden.

# **QSY-FUNCTIE <RC-D710 + TM-V71>**

De QSY-functie gebruikt AFRS (Automatic Frequency Reporting System) om een frequentie te rapporteren waarop stemcommunicaties kunnen worden begonnen. Een station die de QSY-functie gebruikt, integreert de frequentie-informatie in een positie-beaconzending. Een station dat deze informatie ontvangt, kan de frequentie, of QSY, wijzigen naar de frequentie van de gedetecteerde stem om een stemcommunicatie te beginnen door **[TUNE]** te druk op.

#### **Zenden van QSY-informatie**

Een correct geconfigureerd en functionerend RC-D710 QSYstation kan de stemfrequentie automatisch integreren van de non-databand aan het begin van de statustekst. Dit mechanisme wordt gebruikt voor automatische zending van frequentieinformatie.

Het formaat van de zendfrequentie is FFF.FFF MHz.

Als bijvoorbeeld bij een beacon-zending de non-databand een geselecteerde frequentie heeft van 446.100 MHz, wordt de frequentie van "446.100MHz" geïntegreerd aan het begin van de statustekst. Als u in een van de statussen 1 tot en met 4 de frequentie "446.100MHz" configureert aan het begin van de statustekstberichten, wordt deze vaste frequentie verzonden als QSY-informatie samen met de beacon-zending. Naast de frequenties kunt u ook velden gebruiken waar u andere instellingen kunt verzenden zoals Wijd/nauw, Toon/CTCSS/DCS, Verschuiving (+/-) en Offset-frequentie door een spatie open te laten tussen iedere waarde. U kunt daarom naast een frequentie ook andere informatie verzenden.

#### **QSY-informatieformaat:**

(Plaats een spatie na de frequentie voordat u de instelling Wijd/ nauw, Toon/CTCSS/DCS, Verschuiving/Offset opent.

- "T079": een hoofdletter "T" geeft Wijd aan. Toonfrequentie van 79,7 Hz. (Codering)
- "t079": een kleine letter "t" geeft Nauw aan. Toonfrequentie van 79,7 Hz. (Codering)
- "tOFF": een kleine letter "t" geeft Nauw aan. Toon = OFF (zonder een tooncodering of -decodering.)
- "C079": een hoofdletter "C" geeft Wijd aan. CTCSS-frequentie van 79,7 Hz. (Codering/ decodering)
- "c079": een kleine letter "c" geeft Nauw aan. CTCSS-frequentie van 79,7 Hz. (Codering/ decodering)
- "D023": een hoofdletter "D" geeft Wijd aan. DCS-code van 023. (Codering/ decodering)
- "d023": een kleine letter "d" geeft Nauw aan. DCS-code van 023. (Codering/ decodering)
- "+": plus Verschuiving (er wordt een standaardoffset-frequentie toegepast.)
- "–": min Verschuiving (er wordt een standaardoffset-frequentie toegepast.)
- "+500": plus Verschuiving, 5 MHz Offset
- "–060": plus Verschuiving, 600 kHz Offset

De waarde van de offset moet bestaan uit drie cijfers. (x 10k Hz/ 50 kHz stap).

Raadpleeg de website voor QSY-informatieformaat: http://aprs.org/info/freqspec.txt (vanaf april 2011)

### ■ **Bediening bij de ontvangst van een QSY**

- **1** Kies tekstinstelling nummer 5.
	- De frequentie-informatie wordt vastgelegd samen met de eerste 10 letters van het statustekstbericht.

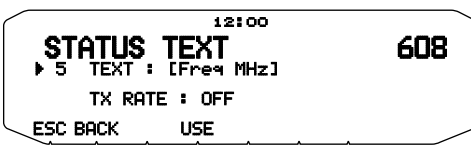

**2** Voer het statustekstbericht in.

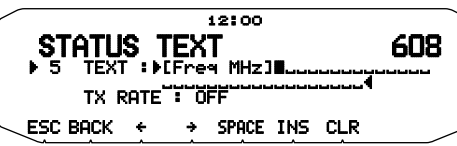

**3** Wanneer de QSY frequentie-informatie wordt ontvangen, verschijnt de stationslijst (lijstoverzicht en details) met de geverifieerde frequentie. Druk op **[TUNE]**.

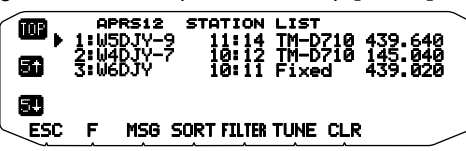

• De QSY (frequentie) staat ingesteld op de niet-gegevensband. **Opmerking:** Wanneer u stapwaarden van 6,5 kHz of 12,5 kHz gebruikt,

geeft de display geen waarden weer van 100 Hz en lager.

# **INSTELLEN VAN HET PAKKETFILTER**

Voer de Menumodus in en open Menu 609.

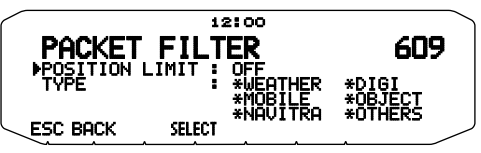

### ■ **Positielimiet <POSITION LIMIT>**

 Als de APRS populair is in uw gebied, kunt u te veel APRS pakketten ontvangen binnen een korte periode. Als dit uw APRS activiteiten stoort, kiest u dan een bepaald bereik vanaf uw locatie. Dan zult u geen APRS pakketten van buiten dat bereik meer ontvangen.

 Kies het bereik van 10 tot 2500 in stappen van 10, plus UIT (de uitgangsstand). De eenheid is mijl of kilometer, afhankelijk van de keuze in Menu 626 (DISPLAY UNIT 1).

### ■ Pakketfiltertype <TYPE>

De APRS positiegegevens worden gefilterd.

- Controleer de soort(en) die u wilt ontvangen.
- Als u alle soorten afvinkt, zult u alle soorten gegevens ontvangen.

# **KEUZE VAN UW STATIONSPICTOGRAM**

Voer de Menumodus in en open Menu 610.

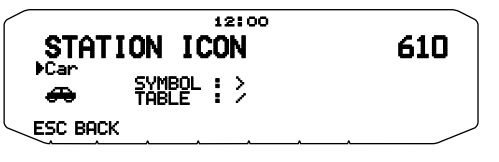

Kies een pictogram om op de monitors van andere stations te tonen als uw herkenningsteken. U kunt een pictogram kiezen dat afhankelijk is van uw huidige plaats.

Het is belangrijk dat dit pictogram zowel de bedieningsstatus aangeeft van het station als de SSID. U kunt de volgende pictogrammen weergeven en instellen voor de RC-D710.

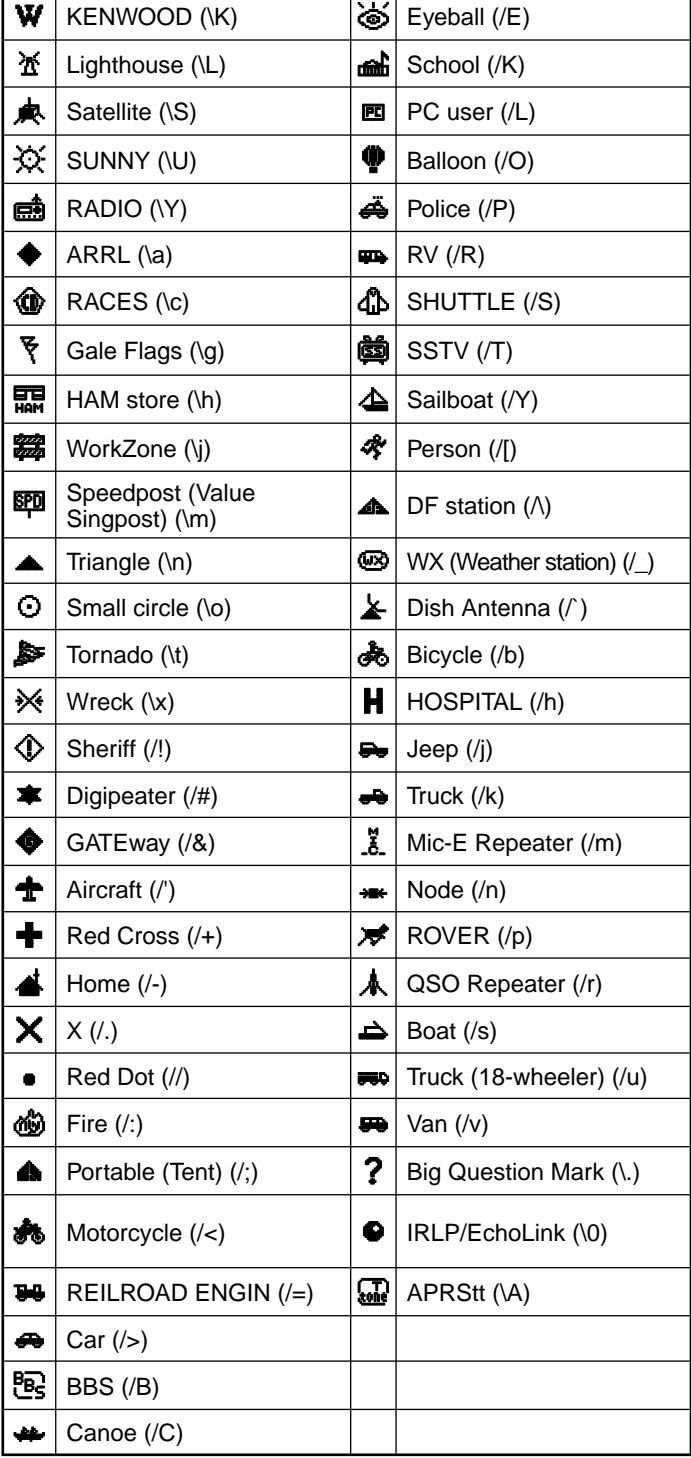

De APRS ondersteunt ongeveer 200 pictogrammen. Gebruikers kunnen elk pictogram afzonderlijk kiezen via een combinatie van twee ASCII codes, bijvoorbeeld ! en /. De ene is een symboolcode en de andere een tabel-identificatiecode (kan / of \ zijn). Als u kiest voor "OTHERS", gebruikt u de volgende procedures:

**1** Draai aan de **Afstel**knop om een symboolcode te kiezen en druk dan de **Afstel**knop in.

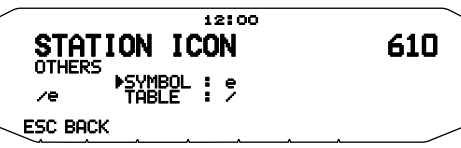

**2** Draai aan de Afstelknop om een tabel-identificatiecode te kiezen en druk dan de **Afstel**knop in.

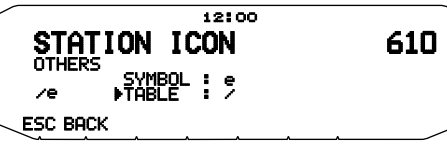

#### • **Pictograminstelling overschrijven**

 Als u bijvoorbeeld het Digipeater-pictogram instelt op de letter "S", selecteer "Others" onder het menu Pictogramtype, selecteer "#" onder "Symbol" en vervolgens "S" onder "Table"**.**

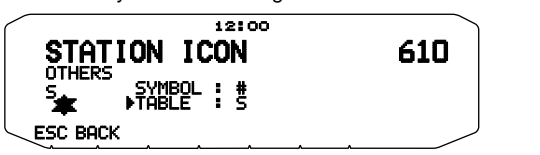

#### **Opmerkingen:**

APRS-pictogramcodes (symbolen/tabellen) worden soms bijgewerkt. Raadpleeg de volgende officiële APRS-website (vanaf april 2011): http://www.aprs.org/symbols/symbolsX.txt http://aprs.org/symbols/symbols-new.txt

Stel een pictogram in dat uw bedieningsstatus voorstelt. (Als u bijvoorbeeld een pictogram instelt van een vliegtuig of ballon op een vast station, dan kan er verwarring ontstaan wanneer een station een beacon ontvangt.)

# **INSTELLEN VAN HET BAKEN TX ALGORITME**

Voer de Menumodus in en open Menu 611.

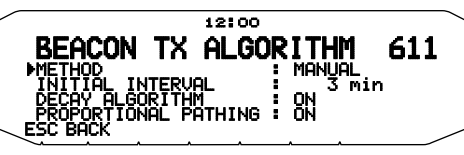

# ■ **Pakketverzendingsmethode <METHOD>**

 Kies de bedieningsmethode voor de verzending van APRS pakketten. De tabel geeft aan hoe de bedieningsmethodes verschillen, afhankelijk van uw keuze.

#### **[MANUAL]:**

 Elke volgende druk op **[BCON**] zorgt voor verzending van uw APRS pakket.

#### **[PTT]: <RC-D710 + TM-V71>**

- **1** Druk op **[BCON**] om de functie AAN te zetten.
	- "BCON" verschijnt en knippert.

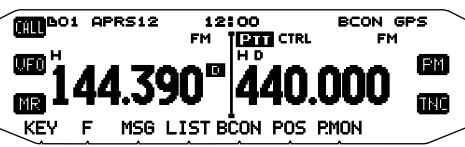

- **2** Druk op de **[PTT]** microfoontoets, houd deze ingedrukt en spreek in de microfoon.
- **3** Laat de **[PTT]** microfoontoets los.
	- Bij loslaten van de schakelaar wordt uw APRS pakket verzonden.
	- U kunt een APRS pakket niet opnieuw verzenden totdat de tijd die is gekozen onder <TX INTERVAL> is verstreken. Wacht totdat "BCON" gaat knipperen om aan te geven dat alles klaar is voor verzending.
- **4** Om de functie UIT te schakelen, drukt u nogmaals op **[BCON**].

#### **[AUTO]:**

- **1** Druk op **[BCON**] om de functie AAN te zetten.
	- "BCON" licht op.
	- Bij inschakelen van de functie wordt uw APRS pakket eenmaal verzonden. Daarna worden de APRS pakketten automatisch verzonden met tussenpozen volgens de tijdsduur die is gekozen onder <TX INTERVAL>.
- **2** Om de functie UIT te schakelen, drukt u nogmaals op **[BCON**].

#### **[SmartBeaconing]:**

- **1** Druk op **[BCON**] om de functie AAN te zetten.
	- "BCON" licht op.
	- Na één keer de positiedata van uw station handmatig verzonden te hebben, wordt uw positiedata automatisch verzonden met de tijdinterval die is ingesteld onder "SmartBeaconing" <Menu 630 en 631>.
- **2** Om de functie UIT te schakelen, drukt u nogmaals op **[BCON**].

**Opmerking:** Na het instellen van "SmartBeaconing", zijn de TX Intervaltijd, verval-algoritme en proportionele route niet langer functioneel.

# ■ **TX Intervaltijd <TX INTERVAL>**

 U kunt het interval wijzigen voor de automatische verzending van APRS pakketten. Open <TX INTERVAL > en kies voor 0,2, 0,5, 1, 2, 3, 5, 10, 20, 30 of 60 minuten. De uitgangsstand is 3 minuten.

#### **Opmerkingen:**

- ◆ Als er "AUTO" is gekozen onder <METHOD> en de baken-instelling staat AAN, zal bij een druk op de **Afstel**knop voor de voltooiing van de instelling onmiddellijk een APRS pakket worden verzonden. Daarna worden de APRS pakketten automatisch verzonden met tussenpozen volgens de gekozen tijdsduur.
- Terwijl er signalen doorkomen, zal er na verstrijken van de pauze nog geen APRS pakket worden verzonden. Nadat de signale wegvallen, zal de verzending starten.

#### ■ **Verlengingsalgoritme <DECAY ALGORITHM>**

 Deze functie breidt het pakketverzendingsinterval voortdurend uit in het geval dat er geen verandering in de positie-informatie is.

- Wanneer de positiegegevens niet veranderen, worden de gegevens verzonden op basis van een verlengingsalgoritme (1 minuut, 2 minuten, 4 minuten, 8 minuten, 16 minuten, 32 minuten, 32 minuten, 32 minuten, enz.)
- Wanneer de positiegegevens voor Dit station veranderen, zullen de gegevens worden verzonden met tussenpozen gebaseerd op het ingestelde Oorspronkelijk Interval of de Proportionele Padkeuze.
- Wanneer de ingestelde tijd is verstreken en de verzending plaatsvindt maar er een bezet-signaal aanwezig is, zal de zendontvanger de verzending niet starten. Wanneer er niet langer een bezet-signaal is, zal de zendontvanger proberen te zenden.

#### **Opmerkingen:**

- Tijdens het zenden via indrukken van de [PTT] schakelaar, is de bakenverzending gereserveerd <RC-D710 + TM-V71>
- Als het oproepteken voor Dit station niet is ingesteld, zullen er geen gegevens voor Dit station worden verzonden.
- Afhankelijk van dit interval, zal de verzending van het bericht met tussenpozen van 1 minuut plaatsvinden.

### ■ **Proportionele Padkeuze <PROPORTIONAL PATHING>**

 Deze functie verandert automatisch het verzendingspakketpad met de verstreken tijd.

 Bedieningsvoorbeeld met de PROPORTIONAL PATHING = ON

 Het verzendingsinterval is 2 minuut. (Wanneer het DECAY ALGORITHM = ON staat, krijgt het verlengingsverzendinterval voorrang.)

 Het pakket-pad verandert met elke verzending zoals hieronder getoond (wanneer het pakket-pad is ingesteld als WIDE1-1, WIDE2-1).

**2 minute:** DIRECT

**4 minutes:** WIDE1-1 (1 sprong)

- **6 minutes:** DIRECT
- **8 minutes:** WIDE1-1, WIDE2-1 (2 sprongen)
- **10 minutes:** DIRECT

**12 minutes:** WIDE1-1 (1 sprong)

- **14 minutes:** DIRECT
- **16 minutes:** WIDE1-1, WIDE2-1 (2 sprongen)

#### Dit wordt herhaald.

 Wanneer er gezamenlijk een Verlengingsalgoritme wordt gebruikt, zal het Verlengingsalgoritmepatroon worden toegepast zolang de snelheid 1 knots of trager is, maar als de snelheid 3 knots of meer bedraagt, wordt er overgeschakeld naar de Proportionele Padkeuze.

# **PROGRAMMEREN VAN EEN PAKKETPAD**

Voer de Menumodus in en open Menu 612.

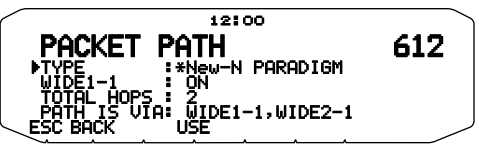

Selecteer het pakketpadtype uit [New-N PARADIGM], [RELAY PARADIGM], [STATE/SECTION/REGION], of [OTHERS].

Wanneer u op **[USE]** drukt, verschijnt de "\*" aanduiding aan de linkerkant van het pakketpadtype, met de huidige toegepaste informatie.

#### **[New-N PARADIGM]:**

Het digipeat-type werd eerst hoofdzakelijk gebruikt in Noord-Amerika, maar wordt geleidelijk wereldwijd gebruikt.

**1** Zet het TYPE op [New-N PARADIGM], druk vervolgens op **[USE].**

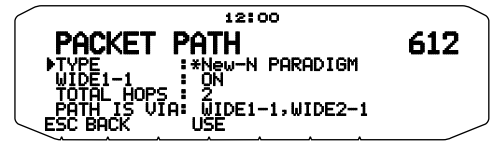

**2** Zet WIDE 1-1 op [OFF] of [ON].

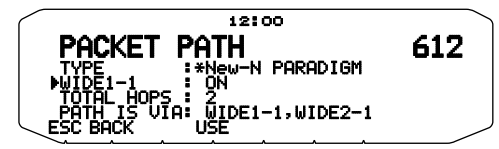

- Zet WIDE 1-1 op [ON] om de digipeater van het RELAY-type (invultype) te gebruiken met het New-N PARADIGM.
- Wanneer deze op [ON] staat, kan 1 pakketpad worden gebruikt naast WIDE 1-1 afhankelijk van de TOTAL HOPS-instelling.
- **3** Selecteer het relay-stapnummer voor de TOTAL HOPSinstelling.
	- U kunt de inhoud van de instellingen bevestigen in PATH IS VIA.

#### **[RELAY PARADIGM]:**

Dit is een van de digipeat-types die in Europa worden gebruikt.

**1** Zet het TYPE op [RELAY PARADIGM], druk vervolgens op **[USE]**.

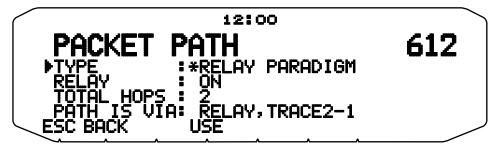

**2** Zet RELAY op [OFF] of [ON].

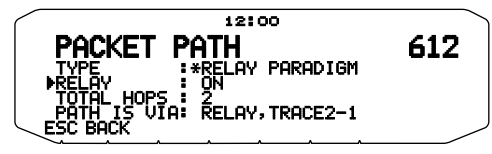

- Zet RELAY op [ON] om de digipeater van het RELAY-type (invultype) te gebruiken met het RELAY PARADIGM.
- Wanneer deze op [ON] staat, kan 1 pakketpad worden gebruikt naast RELAY afhankelijk van de TOTAL HOPS-instelling.
- **3** Selecteer het relay-stapnummer voor de TOTAL HOPSinstelling.

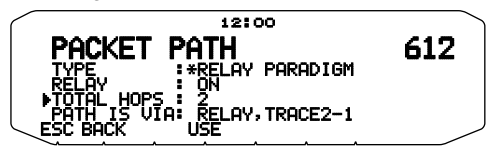

<sup>•</sup> U kunt de inhoud van de instellingen bevestigen in PATH IS VIA.

#### **[STATE/SECTION/REGION]:**

Gebruik deze methode wanneer het pakket wordt gerelayeerd binnen een beperkt gebied.

Pakketpaden worden opgegeven met behulp van ABBR (afkortingen). (In de Verenigde Staten staat CA bijvoorbeeld voor Californië, AZ voor Arizona, etc.)

**1** Zet het TYPE op [STATE/SECTION/REGION], druk vervolgens op **[USE].**

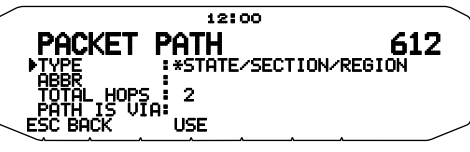

**2** Voer met behulp van de ABBR-instelling een afkorting in van maximaal 5 tekens.

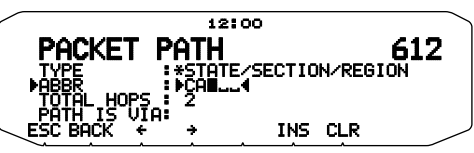

**3** Selecteer het relay-stapnummer voor de TOTAL HOPSinstelling.

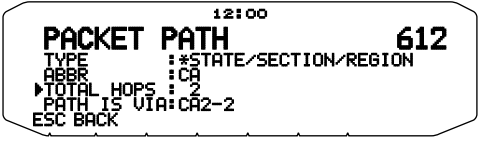

• U kunt de inhoud van de instellingen bevestigen in PATH IS VIA.

#### **[OTHERS]:**

Gebruik deze methode wanneer het relay-pad naar een individueel station is opgegeven.

Wanneer u geen tekenreeks invoert, wordt de pakketdata niet gerelayeerd.

**1** Zet het TYPE op [OTHERS], druk vervolgens op **[USE]**.

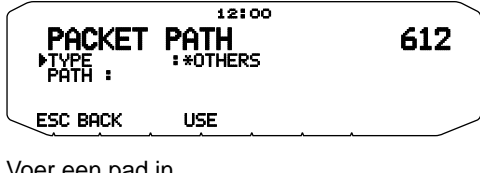

**2** Voer een pad in.

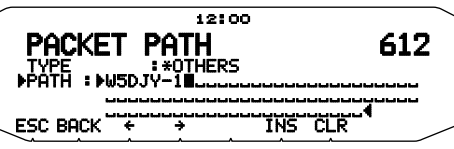

• Een pakketpad is de digipeat-route van de pakketdata die wordt verzonden vanaf Mijn station.

 Als u bijvoorbeeld uw pakket wilt verzenden via de [W5DJY-1] > [W4DJY-1] route, voert u [W5JY-1, W4DJY-1] in, waarbij u ieder digipeater-gespreksteken scheidt met een komma.

# **NETWERK**

Voer de Menumodus in en open Menu 613.

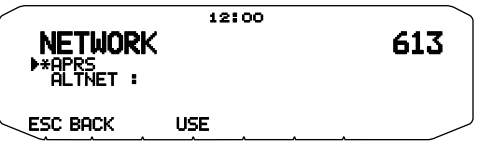

Stel het APRS datacommunicatie UNPROTOCOL in. UNPROTOCOL is de methode waarin verpakte data wordt verzonden, zonder andere stations of door het maken van een verbinding.

Selecteer [APRS(APK102)] of [ALTNET].

**[APRS]:** (Gebruik deze instelling voor normaal gebruik: standaardinstelling)

Tijdens het verzenden van de berichten en de meteorologische gegevens met behulp van RC-D710, wordt "APK102" aan het pakket toegevoegd, gevolgd door het gespreksteken van uw station. Er zijn geen beperkingen op ontvangen pakketten.

**[ALTNET]:** Wanneer het noodzakelijk is om beperkingen op ontvangen pakketten toe te voegen, kunt u het instellen voor speciaal gebruik. Selecteer ALTNET en druk op **[USE],** en voer vervolgens uw gewenste tekenreeks in.

Tijdens het verzenden van de berichten en de meteorologische data met behulp van RC-D710, wordt de door u ingevoerde tekenreeks aan het pakket toegevoegd, gevolgd door het gespreksteken van uw station.

• Voor het gebruik van ALTNET, voer ALTNET in.

# **VOICE ALERT <RC-D710 + TM-V71>**

Voer de Menumodus in en open Menu 614.

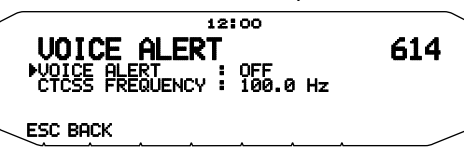

Deze functie stelt een ander station op de hoogte of deze binnen het communicatiebereik is door beacon-tonen uit te zenden.

Wanneer een mobiel station mobiel is met de functie Voice Alert op ON, horen soortgelijke stations die Voice Alert ook hebben aanstaan het beacon-geluid van het mobiele station als deze overeenkomende toonfrequenties (CTCSS-frequenties) gebruiken en binnen het bereik liggen. Op deze wijze worden de stations geïnformeerd dat communicatie mogelijk is.

U kunt Voice Alert instellen op [OFF], [ON] of [RX ONLY]. Als u deze functie gebruikt, kunt u ook de toonfrequentie wijzigen door te drukken op **[F]**, **[T.SEL]**. (De standaardwaarde is 100 Hz.)

**[OFF]:** Voice Alert is gedeactiveerd.

**[ON]:** Een toonfrequentie is toegevoegd aan het verzonden pakket. "VA" verschijnt boven de weergegeven frequentie.

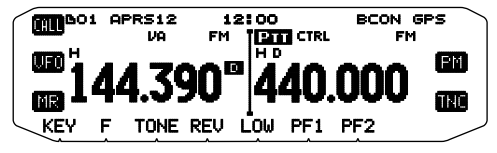

**[RX ONLY]:** Een toonfrequentie is niet toegevoegd aan het verzonden pakket. "VAR" verschijnt boven de weergegeven frequentie.

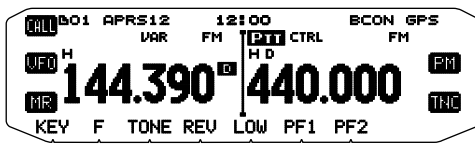

**Opmerkingen:**

- ◆ Wanneer de ingebouwde gegevensband staat ingesteld op cross band, zal de Stemwaarschuwingsfunctie niet werken.
- De stemwaarschuwing krijgt voorrang, ook wanneer de TONE, CTCSS en DCS functies zijn ingesteld.
- Wanneer de Stemwaarschuwing AAN staat, kunt u de TONE en CTCSS frequentiekeuze en de DCS codeselectie niet gebruiken.
- Als de pakketsnelheid 9600 bps is, onderbreekt de TOON de demodulatie van het pakket. Stel bij gebruik van Voice Alert de pakketsnelheid in op 1200 bps.

# **WEERSTATIONS-GEGEVENSUITVOER**

Voer de Menumodus in en open Menu 615.

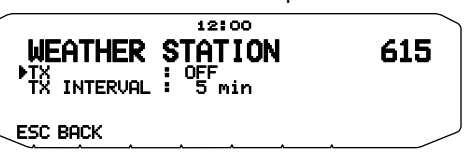

#### ■ **Zenden <TX>**

 Deze instelling bepaalt of de meteorologische data verkregen van het weerstation moet worden verzonden met de APRSdatacommunicatie.

# ■ **Zendintervaltijd <TX INTERVAL>**

 Hiermee kiest u het interval waarmee de meteorologische gegevens worden verzonden met de APRS gegevenscommunicatie.

Het interval kan worden ingesteld op 5, 10, of 30 minuten.

- De volgende meteorologische gegevens worden verzonden:
- **Regenval**
- Luchttemperatuur
- **Windrichting**
- Windsnelheid
- **Luchtdruk**
- Vochtigheidsgraad
- Deze gegevens worden verzonden in het APRS standaardformaat (breedtegraad/lengtegraad en tijdsinformatie).
- U kunt de meteorologische data die worden verzonden controleren via MY WEATHER STATION. (Druk op **[F], [WXi]**)

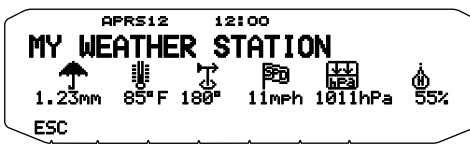

# **INSTELLING ALS DIGIPEATER**

#### ■ **DIGIPEAT**

Voer de Menumodus in en open Menu 616.

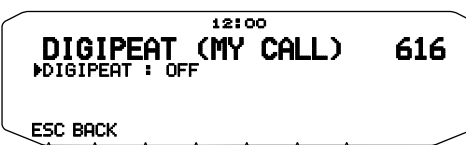

 Als u de RC-D710 gebruikt als een digipeater, geeft u aan of u een pakket digipeat dat uw Callsign in het pakketpad heeft.

 In het ontvangen pakketpad, als u uw oproepteken hebt ingesteld in MY CALLSIGN (Menu 600), wordt het gereedteken (\*) voor digipeat toegevoegd aan uw oproepteken en verwerkt vervolgens de doorzending. (Bijvoorbeeld, "JA1YKX-1" > "JA1YKX-1\*".)

#### ■ **UICHECK**

Voer de Menumodus in en open Menu 617.

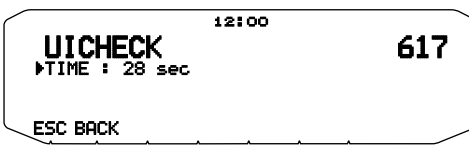

 Deze functie zal geen eenmalig ontvangen UI-frame doorsturen binnen de instelling UICHECK-tijd. Dit geldt voor iedere UIDIGI, UIFOOD en UITRACE.

#### **UI-frame (Ongenummerd informatieframe)**

Data kan worden verzonden en de APRS-beacon, etc. kan zonder verbinding worden gebruikt. UIDIGI, UIFLOOD en UITRACE zijn alle gespecialiseerde relay-verwerkingsmodi voor UI-frames.

#### ■ **UIDIGI**

Voer de Menumodus in en open Menu 618.

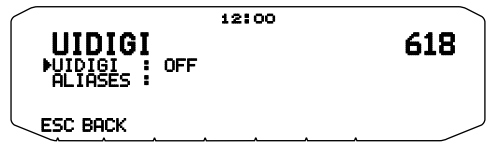

 Als u de RC-D710 als een digipeater gebruikt, geeft u aan of de UI-digipeat wordt uitgevoerd.

 Wanneer u een UI-frame ontvangt dat overeenkomt met de door u ingevoerde tekenreeks-alias (RELAY, WIDE 1-1, etc.) van het begingedeelte van het pakketpad dat nog niet is gedigipeated, wordt het gereedteken  $(*)$  voor digipeat toegevoegd aan uw oproepteken (de door u ingestelde oproepteken in MY CALLSIGN) en de relay begint met de verwerking. (Bijvoorbeeld "WIDE 1-1" > "JA1YKX-1\*", etc.)

- **1** Draai aan de **Afstel**knop om de functie AAN te zetten en druk dan de **Afstel**knop in.
- **2** Draai aan de **Afstel**knop om in te stellen op "ALIASES" en druk dan de **Afstel**knop in.
	- Het scherm voor invoeren van een pad verschijnt; het eerste letterteken knippert.

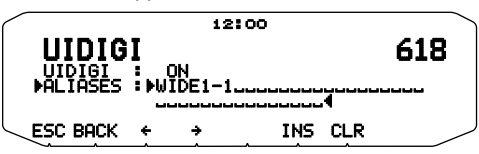

• U kunt cijfers van 0 tot 9, letters van A tot Z, de , (komma) en – invoeren.

### ■ **UIFLOOD**

 Als u de TM-D710 als een digipeater gebruikt, geeft u aan of de UIFLOOD-digipeat wordt uitgevoerd.

 Als de ontvangen UI-frametekenreeks overeenkomt met de ingevoerde alias (bijvoorbeeld, CA), wordt het aantal hops (bijvoorbeeld, 2-2) verwerkt en verminderd met 1 (bijvoorbeeld, CA2-2 wordt CA2-1).

Voer de Menumodus in en open Menu 619.

**1** Zet UIFLOOD op [OFF] of [ON].

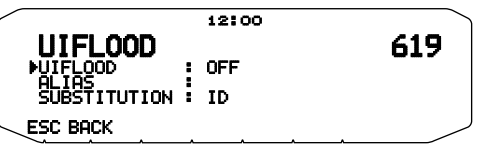

- **2** Druk op de **afstel**knop.
	- De Alias-instellingmodus opent.
- **3** Voer de UIFLOOD-alias in.
	- Stel wanneer u de UIFLOOD-digipeat uitvoert de tekenreeks van de gebruikte alias in.

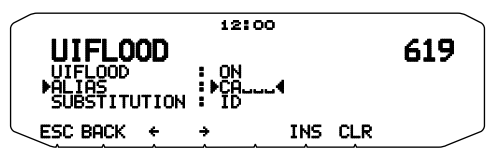

- **4** Druk op de **afstel**knop.
	- De UIFLOOD SUBSTITUTION-instellingmodus opent.
- **5** Stel een [ID], [NOID] of [FIRST] in.

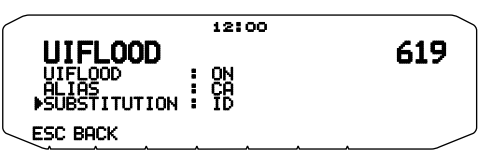

**[ID]:** uw oproepteken is ingebed. Wanneer het gerelayeerde UI-frame al een oproepteken bevat, vervangt het oproepteken van uw station het bestaande oproepteken.

**[NOID]:** Het oproepteken is niet ingebed of vervangen.

**[FIRST]:** Als het gerelayeerde UI-frame geen oproepteken bevat, is het oproepteken van uw station ingebed. Wanneer het gerelayeerde UI-frame al een oproepteken bevat, is het oproepteken niet ingebed of vervangen.

# ■ **UITRACE**

 Als u de RC-D710 als een digipeater gebruikt, geeft u aan of de UITRACE-digipeat wordt uitgevoerd.

 Als de ontvangen UI-frametekenreeks overeenkomt met de ingevoerde alias (bijvoorbeeld, WIDE), wordt het aantal hops (bijvoorbeeld, 2-2) verwerkt en verminderd met 1 (bijvoorbeeld, WIDE2-2 wordt WIDE2-1) en het oproepteken van uw station wordt toegevoegd aan de UI-frame.

Voer de Menumodus in en open Menu 620.

**1** Zet UITRACE op [OFF] of [ON].

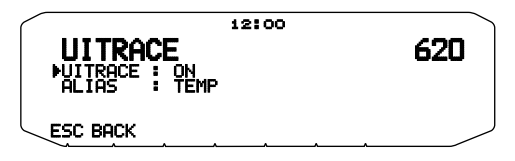

- **2** Druk op de **afstel**knop.
	- De Alias-instellingmodus opent.
- **3** Voer de UITRACE-alias in.
	- Stel wanneer u de UITRACE-digipeat uitvoert de tekenreeks van de gebruikte alias in.

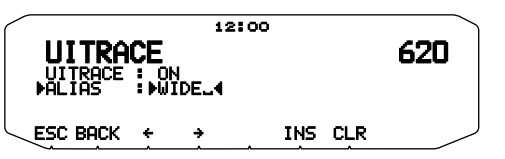

# **OPSLAG VAN GEBRUIKERSMEDEDELINGEN**

Voer de Menumodus in en open Menu 621.

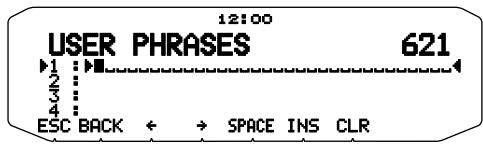

Met deze functie (het klembord) kunt u mededelingen in de APRS berichtensamenstelling invoegen. U kunt tot 4 mededelingen samenstellen, die elk uit 32 letters en cijfers kunnen bestaan.

- De functie voor gebruikersmededelingen kan alleen worden toegepast in de berichtensamenstellingsstand.
- Voordat een bericht wordt gekopieerd, kan het aantal letters niet gegarandeerd worden. Alleen het beschikbare aantal letters wordt gekopieerd, de rest vervalt.
- Voor het kopieren van een bericht gaat u naar de berichtensamenstelfunctie, drukt u op **[F]** om de functiestand in te schakelen en dan drukt u op **[PASTE1]**, **[PASTE2]**, **[PASTE3]**, of **[PASTE4]** om het bericht dat onder elk van deze toetsen is vastgelegd over te nemen.
- Als de gebruikersberichten **[PASTE1]**, **[PASTE2]**, **[PASTE3]**, of **[PASTE4]** niet zijn ingesteld, kunnen ze niet worden gebruikt.

# **OPSLAG VAN AUTOMATISCH ANTWOORDBERICHT**

Voer de Menumodus in en open Menu 622.

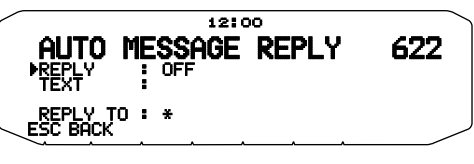

#### ■ **Automatisch antwoordbericht <REPLY>**

 Tijdens het rijden bijvoorbeeld zult u de ontvangen berichten niet altijd automatisch kunnen beantwoorden. Bij deze zendontvanger kunt u een bericht programmeren dat automatisch kan worden teruggestuurd zodra er een bericht wordt ontvangen.

- **1** Draai aan de **Afstel**knop afstemregelaar om in te stellen op "ON" en druk dan de **Afstel**knop in.
- **2** Draai aan de **Afstel**knop om in te stellen op "TEXT" en druk dan de **Afstel**knop in.
	- Het scherm voor invoeren van een bericht verschijnt; het eerste letterteken knippert.

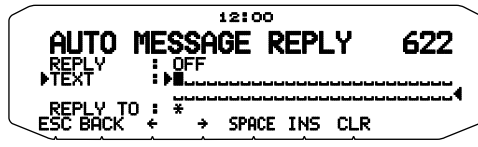

U kunt letters en cijfers plus speciale ASCII tekens invoeren.

#### ■ **Antwoord Voor Oproepteken <REPLY TO>**

 Als er een bericht is dat u als antwoord wilt gebruiken voor een bepaald oproepteken, stelt u dat oproepteken dan in voor automatisch beantwoorden.

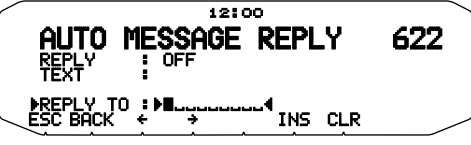

# **PROGRAMMEREN VAN EEN BERICHTENGROEPSCODE**

Voer de Menumodus in en open Menu 623.

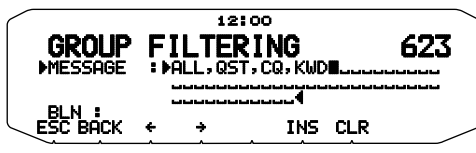

Gebruik een berichtengroepscode voor de uitwisseling van berichten tussen alleen de leden van uw groep onderling. Wanneer er een of meer berichtengroepscodes zijn geprogrammeerd, zult u berichten ontvangen met de betreffende groepscode(s), naast de persoonlijk aan u geadresseerde berichten. Als u een of meer bulletingroepscodes programmeert, zult u geen bulletins ontvangen die zijn geadresseerd aan andere specifieke groepen. U kunt elke gewenste code programmeren met letters en cijfers: tot 9 lettertekens voor berichten en tot 4 lettertekens voor bulletins. U kunt bovendien tot 6 codes tegelijk programmeren; de codes moeten onderling door een komma (,) van elkaar worden gescheiden. Als u bijvoorbeeld 3 berichtengroepscodes programmeert, zult u alle berichten ontvangen die een van de 3 codes bevatten. Als u 3 bulletinsgroepscodes programmeert, zult u bulletins weigeren die zijn geadresseerd aan specifieke groepen die geen van de 3 codes gebruiken.

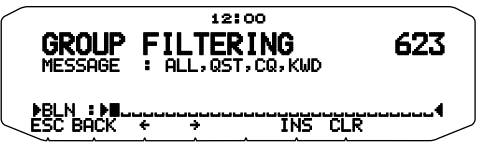

- U kunt cijfers van 0 tot 9, letters van A tot Z, de , (komma) en – invoeren. Voor berichten kunt u tevens " $\star$ " kiezen.
- U kunt ook het toetsenpaneel van de microfoon gebruiken voor het invoeren van letters en cijfers.
- Om een berichtengroepscode op te nemen in uw uitgaande pakket, voert u een groepscode in, in plaats van een oproepteken. Om een bulletingroepscode op te nemen, voert u die in na BLN#; dus bijvoorbeeld als "BLN#ABC" met voor de ABC de groepscode. Gebruik tot 9 lettertekens voor een berichtengroepscode en tot 4 lettertekens voor een bulletinsgroepscode.

**Opmerking:** In tegenstelling tot een bericht zal een bulletin met een groepscode ook ontvangen worden door stations die geen bulletinsgroepscode geprogrammeerd hebben.

# **INSTELLINGEN VOOR GELUID**

Voer de Menumodus in en open Menu 624. **<RC-D710 + TM-V71>**

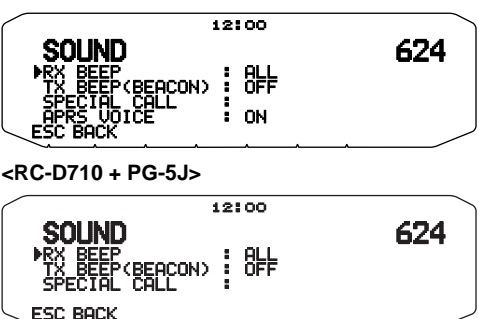

# ■ **Ontvangstpieptoon <RX BEEP>**

 Deze zendontvanger laat een pieptoon horen telkens wanneer er een APRS pakket wordt ontvangen.

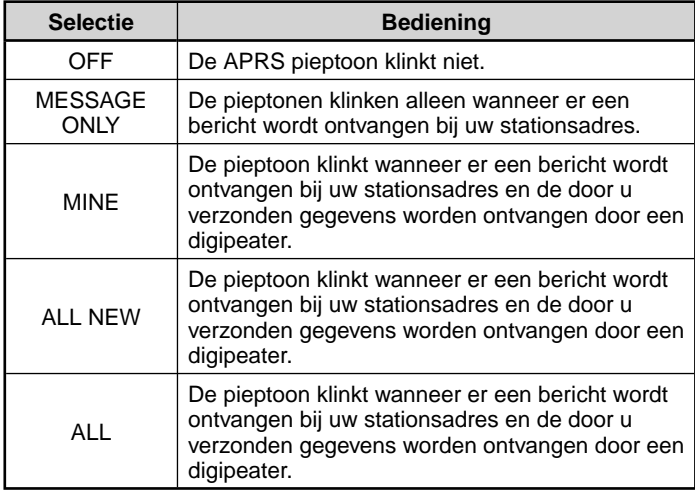

# ■ **TX-pieptoon (Beacon) <TX BEEP (BEACON)>**

 Wanneer een beacon met de informatie van uw stationpositie (Mijn positie-informatie) anders dan handmatig wordt verzonden, kunt u selecteren of het een pieptoon moet uitzenden.

**[OFF]:** Er klinkt geen pieptoon.

 **[ON]:** Er klinkt een pieptoon wanneer een beacon wordt verzonden met behulp van de PTT-schakelaar of wanneer het automatisch wordt verzonden

**Opmerking:** Afhankelijk van het verkeer op het verzendkanaal kan de verzendpieptoon worden vertraagd bij gebruik van de interne TNC DCDzoekfunctie.

# ■ Speciale beltoon <SPECIAL CALL>

 Deze functie laat een speciale beltoon horen wanneer er gegevens worden ontvangen op het Dit station adres. Stel de oproeptoon in van de stations waarvan u speciale opbelmeldingen wilt ontvangen.

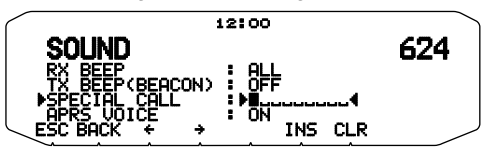

# ■ APRS Stem-aankondiging <APRS VOICE> <RC-D710 + **TM-V71>**

 Wanneer u een optionele VGS-1 eenheid gebruikt, kunt u instellen op AAN. Telkens wanneer u een bericht ontvangt dat aan u geadresseerd is, kan de zendontvanger het oproepteken van de afzender oplezen. Als het oorspronkelijke letterteken van het bericht % is, zal de zendontvanger de volgende letters of cijfers een-voor-een oplezen.

# **INSTELLEN VAN DE ONDERBREKINGSAANDUIDINGEN**

Voer de Menumodus in en open Menu 625.

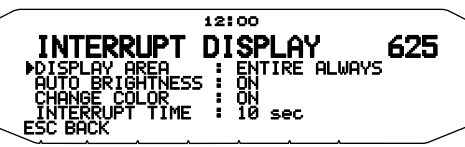

### ■ **Aanduidingegebied <DISPLAY AREA>**

Selecteert het aanduidingsgebied.

 **[ENTIRE ALWAYS]:** Die empfangenen neuen Daten, duplizierte Daten und die "Meine Station"-Information werden über das ganze Display angezeigt. Andere Informationen werden nur oben im Display angezeigt.

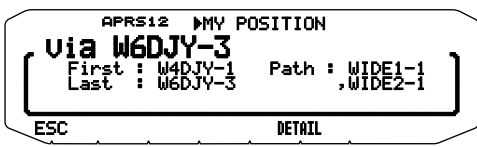

 **[ENTIRE]**: De ontvangen nieuwe data-informatie verschijnt op het volledige display. Andere Informationen werden nur oben im Display angezeigt.

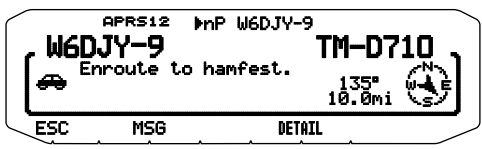

 **[HALF]**: De ontvangen nieuwe data-informatie verschijnt op de linkerhelft van het display. Andere Informationen werden nur oben im Display angezeigt. <RC-D710 + TM-V71>

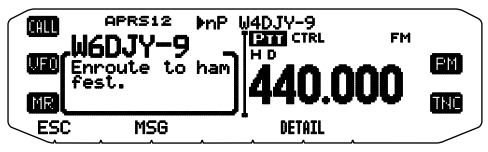

 **[OFF]**: De ontvangen nieuwe data-informatie verschijnt uitsluitend aan de bovenkant van de display.

**Opmerking:** Als u een noodbericht of een specifiek voor uw station verzonden bericht ontvangt, verschijnt de ontvangen data op het volledige display, zelfs als de displaymethode op [HALF] staat. Als u een statusbericht ontvangt, wordt deze op de helft het display weergegeven.

### ■ **Automatische helderheid <AUTO BRIGHTNESS>**

 Als er hiervoor AAN is gekozen, zal bij ontvangst van een aan Dit station geadresseerd bericht de schermverlichting worden ingeschakeld (stap 2).

# ■ **Kleur veranderen <CHANGE COLOR>**

 Als er hiervoor AAN is gekozen, zal bij ontvangst van een aan Dit station geadresseerd bericht de kleur van schermverlichting veranderen.

# ■ **Onderbrekingstijd <INTERRUPT TIME>**

 Stel de weergaveduur in van een indicatie voor wanneer nieuwe data wordt ontvangen. Als u "INFINITE" selecteert, kan de indicatie niet worden geannuleerd.

 De onderbrekingstijd kan worden ingesteld op 3, 5, 10 seconden of [INFINITE].

# **KEUZE VAN EEN AFSTANDSEENHEID (1)**

Voer de Menumodus in en open Menu 626.

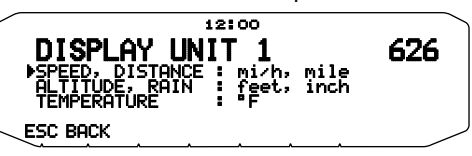

- ■ **Snelheid, afstand <SPEED, DISTANCE>** Stel in op [mi/h, mile], [km/u, km], of [knots, nm].
- ■ **Hoogte, regenval <ALTITUDE, RAIN>** Instellen op [feet, inch] of [m, mm].
- ■ **Temperatuur <TEMPERATURE>**

Instellen op [°F] of [°C].

# **KEUZE VAN EEN AFSTANDSEENHEID (2)**

Voer de Menumodus in en open Menu 627.

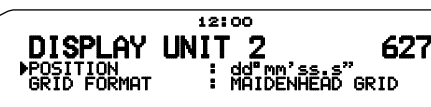

**ESC BACK** 

# ■ **Breedtegraad, lengtegraad <POSITION>**

Stel in op [dd°mm. mm'], of op [dd°mm' ss. s"] .

# ■ **Rasterformaat <GRID FORMAT>**

 Stel in op [MAIDENHEAD GRID], [SAR GRID (CONV)], of [SAR GRID (CELL)].

# **KEUZE VAN EEN NAVITRA GROEP**

Voer de Menumodus in en open Menu 628.

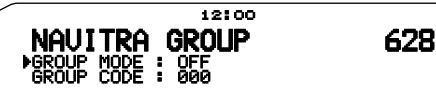

**ESC BACK** 

# ■ **Groepsfunctie <GROUP MODE>**

Stel de groepsfunctie in op AAN of UIT.

# ■ **Voer de Groepscode in <GROUP CODE>**

U kunt cijfers van 0 tot 9 en letters van A tot Z invoeren.

# **OPSLAG VAN EEN NAVITRA BERICHT**

Voer de Menumodus in en open Menu 629.

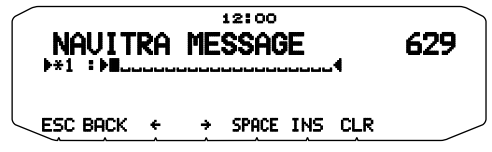

U kunt tot 5 mededelingen samenstellen, die elk uit 20 letters en cijfers kunnen bestaan.

# **INSTELLINGEN SmartBeaconingTM**

Voer de Menumodus in en open Menu 630 en 631.

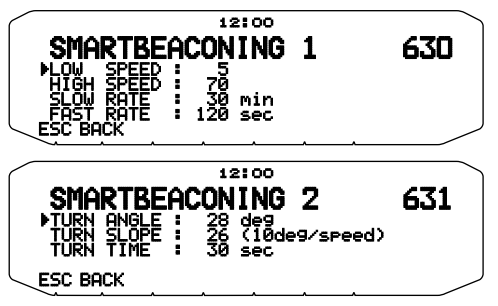

Stel gebruik van SmartBeaconing™ in (Menu 611) met APRSdataverzending.

Met deze functie optimaliseert beacon-verzendingen op basis van de rijrichting en -snelheid. Gebruik deze functie als u uw verzendingen wilt volgen, in het bijzonder voor het optimaliseren van gekruiste beacon-verzendintervals.

# ■ **Lage snelheid <LOW SPEED>**

Lagesnelheidsinstelling  $(2 \sim 30 \text{ cm}/h)$ , km/h of knots>). Als de snelheid lager is dan deze snelheid, worden beacons uitgezonden met de intervallen die zijn gespecificeerd onder SLOW RATE.

**Opmerking:** Om de snelheidsinstellingen van de eenheden te selecteren,<br>ga naar Menu 626 (DISPLAY UNIT 1 - SPEED, DISTANCE).

### ■ **Hoge snelheid <HIGH SPEED>**

 Hogesnelheidsinstelling (2 ~ 90 <mi/h, km/h of knots>). Als de snelheid hoger is dan deze snelheid, worden beacons uitgezonden met de intervallen die zijn gespecificeerd onder FAST RATE

**Opmerking:** Om de snelheidsinstellingen van de eenheden te selecteren,<br>ga naar Menu 626 (DISPLAY UNIT 1 - SPEED, DISTANCE).

### ■ Langzame frequentie <SLOW RATE>

Lagesnelheids-intervaltijd (1 ~ 100 minuten).

### ■ **Snelle frequentie <FAST RATE>**

Hogesnelheids-intervaltijd (10 ~ 180 seconden).

### ■ **Draaihoek <TURN ANGLE>**

 Verandering in rijrichting, minimale instelwaarde  $(5 \sim 90 \text{ graden}).$ 

### ■ **Draaihelling <TURN SLOPE>**

 Verandering in rijrichting, aanvullende instelwaarde  $(1 - 255$  (10degrees/speed)).

# ■ **Draaitijd <TURN TIME>**

 Minimale vertraging tussen verzending van iedere beacon  $(5 \sim 180 \text{ second})$ .

**Opmerkingen:**

- Als Menu 602 is ingesteld op een andere waarde dan [GPS], werkt deze op SLOW RATE
- Pas de instellingswaarden aan zodat deze overeenkomen met de feitelijke rijstatus.

#### **SmartBeaconing-bediening:**

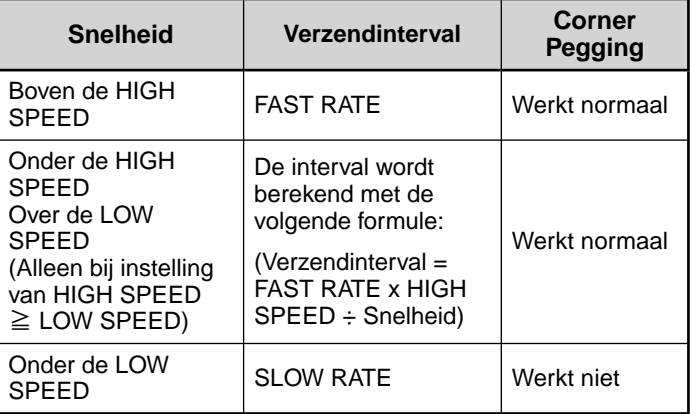

#### **Voorbeeld van "Verzendinterval":**

(met LOW SPEED = 5, HIGH SPEED = 70, SLOW RATE =  $30$  $min$ , FAST RATE = 120 sec)

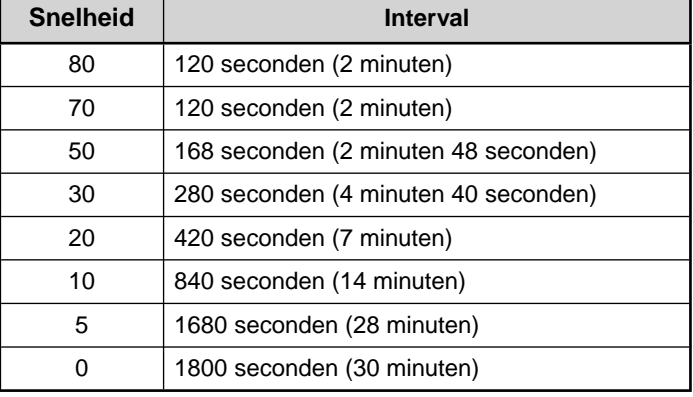

### **Voorbeeld van "corner pegging":**

(met TURN ANGLE = 30°, TURN SLOPE = 24)

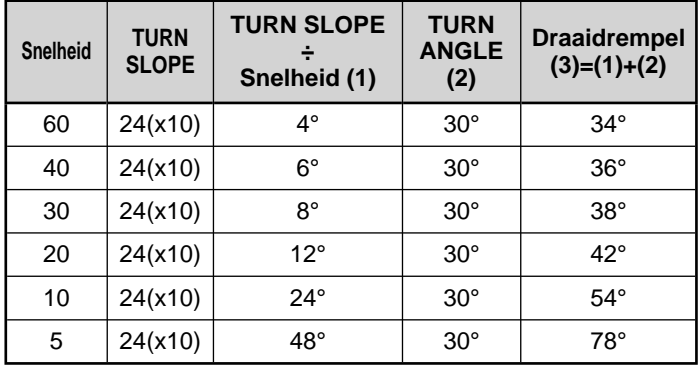

• Indien de waarde van [Draaidrempel] 120° overschrijdt, wordt dit berekend als 120°.

< SmartBeaconing™ van HamHUD Nichetronix >

# **PAKKETMONITOR-AANDUIDING**

Deze zendontvanger biedt een Terminalvenster-functie om de rauwe gegevens van ontvangen APRS pakketten aan te geven. Deze toont tot 155 lettertekens per pagina en kan tot 10 pagina's bevatten.

- **1** Druk op **[KEY]**, **[P.MON]** (of **[P.MON]**).
	- **<RC-D710 + TM-V71>**

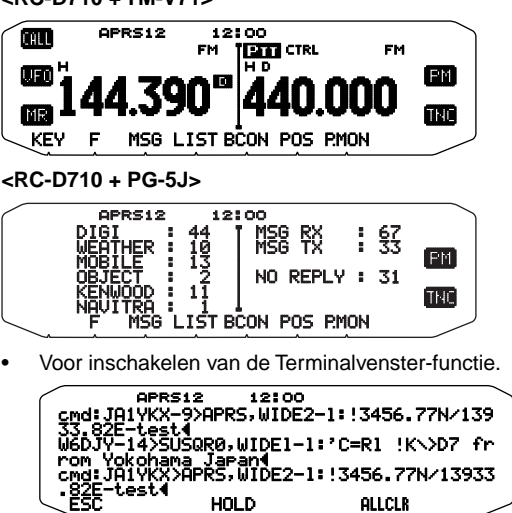

**2** Voor de toegang tot oude pagina's drukt u op **[HOLD]** (VASTHOUDEN).

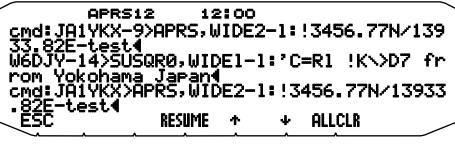

- Draai aan de **Afstel**knop of druk op **[ ]** or **[ ]** om van pagina te wisselen.
- Druk op **[RESUME]** om de Vasthoudfunctie te verlaten.
- Bij gebruik van de vasthoudfunctie worden de nieuw ontvangen pakketten niet in een geheugenbuffer opgeslagen.
- Met een druk op **[ALLCLR]** worden alle pakketmonitoraanduidingen gewist.

#### **Opmerkingen:**

- Het terminalvenster is niet beschikbaar voor het verzenden van een commando naar de TNC.
- Het terminalvenster is beschikbaar in de APRS stand (niet in de Pakketstand).
- De gegevens in de buffer verdwijnen wanneer u de zendontvanger UIT schakelt.

# **DX PAKKETCLUSTERS MONITOR**

DX PakketClusters zijn netwerken die bestaan uit knooppunten en stations die belang stellen in DXen en wedstrijden. Als een station een actief DX station vindt, kan hij of zij een mededeling naar zijn of haar knooppunt zenden. Dan geeft dit knooppunt de informatie door aan alle locale stations en bovendien aan een ander knooppunt. Deze zendontvanger kan de ontvangen DX informatie tonen en de laatste informatie vasthouden voor maximaal 10 DX stations. Gebruik deze functie om de laatste DX informatie in uw gebied te controleren. U kunt geen DX informatie naar een knooppunt zenden met deze functie.

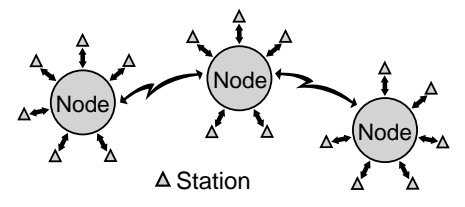

- **1** Open Menu 601 (INTERNE TNC GEGEVENSBAND) voor de keuze van band A or B <RC-D710 + TM-V71>.
	- Als de gemeenschappelijke overdrachtssnelheid in uw locale PakketClusternetwerk 9600 bps bedraagt, opent u dan Menu 601 (INTERNE TNC - PAKKETSNELHEID) en stel in op "9600 bps".
- **2** Stem af op de frequentie van het bedoelde PakketClusternetwerk.
- **3** Druk op **[TNC]** om de APRS-functie in te schakelen.
- "APRS" hoort te verschijnen.
- **4** Druk op **[F]**, **[DX]**.
	- Telkens wanneer een nieuwe DX cluster aan gegevens wordt ontvangen, worden er een oproepteken, een frequentie en een tiid aangegeven.
	- Er kan informatie over maximaal 5 DX stations tegelijk worden getoond.
	- Wanneer er een duplicaat DX cluster aan gegevens wordt ontvangen, verschijnt er "dD" met een oproepteken.

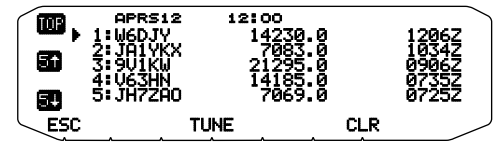

**[TOP]:** Toont de lijst met de laatste 5 stations.

 **[5 ]:** Toont de lijst met de voorgaande 5 stations.

 **[5 ]:** Toont de lijst met de volgende 5 stations.

**[ESC]:** Brengt de frequentie-aanduiding terug.

 **[TUNE]:** Stuurt de PCT gegevens uit.

**[CLR]:** Voor wissen van het huidige DX station. Gedetailleerde weergavemodus DX-station.

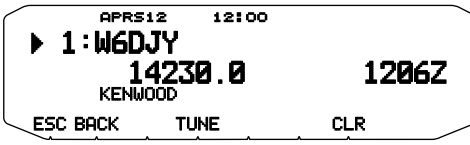

 **[ESC]:** Herstelt de frequentie-display.

 **[BACK]:** Gaat terug naar de DX-stationlijst.

 **[TUNE]:** Voert de PCT-gegevens uit.

**[CLR]:** Verwijdert het huidige DX-station.

### ■ **Aansluiten op de HF-zendontvanger**

 U kunt een kruiskabel gebruiken voor de RS-232-C die in de handel verkrijgbaar is.

• Hiervoor is een D-SUB stekker-contrastekker adapter vereist.

#### **<RC-D710 + TM-V71>**

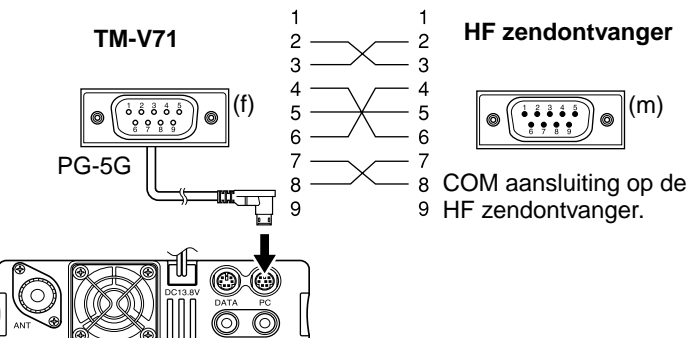

**<RC-D710 + PG-5J>**

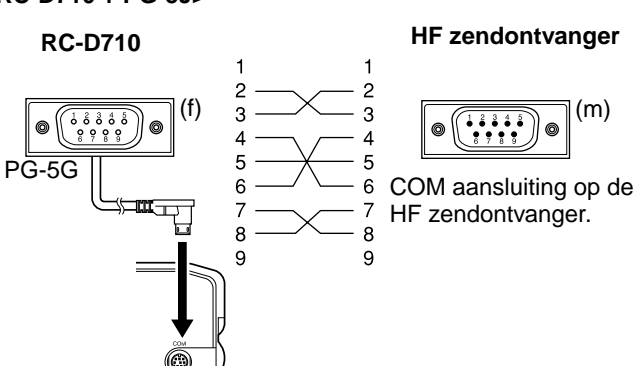

# **TERUGSTELLEN**

U beschikt over 4 terugstelmogelijkheden:

#### **VFO terugstellen <RC-D710 + TM-V71>**

Gebruik om de VFO- en gerelateerde instellingen te starten.

#### **PARTIAL (gedeeltelijk) terugstellen <RC-D710 + TM-V71>**

Gebruik om alle instellingen te starten behalve de geheugenkanalen, het DTMF-geheugen en de PM-kanalen.

#### **PM terugstellen**

Gebruik om alleen de programmeerbare geheugenkanalen terug te stellen naar hun oorspronkelijke waarden.

#### **FULL (volledig) terugstellen**

Gebruik om alle instellingen van de zendontvanger die u hebt aangepast te starten. (Datum en tijd zijn niet gereset.)

U kunt de RC-D710 op twee manieren terugstellen: via de toetsen en door de Menumodus te openen.

# **TOETSBEDIENING**

- **1** Schakel de RC-D710 uit.
- **2** Druk op **[F] + Power ON**.
- **3** Draai aan de **Afstel**knop om de gewenste terugstelmethode te selecteren. VFO RESET, PARTIAL RESET, PM RESET of FULL RESET.

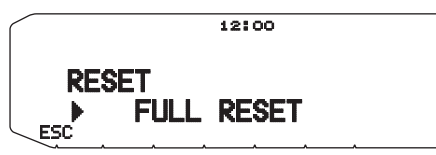

- **4** Druk op de **Afstel**knop om de geselecteerde methode in te stellen.
	- Er verschijnt een bevestigingsbericht op de display.

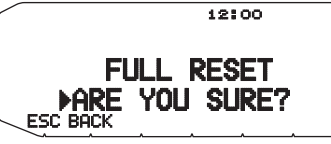

- Druk op **[BACK]** om terug te keren naar de vorige display of op **[ESC]** om het terugstellen te annuleren.
- **5** Druk nogmaals op de **Afstel**knop om het terugstellen uit te voeren.

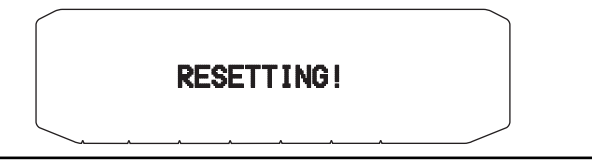

**Opmerking:** Wanneer u in de Afstandsbediening- of Repeater-modus bent, kunt u de zendontvanger niet terugstellen met behulp van de toetsenbediening (alleen met TM-V71(A) K-type).

# **MENUMODUS**

**1** Voer de Menumodus in en open Menu 999.

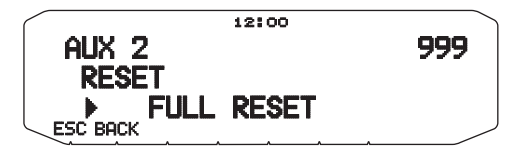

- **2** Zet de terugstelmethode op VFO RESET, PARTIAL RESET, PM RESET of FULL RESET.
- **3** Druk op de **Afstel**knop om de geselecteerde methode in te stellen.
	- Er verschijnt een bevestigingsbericht op de display.

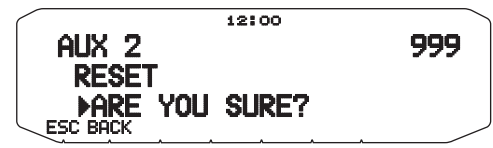

- Druk op **[BACK]** om terug te keren naar de vorige display of op **[ESC]** om het terugstellen te annuleren.
- **4** Druk nogmaals op de **Afstel**knop om het terugstellen uit te voeren.

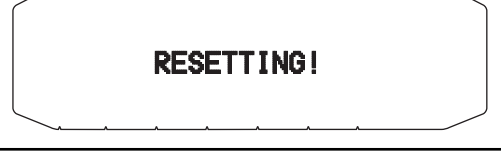

**Opmerking:** Wanneer de Kanaalweergavefunctie of de functie Vergrendeling microfoontoetsen aanstaan, kunt u de zendontvanger niet meer terugstellen (alleen met TM-V71(A) K-type).

# **VGS-1 (OPTIONELE) BEWERKING <RC-D710 + TM-V71>**

Als u de optionele VGS-1 spraakgids & opslageenheid gebruikt, beschikt u over de spraakrecorder en de spraakaankondigingsfuncties. <De VGS-1 wordt niet in alle gebieden algemeen verkocht.>

# **SPRAAKAANKONDIGINGEN**

Wanneer u verandert van modi, frequenties, instellingen en dergelijke, kondigt een stem de nieuw informatie aan.

- Stemaankondigingen worden uitgevoerd aan de kant van de PTTband.
- **1** Voer de Menumodus in en open Menu 003.

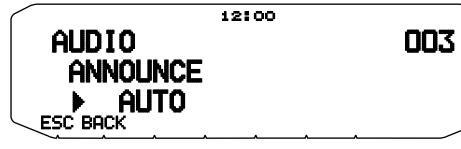

**2** Zet de aankondigingsfunctie op MANUAL, AUTO of OFF. • Raadpleeg de onderstaande tabellen voor aankondigingen gebaseerd op instellingen.

#### **MANUAL:**

U moet een PF-toets van de microfoon programmeren als **[VOICE]** om een MANUAL (handmatige) stemaankondiging te gebruiken.

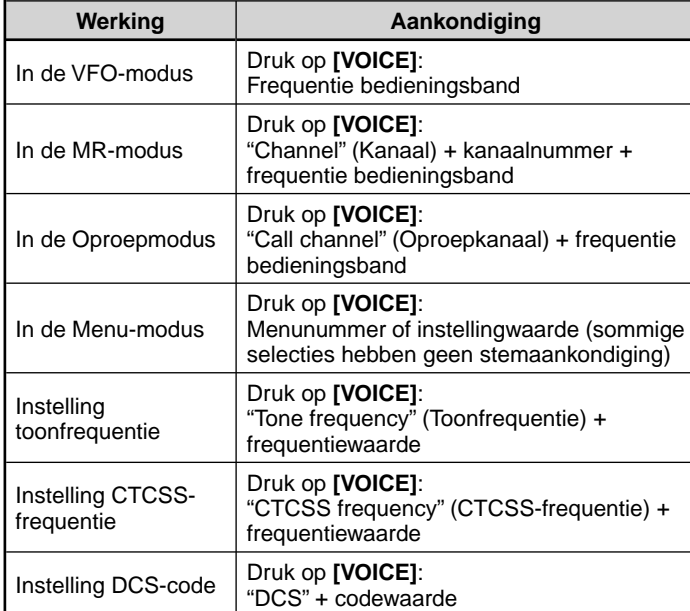

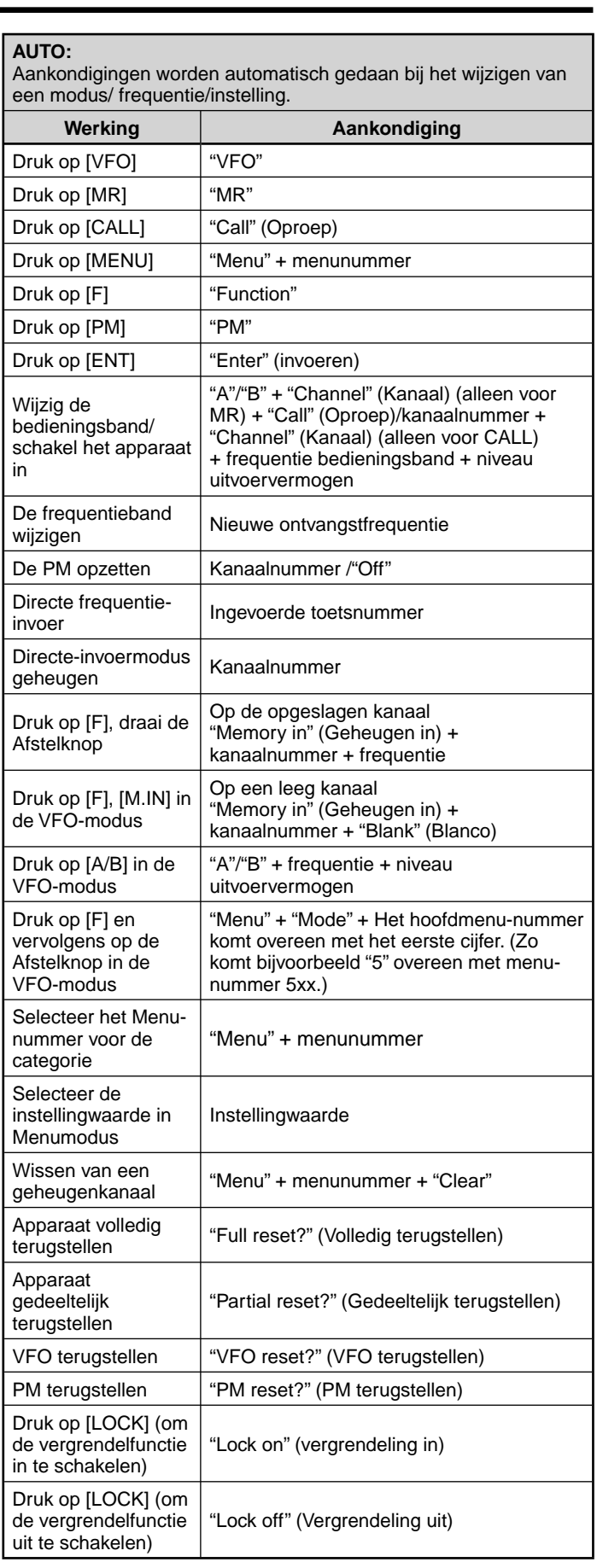

#### **AUTO:** Aankondigingen worden automatisch gedaan bij het wijzigen van een modus/ frequentie/instelling.

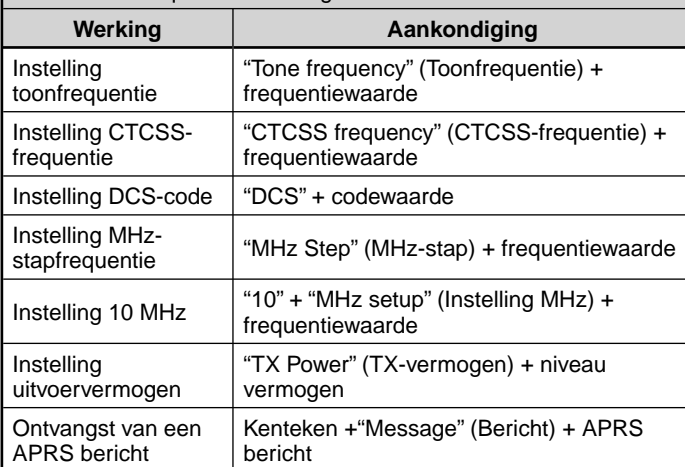

# ■ **Taal stemaankondiging**

**1** Voer de Menumodus in en open Menu 004.

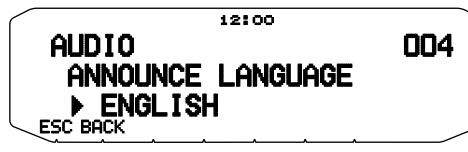

**2** Stel de taal in op ENGLISH of JAPANESE.

# ■ **Volume stemaankondiging**

**1** Voer de Menumodus in en open Menu 005.

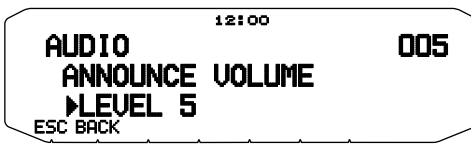

- **2** Zet het volume van de aankondiging op een niveau van 1 t/m 7.
	- Om het volume uit te zetten, zet u de aankondigingsfunctie op OFF.

# ■ Snelheid stemaankondiging

**1** Voer de Menumodus in en open Menu 006.

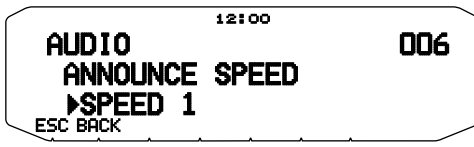

- **2** Zet de snelheid van de aankondiging op een niveau van 1  $t/m<sub>4</sub>$ 
	- De snelheidsinstellingen zijn:
	- 0: 0,85 maal de normale snelheid
	- 1: Normale snelheid
	- 2: 1,15 maal de normale snelheid
	- 3: 1,30 maal de normale snelheid
	- 4: 1,45 maal de normale snelheid

# **SPRAAKRECORDER**

De spraakrecorder bevat 3 VGS-kanalen voor het opnemen van stemmemo's met daarnaast een enkel VGS-kanaal voor het continue opname. U kunt ook geautomatiseerde antwoordberichten maken voor binnenkomende oproepen.

Iedere opname heeft een maximale duur van 30 seconden.

# ■ **Spraakmemo's**

Om een spraakmemo voor later afspelen op te nemen:

**1** Druk op de als **[VGS]** geprogrammeerde PF-toets.

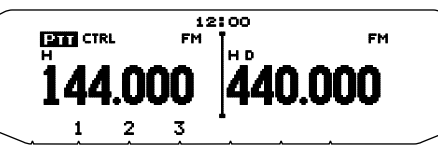

- **2** Druk op de toets voor het VGS-kanaalnummer waarin u de memo wilt opslaan en houd deze ingedrukt: **[1]**, **[2]** of **[3]**.
	- Er klinkt een pieptoon en de zendontvanger gaat in de Opnamemodus.

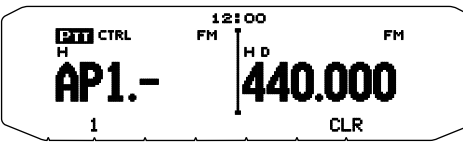

- **3** Houd de VGS-kanaalnummertoets nogmaals ingedrukt (dezelfde toets die u in de vorige stap indrukte) en spreek in de microfoon om uw memo op te nemen.
	- De opname begint zo gauw u op de VGSkanaalnummertoets drukt en er verschijnt een timer op de display.
	- Als u nu op de **PTT**-schakelaar van de microfoon drukt, verzendt u uw bericht en neemt u het tegelijk op. Druk niet op de **PTT**-schakelaar als u uw bericht niet wilt uitzenden.

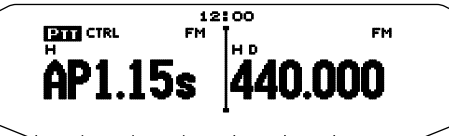

- **4** Laat de VGS-kanaalnummertoets los om de opname op ieder moment te beëindigen en sla deze op in het geselecteerde VGS-kanaal.
	- Als het geheugen vol is stopt het opnemen automatisch en wordt de spraakmemo opgeslagen in het geheugen.
	- "WRITING (SCHRIJVEN)" verschijnt op de display tijdens het opslaan van de opname in het geheugen.

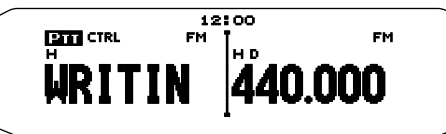

• Om af te sluiten, druk nogmaals op **[VGS]**.

### ■ **Continuopname**

 Signalen die worden ontvangen op de controleband worden voortdurend opgenomen, waarbij het geheugen de laatste 30 seconden van opgenomen signalen vasthoudt.

**1** Voer de Menumodus in en open Menu 009.

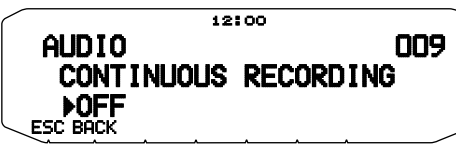

- **2** Zet de Continuopname op ON (of OFF).
	- Bij selectie van "ON", schakelt Continuopname in. Wanneer de controleband-squelch opent, verschijnt het pictogram op het display en worden ontvangen signalen opgenomen.
	- Ontvangen signalen worden in het SRAM-geheugen opgeslagen.

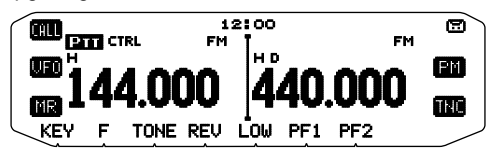

**3** Druk op de als **[VGS]** geprogrammeerde PF-toets.

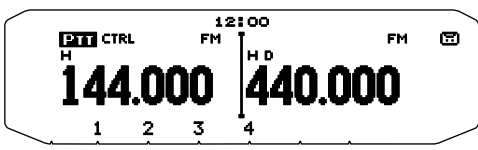

- **4** Druk op **[4] (1s).**
	- Maximaal 30 seconden aan ontvangen signaalopnames worden vanaf het SRAM-geheugen naar kanaal 4 geschreven.

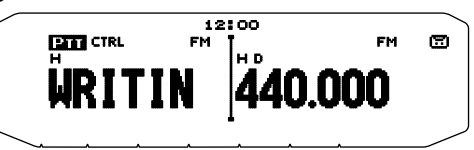

**Opmerking:** Het **D** pictogram verschijnt niet tijdens het afspelen, in de Repeater-modus of in de Afstandsbedieningsmodus.

# ■ **Afspelen**

**1** Druk op de als **[VGS]** geprogrammeerde PF-toets.

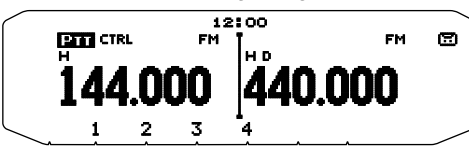

- Druk bij de voorbereiding voor verzenden op **[PTT]** voordat u drukt op het nummer (1-3) van de kanaaltoets.
- **2** Druk op de toets voor het VGS-kanaalnummer dat u wilt afspelen: **[1]**, **[2]**, **[3]** of **[4]** (wanneer Continueopname aan staat).
	- De opname die u in het kanaal hebt geselecteerd wordt teruggespeeld.

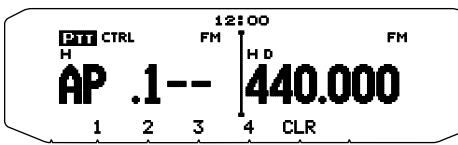

- U kunt het afspelen op ieder moment beëindigen door te drukken op **[CLR]**.
- Afspeelsignalen worden uitgevoerd aan de kant van de PTTband. Gebruik de **[BAND SEL (VOL)]** van de PTT-band om het volume van de luidspreker af te stellen.
- Om af te sluiten, druk nogmaals op **[VGS]**.
- U kunt tijdens het afspelen wisselen naar de opnames 1, 2, 3 of 4 door op de betreffende toets te drukken.

# ■ **Afspelen herhalen**

U kunt berichten instellen op herhaald afspelen.

 **1** Voer de Menumodus in en open Menu 007.

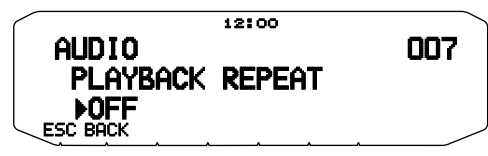

**2** Zet de functie Afspelen herhalen op ON of OFF.

### ■ **Interval afspelen herhalen**

 Als u de functie Afspelen herhalen hebt geactiveerd, kunt u een tijdsinterval instellen en bepalen hoe vaak een memo/ bericht moet worden afgespeeld.

 **1** Voer de Menumodus in en open Menu 008.

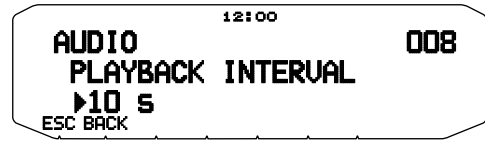

**2** Stel de interval in vanaf 0 t/m 60 seconden.

# **SKY COMMAND SYSTEM II <ALLEEN MET DE TM-V71(E) VERSIE 2,1>**

Met het SKY COMMAND SYSTEM II kunt u de TS-2000, TS-2000X, TS-B2000, TS-480HX, TS-480SAT, TS-590S, TS-570D, TS-570S of TS-870S HF-zendontvanger op afstand bedienen.

U gebruik één zendontvanger als een regelstation, "Commander" genoemd. De zendontvanger die is verbonden met de HFzendontvanger wordt "Transporter" genoemd. Deze zendontvanger functioneert als een interface tussen de commander en de HFzendontvanger. U kunt met dit systeem bijvoorbeeld uitkijken voor en zoeken naar DX terwijl u uw auto wast of de HF-zendontvanger gebruiken terwijl u zich ontspant in uw auto, woonkamer of tuin in plaats van in uw zendhok.

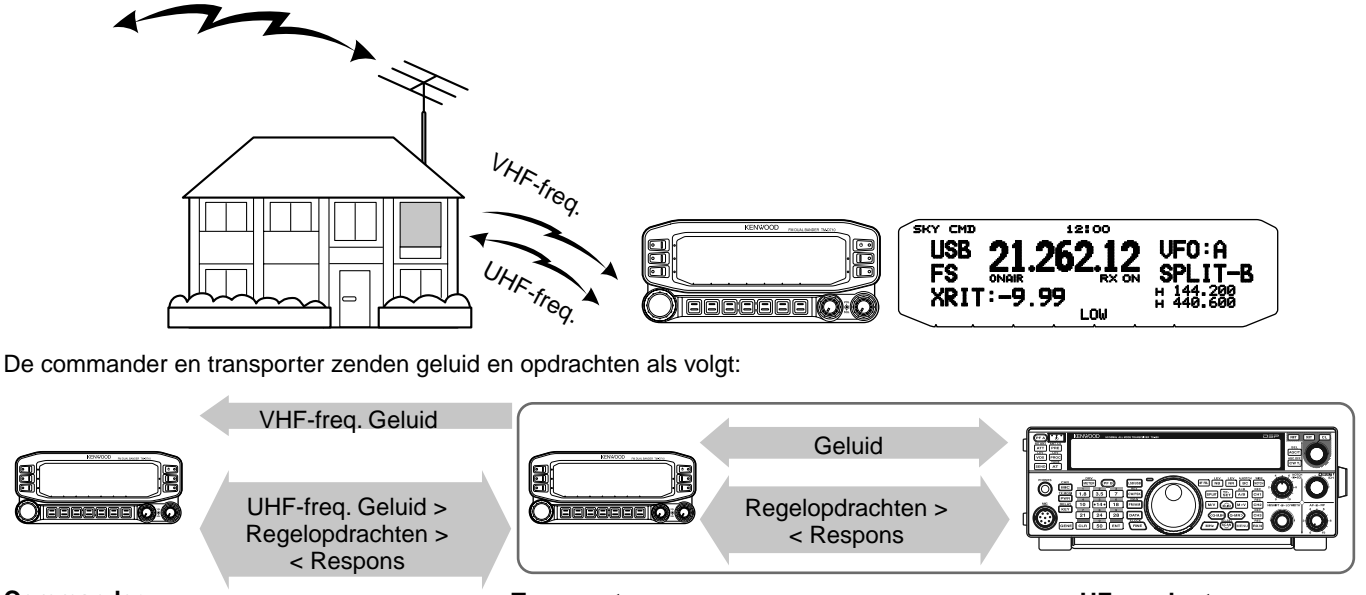

#### **Commander**

(TH-D72A/E/ TH-D7A/ TM-D710A/E/ RC-D710+TM-V71A/E/ TM-D700A)

**Transporter**  (TH-D72A/E/ TH-D7A/ TM-D710A/E/ RC-D710+TM-V71A/E/ TM-D700A)

**HF-zendontvanger**

# **DE TRANSPORTER AANSLUITEN OP DE HF-ZENDONTVANGER**

Als u de TM-V71 wilt aansluiten op de HF-zendontvanger moet u zelf zorgen voor drie kabels. Voor de verbinding tussen de PC-/COMaansluitingen op de twee zendontvangers kunt u gebruik maken van een in de handel verkrijgbare RS-232-C gekruiste kabel (Hiervoor is een D-SUB stekker-contrastekker adapter vereist.)

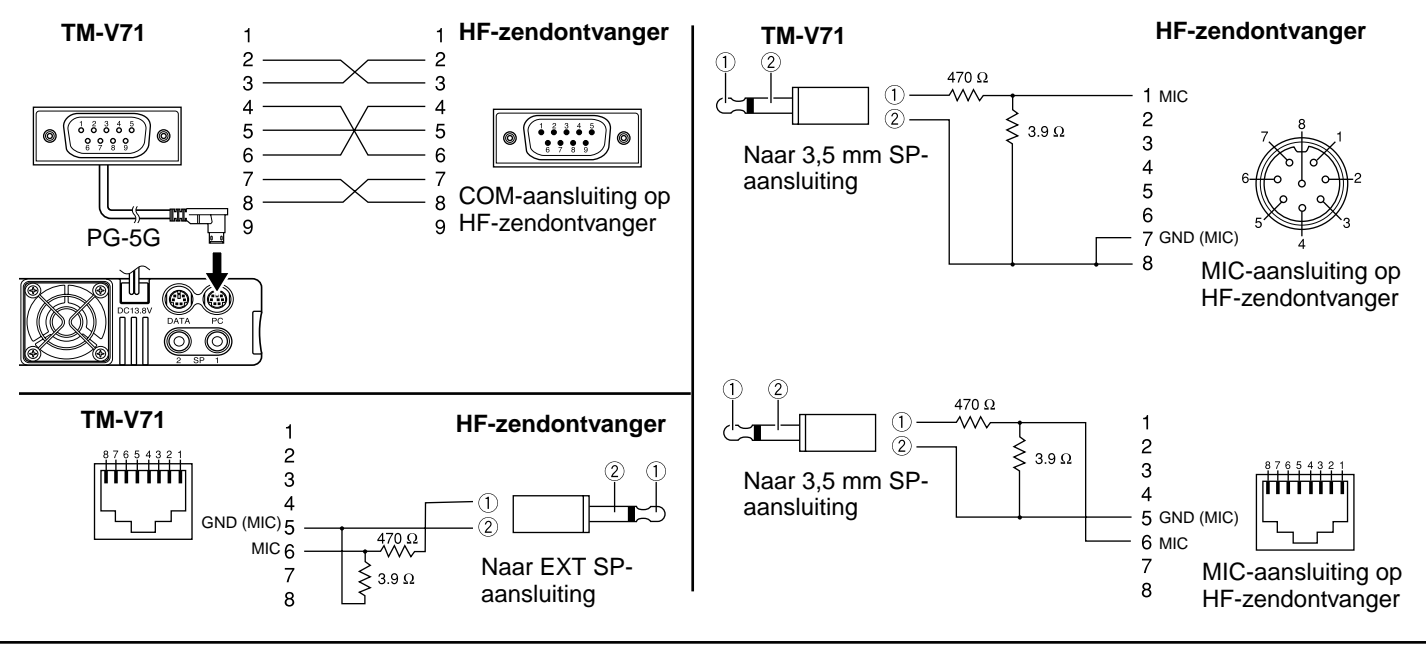

**Opmerkingen:**

- Bediening van Sky Command System II is in bepaald landen mogelijk niet toegestaan. Raadpleeg de plaatselijke wetgeving voordat u de functie gebruikt.
- Schakel zowel de transporter als de HF-zendontvanger uit voordat u ze aansluit.
- De transporter zendt vanwege wettelijke bepalingen automatisch zijn oproepsignaal in morse met regelmatige intervallen. De zijzendtoon moet daarom vanaf de HF-zendontvanger komen.
- Als de transporter zich te dicht bij de HF-zendontvanger bevindt, kan er storing optreden door ongewenste feedback.
- Geen reguliere netvoeding delen tussen de transporter en de HF-zendontvanger. Ongewenste feedback kan storing veroorzaken.

# **VOORBEREIDINGSPROCEDURE**

Volg onderstaande stappen voor een goede start met de bediening van uw Sky Command. Sluit eerst de transporter aan op de HF-zendontvanger.

**1** <Op de commander en transporter> Selecteer dezelfde VHFen UHF-frequenties.

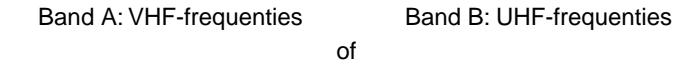

Band A: UHF-frequenties Band B: VHF-frequenties

**Opmerking:** Configureer de squelch op een geschikt niveau voor zowel de VHF- als UHF-band op de Commander en Transporter. Als de squelch niet op een geschikt niveau is ingesteld, kan de zendontvanger overgaan op een BUSY, of bezetmodus vanwege ruissignalen en kan vervolgens niet zenden.

- **2** <Op de commander> Open menunummer 700 om een oproepsignaal (max. 9 cijfers) te programmeren voor de commander.
	- U kunt uw exacte oproepsignaal invoeren, bijv. W6DJY.

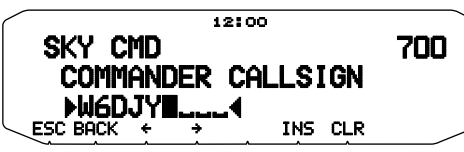

- **3** <Op de commander> Open menunummer 701 om een oproepsignaal (max. 9 cijfers) te programmeren voor de transporter.
	- Het oproepsignaal moet anders zijn dan die voor de commander. U kunt daarom SSID-tekens toevoegen, bijv. W6DJY-1.

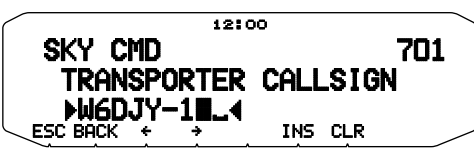

- **4** <Op de transporter> Open menunummer 700 om hetzelfde oproepsignaal te programmeren als die u in stap 2 hebt ingevoerd.
- **5** <Op de transporter> Open menunummer 701 om hetzelfde oproepsignaal te programmeren als die u in stap 3 hebt ingevoerd.
- **6** <Op de commander en transporter> Open menunummer 702 en selecteer de toonfrequentie.
	- Selecteer dezelfde toonfrequentie op beide zendontvangers.

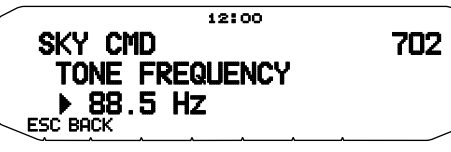

**7** <Op de commander> Open menunummer 703 en selecteer "COMMANDER".

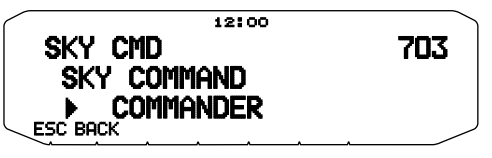

• "Push [ 0 ] key to Start Commander!!" verschijnt.

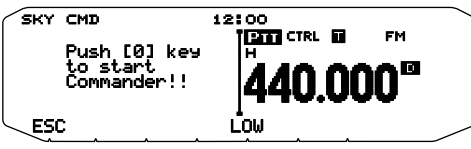

**8** <Op de transporter> Open menunummer 703 en selecteer "TRANSPORTER".

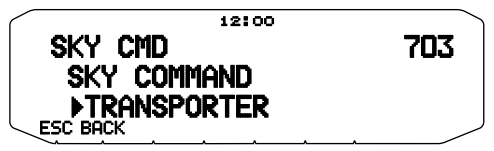

 De commander en transporter staan nu beide in de Sky Command-modus. Zie "BESTURINGSBEDIENING" voor bediening in deze modus. Schakel eerst de HF-zendontvanger in en druk op [SYNC] op de commander. Als u de Sky Commandmodus wilt verlaten, opent u menunummer 703 en selecteert u "Off".

#### **Opmerkingen:**

- ◆ U kunt alleen "Commander" of "Transporter" selecteren met menunummer 703 wanneer u oproepsignalen programmeert.
- Selecteer op de HF-zendontvanger 9600 bps en 1 stopbit (standaard) met behulp van de menu-instellingenfunctie.
- Stel het geluidsniveau af op zowel de transporter als HFzendontvanger onder het luisteren naar de geluiduitvoer van de commander. Een geschikte stand voor de AF-regeling op de HFzendontvanger is tussen 8:30 tot 9:00.
- Ter onderscheiding van de verschillende stations en knooppunten kunt u tot 15 Secondary Station IDentifiers (SSID's) gebruiken; bijv. W6DJY-1 tot W6DJY-15. Plaats altijd een liggend streepje tussen uw oproepsignaal en het SSID-nummer.

**OPGELET:** Alleen gebruiken als u zeker weet dat ontvangst niet wordt onderbroken tijdens communicatie.

# **OPROEPSIGNALEN PROGRAMMEREN**

De ingebouwde TNC's van de commander en transporter communiceren met elkaar wanneer u een regelopdracht verzendt vanaf de commander. U moet daarom verschillende oproepsignalen (max. 9 cijfers) programmeren op deze zendontvangers als de ID's van de TNC's.

Gebruik de volgende menunummers om oproepsignalen te programmeren:

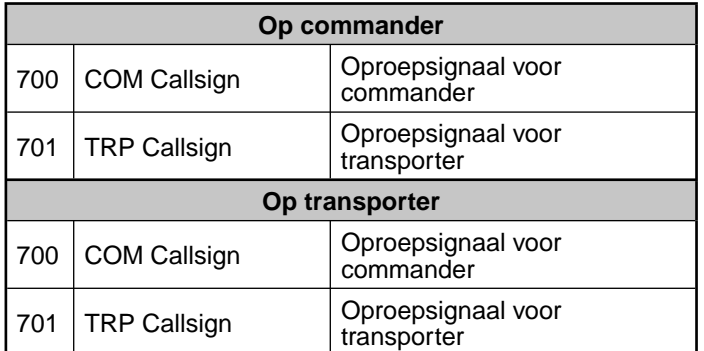

- **1** Open menunummer 700 of 701 en vervolgens druk op de **afstem**knop.
	- Het invoerveld voor het oproepsignaal verschijnt en het eerste cijfer knippert.

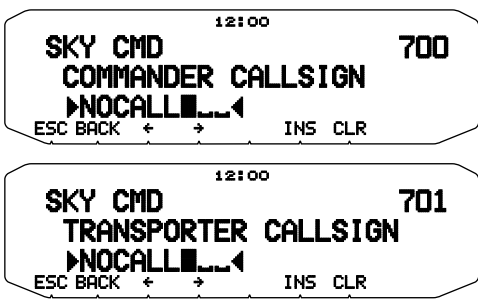

- **2** Draai de **afstem**knop om het gewenste teken te selecteren. • U kunt de volgende tekens invoeren: 0 t/m 9, A t/m Z en –.
- **3** Druk op **[]**.

• De cursor verspringt naar het volgende cijfer.

**4** Herhaal de stappen 2 en 3 om maximaal 9 cijfers in te voeren.

**[BACK]**: Annuleert de invoer van een oproepsignaal.

**[←]:** Om de cursor terug te verplaatsen.

**[INS]**: Voor invoegen van het op dat moment gekozen letterteken. **[A/B]**: Verwijdert het cijfer waar de cursor blinkt.

**[CLR]**: Annulla l'immissione del segno di chiamata.

- **5** Druk op de **afstem**knop om de instelling te voltooien.
- **6** Druk op **[ESC]** om de Menumodus te verlaten.

 U kunt in stap 2 ook het toetsenblok gebruiken voor de invoer van alfanumerieke tekens.

# **PROGRAMMEREN VAN EEN TOONFREQUENTIE**

Bij het ontvangen van een toon van de commander zorgt de transporter ervoor dat de HF-zendontvanger overgaat naar de Zendmodus. Op de commander en transporter, open menunummer 702 en selecteer dezelfde toonfrequentie.

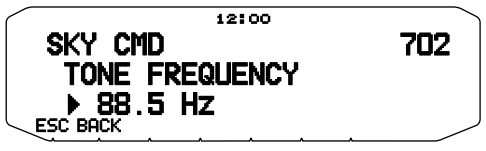

# **ESTURINGSBEDIENING**

In de Sky Command-modus functioneren de microfoontoetsen van de commander als hieronder. Schakel eerst de HFzendontvanger in en druk op microfoon [0] op de commander.

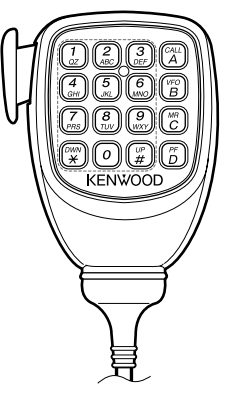

Iedere keer wanneer u op de gewenste toets drukt, gaat de commander automatisch in de zendmodus en zendt de betreffende regelopdracht naar de transporter.

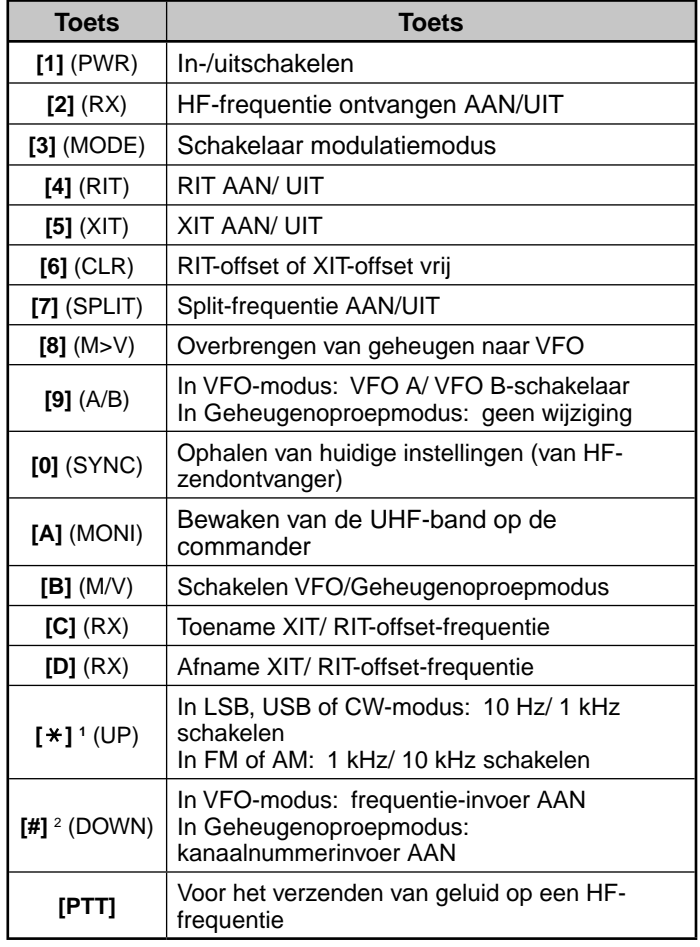

1 "FS" verschijnt wanneer u 1 kHz stap (LSB/ USB/ CW) of 10 kHz stap (FM/ AM) selecteert.

2 Druk nadat u op Mic **[#]** hebt gedrukt op Mic **[0]** t/m **[9]** om een frequentie- of geheugenkanaalnummer in te voeren.

**Nota:** Als u de frequentie of het geheugenkanaal van de HFzendontvanger wilt wijzigen, draai dan de **afstem**knop.